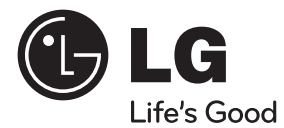

# **MANUAL DEL PROPIETARIO**

# Sistema de cine en casa 3D™ Blu-ray

Lea este manual detenidamente antes de utilizar su equipo y guárdelo para referencias futuras.

**MODELO** HX995TZW (HX995TZW / SX95TZW-S/C/D / W96)

**P/NO : MFL66303814**

# **1 Información de seguridad**

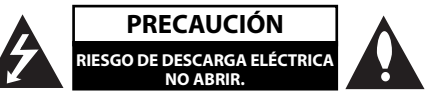

**PRECAUCIÓN:** PARA REDUCIR EL RIESGO DE DESCARGA ELÉCTRICA, NO RETIRE LA CUBIERTA (O LA PARTE POSTERIOR). EN EL INTERIOR NO HAY PIEZAS REPARABLES POR EL USUARIO. SOLICITE AYUDA AL PERSONAL DE SERVICIO CUALIFICADO.

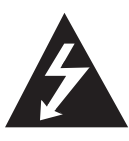

El símbolo del rayo con punta de flecha dentro de un triángulo equilátero pretende alertar al usuario de la presencia de voltaje peligroso no aislado en el interior de la cubierta del producto que puede tener la magnitud suficiente para constituir un riesgo de descarga eléctrica para las personas.

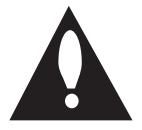

El signo de exclamación dentro de un triángulo equilátero pretende alertar al usuario de la presencia de instrucciones importantes (de servicio) para el funcionamiento y mantenimiento en la información que acompaña al producto.

### **Precauciones y advertencias**

**ADVERTENCIA:** PARA REDUCIR EL RIESGO DE INCENDIO O DESCARGA ELÉCTRICA, NO EXPONGA ESTE PRODUCTO A LA LLUVIA NI A LA HUMEDAD.

**ADVERTENCIA:** no instale el equipo en un espacio cerrado, como en una estantería o mueble similar.

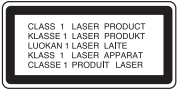

**PRECAUCIÓN:** no obstruya ninguno de los orificios de ventilación. Instale conforme a las instrucciones del fabricante.

Las ranuras y orificios del aparato cumplen un propósito de ventilación y aseguran el funcionamiento adecuado del producto, a fin de protegerlo de un posible sobrecalentamiento. Los orificios no deben obstruirse. El producto no debe colocarse sobre una cama, sofá, alfombra o una superficie similar. Este producto no debe colocarse en una instalación empotrada, como un librero o estante, a menos que haya una buena ventilación y se respeten todas las instrucciones del fabricante.

**PRECAUCIÓN:** este producto usa un sistema láser. Para asegurar el uso apropiado de este producto, lea detenidamente este manual del usuario y guárdelo para futuras consultas. Si la unidad necesitara mantenimiento, póngase en contacto con un centro de servicio autorizado.

El uso de controles o ajustes, o la ejecución de procedimientos, a excepción de los que se especifican aquí, puede causar una exposición peligrosa a la radiación.

Para evitar la exposición directa al rayo láser, no intente abrir la cubierta. Cuando está abierta, hay radiación visible del láser. NO FIJE LA VISTA EN EL LÁSER O EN EL HAZ DE LUZ.

#### **PRECAUCIÓN relacionada con el cable de alimentación**

Por lo general, se recomienda que la mayoría de aparatos se instalen en un circuito dedicado:

es decir, un circuito único de salida que alimenta solamente al aparato y no tiene salidas adicionales ni circuitos derivados. Examine la página de especificaciones de este manual del usuario para chequearlo. No sobrecargue los tomacorrientes. Los tomacorrientes y extensiones sobrecargados, flojos o dañados, cables de alimentación expuestos o aislamientos de cable agrietados o dañados son peligrosos. Cualquiera de ellos puede producir una descarga eléctrica o un incendio. Examine periódicamente el cable de su aparato y si muestra daños o deterioro, desconéctelo, no lo use y reemplácelo por uno igual de repuesto suministrado por un distribuidor autorizado. Proteja el cable de alimentación de daños físicos o mecánicos, como cables torcidos, enroscados, pellizcados, atrapados o pisados. Preste especial atención a las clavijas, tomacorrientes y al punto donde el cable sale del aparato. Para desconectar la alimentación principal, retire el cable principal de alimentación. Durante la instalación del producto, asegúrese de que el tomacorriente sea fácilmente accesible.

Este dispositivo está equipado con una batería o acumulador portátil.

#### **Forma segura de retirar la batería del equipo:**

Retire la batería o baterías antiguas siguiendo el orden inverso al de instalación. Para evitar contaminar el medioambiente y llevar posibles daños a la salud pública, las baterías viejas deben llevarse a los puntos de recogida designados. No se deshaga de las baterías con la basura normal. Es recomendable utilizar los sistemas locales de recogida de baterías y acumuladores. La batería no debe exponerse a calor excesivo como el del sol, el fuego o una fuente similar.

**PRECAUCIÓN:** el aparato no debe exponerse al agua (goteo o salpicaduras) y no debe colocar sobre el aparato objetos llenos de líquidos, como floreros.

#### **Notas sobre el Copyright**

- Debido a que el AACS (Sistema de Contenido de Acceso Avanzado) está aprobado como sistema de protección para el formato BD, de forma similar al CSS (Sistema de Codificación del Contenido) usado en el formato DVD, están impuestas algunas restricciones a la lectura, a la señal analógica de salida, etc., de los contenidos protegidos con el mencionado sistema AACS. El funcionamiento de este producto y las condiciones impuestas en él pueden variar en función de la fecha de compra, ya que estas restricciones pueden ser adoptadas y/o cambiadas por AACS tras la fabricación de dicho producto.
- Además, la marca BD-ROM y BD+ son usadas adicionalmente como sistemas de protección de contenido para el formato BD, que impone ciertas condiciones, incluidas restricciones a la lectura, para contenidos protegidos con dicha marca BD-ROM y/o BD+. Para obtener información adicional acerca de las marcas AACS, BD-ROM, BD+ o sobre este producto, por favor, contacte con un servicio técnico autorizado.
- Muchos discos BD-ROM/DVD están codificados con protección anticopia. Debido a esto, sólo debe conectar su lector directamente a su televisor, y no a una unidad VCR. La conexión a una unidad VCR da como resultado una imagen distorsionada cuando procede de discos con protección anticopia.
- Este producto incorpora tecnología de protección de copyright protegida por patentes de EE.UU. y otros derechos sobre la propiedad intelectual. El uso de esta tecnología de protección de copyright debe estar autorizado por Rovi, y ha sido prevista para uso doméstico y otros usos limitados, a menos que se tenga autorización de Rovi. Queda prohibida la ingeniería inversa y el desensamblaje.
- Bajo amparo de las leyes de copyright de EE.UU. y de otros países, la grabación, uso, visionado, distribución o edición no autorizadas de programas de televisión, casetes de video, discos BD-ROM, DVDs, CDs y otros materiales, puede conllevarle responsabilidades civiles y/o criminales.

# **Instrucciones importantes de seguridad**

- 1. Lea estas instrucciones.
- 2. Guarde estas instrucciones.
- 3. Siga todas las advertencias.
- 4. Siga todas las instrucciones.
- 5. No use este aparato cerca del agua.
- 6. Limpie únicamente con un paño seco.
- 7. No obstruya ninguna salida de ventilación. Instale de acuerdo con las instrucciones del fabricante.
- 8. No instale cerca de fuentes de calor como radiadores, registros de calefacción, estufas u otros aparatos (incluyendo amplificadores) que produzcan calor.
- 9. Respete el uso de la conexión del tomacorriente polarizado o con conexión a tierra. Un tomacorriente polarizado tiene una cuchilla más ancha que la otra. Un tomacorriente con conexión a tierra tiene dos cuchillas y una pata para tierra. La cuchilla más ancha o la pata para tierra sirven como protección. Si el tomacorriente proporcionado no se ajusta a su tomacorriente, póngase en contacto con un electricista para que lo reemplace.
- 10. Proteja el cable de alimentación para que no caminen sobre él o quede atorado, particularmente en contactos, en receptáculos y en el punto por donde sale del aparato.
- 11. Solamente use los aditamentos / accesorios especificados por el fabricante.

12. Use únicamente el carro, estante, trípode, soporte o mesa especifi cados por el fabricante o que haya sido vendido junto con el aparato. Cuando use un carro, tenga cuidado cuando mueva la unidad / carro para evitar accidentes por vuelcos.

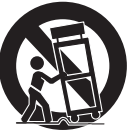

- 13. Desconecte este aparato durante tormentas eléctricas o cuando no vaya a usarlo por períodos prolongados.
- 14. Haga que todo el mantenimiento sea realizado solamente por personal técnico cualificado. Solicite mantenimiento cuando el aparato haya sufrido cualquier tipo de daño, por ejemplo, si el cable de alimentación o el tomacorriente están dañados, cuando se haya derramado líquido sobre el aparato o hayan caído objetos sobre él, cuando haya sido expuesto a lluvia o humedad, cuando no funcione con normalidad o cuando haya sufrido una caída.

# **Índice**

## **1 Información de seguridad**

2 Precauciones y advertencias **5 Instrucciones importantes de seguridad**

## **2 Preparación**

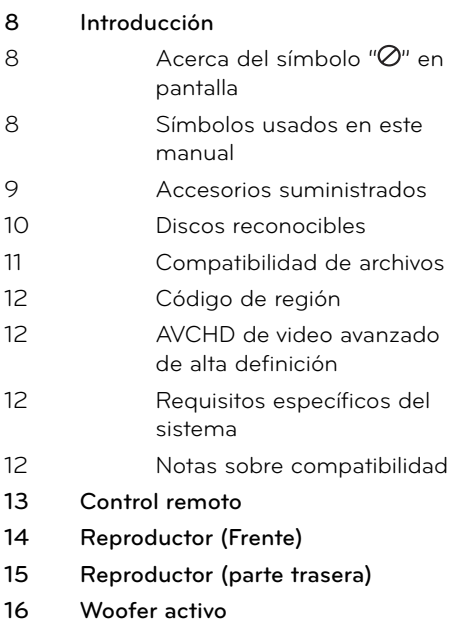

### **3 Instalación**

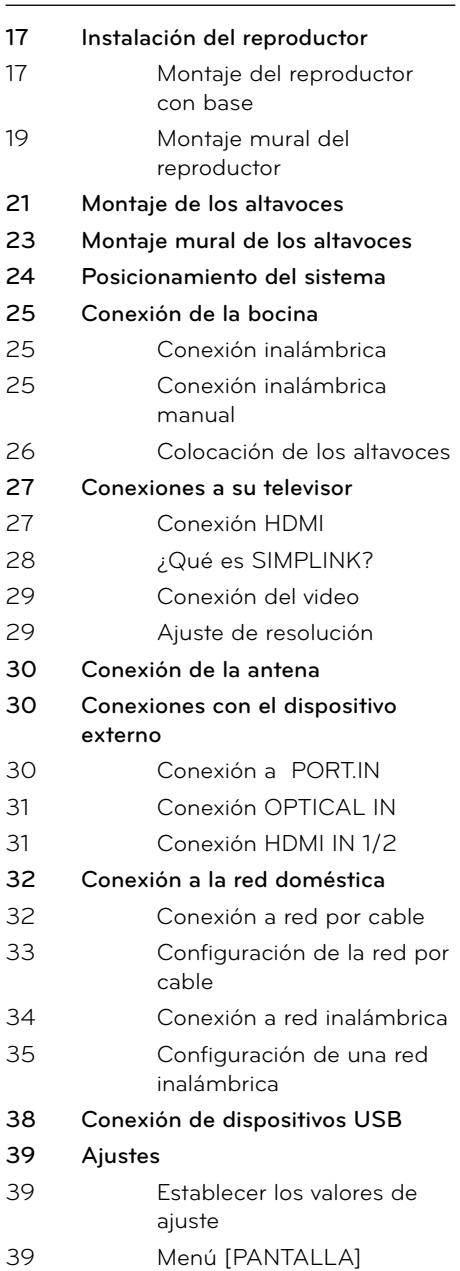

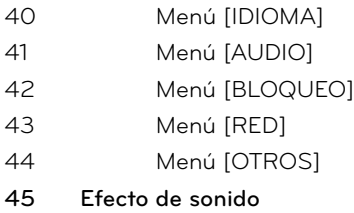

# **4**

### **Funcionamiento**

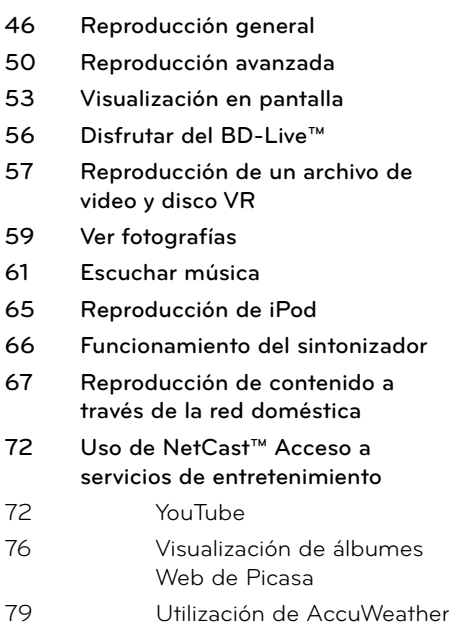

### **5 Mantenimiento**

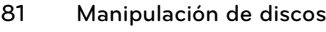

**81 Manejo de la unidad**

# **6**

### **Solución de problemas**

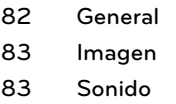

**84 Red**

# **7**

### **Apéndice**

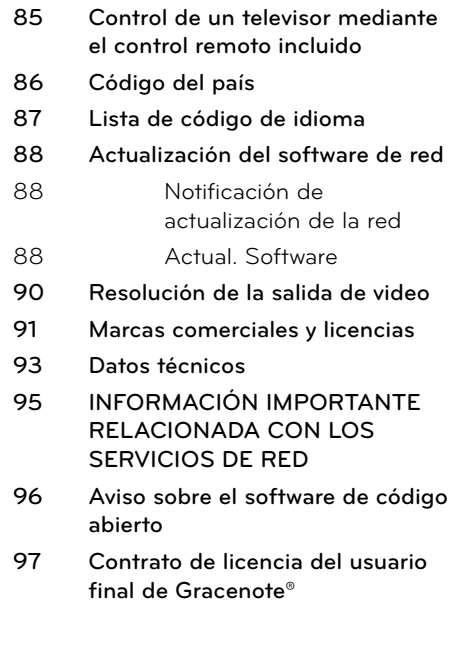

7

 **7**

# **2 Preparación**

# **Introducción**

### Acerca del símbolo " $\oslash$ " en **pantalla**

"  $\varnothing$ " puede aparecer en la pantalla de su televisor durante el funcionamiento, indicando que la función explicada en este manual del usuario no está disponible para ese disco en concreto.

### **Símbolos usados en este manual**

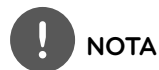

Hace referencia a anotaciones de interés y características del funcionamiento.

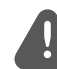

## **PRECAUCIÓN**

Indica precauciones que se deben tomar para evitar posibles daños debido a un mal uso.

Una sección cuyo título contenga uno de los siguientes símbolos sólo será aplicable al disco que presente éste símbolo.

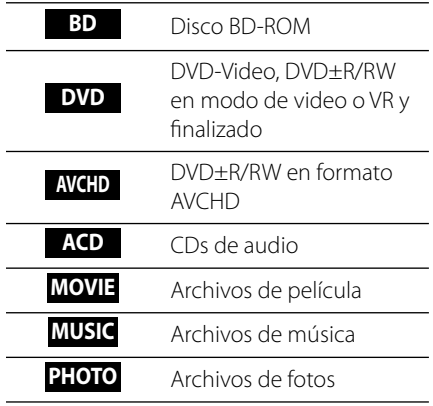

### **Accesorios suministrados**

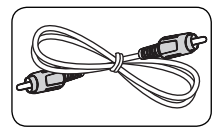

Cable de video (1) Cables de altavoz (5)

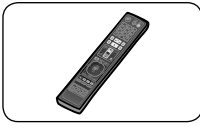

Control remoto (1) Antena FM (1)

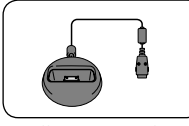

Cradle para iPod (1) CD-ROM del

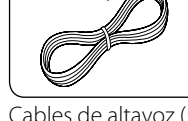

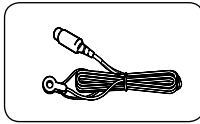

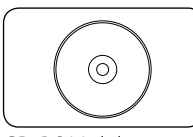

software Nero MediaHome4 Essentials (1)

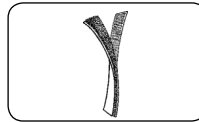

Velcro (1) Receptor

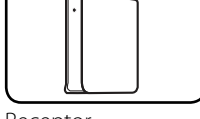

inalambrico de la bocina trasera (1)

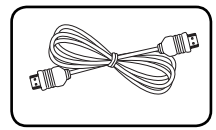

Cable HDMI (1)

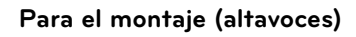

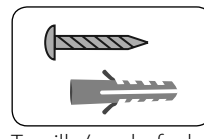

Tornillo/ enchufe de pared (montaje en pared) (8)

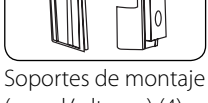

(pared/ altavoz) (4)

#### **Para el soporte (reproductor)**

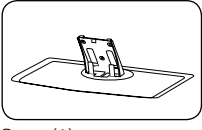

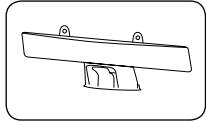

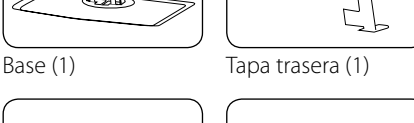

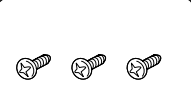

Tapa de cables (1) Tornillos medianos

(3)

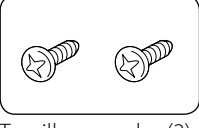

Tornillos grandes (2)

#### **Para el montaje (reproductor)**

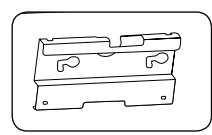

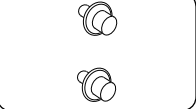

Soporte (1) Tornillos para montaje (2)

### **Discos reconocibles**

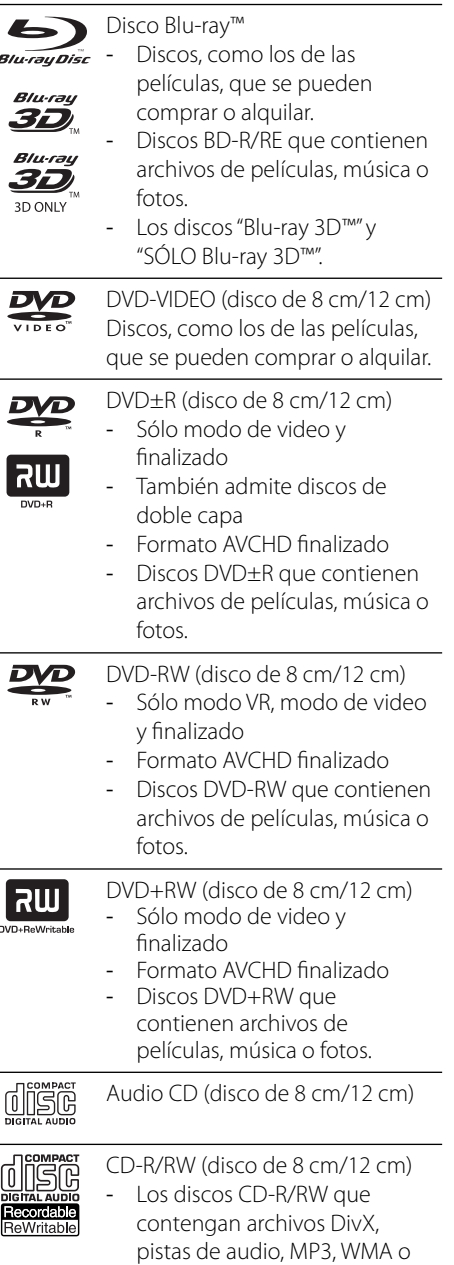

archivos de fotografías.

# **NOTA**

- Dependiendo de las condiciones del equipo de grabación o el propio disco CD-R/RW (o DVD±R/RW), ciertos discos CD-R/RW (o DVD±R/RW) no podrán leerse en la unidad.
- Dependiendo del software de grabación y de la finalización, algunos discos grabados (CD-R/RW, DVD±R/RW o BD-R/RE) podrían no leerse.
- Los discos BD-R/RE, DVD±R/RW y CD-R/RW grabados con una computadora personal o en una grabadora de DVD o de CD podrían no funcionar si el disco está dañado o sucio, o si hay suciedad o condensación en la lente del lector.
- Si graba un disco con una computadora, incluso si lo hace en un formato compatible, hay casos en los que no se puede leer debido a los ajustes del programa usado para crearlo. (Para mayor información, póngase en contacto con el distribuidor del software).
- Este lector requiere que los discos y grabaciones cumplan ciertos estándares técnicos para lograr la calidad óptima de lectura.
- Los DVDs pregrabados poseen automáticamente estos estándares. Existen muchos tipos diferentes de formatos de discos regrabables (incluyendo CD-R conteniendo archivos MP3 o WMA), y estos requieren ciertas condiciones pre-existentes para asegurar una lectura compatible.
- Los usuarios deben tener en cuenta que es necesario tener permiso para realizar la descarga de archivos MP3 / WMA y música de Internet. Nuestra empresa no tiene derecho a conceder tal permiso. El permiso deberá solicitarse siempre al propietario del copyright.
- Es necesario ajustar la opción de formato de disco en [Mastered] para que los discos sean compatibles con los reproductores LG al formatear discos regrabables. Si se ajusta la opción en Live System, no podrá utilizarlos en un reproductor LG. (Mastered/Live File System: sistema de formato de disco para Windows Vista)

### **Compatibilidad de archivos**

#### **General**

#### **Extensiones de archivo disponibles:**

".jpg", ".jpeg", ".png", ".avi", ".divx", ".mpg", ".mpeg", ".mkv", ".mp4", ".mp3", ".wma", ".wav"

- Las extensiones de archivo que hay disponibles variarán según los servidores DLNA.
- Algunos archivos ".wav" no son compatibles con este reproductor
- El número máximo de caracteres para el nombre de archivo es 180.
- Dependiendo del tamaño y el número de archivos, puede tardar algunos minutos en leer el contenido del disco o la memoria.

#### **Máximo número de archivos/carpetas:**

menos de 2 000 (número total de archivos y carpetas)

**Formato de CD-R/RW, DVD±R/RW, BD-R/RE:**

ISO 9 660+JOLIET, UDF y formato puente UDF

#### **MOVIE**

#### **Resolución disponible:**

Píxeles de 1 920 x 1 080 (An. x Alt.)

**Subtítulos que se pueden reproducir:** 

SubRip (.srt / .txt), SAMI (.smi), SubStation Alpha (.ssa/.txt), MicroDVD (.sub/.txt), VobSub (.sub), SubViewer 1.0 (.sub), SubViewer 2.0 (.sub/.txt), TMPlayer (.txt), DVD Subtitle System (.txt)

• VobSub (.sub) no está disponible en la característica [Enlace principal].

**Formato de códec reconocible:** "DIVX3.xx", "DIVX4.xx", "DIVX5.xx", "XVID", "DIVX6.xx" (sólo lectura estándar), H.264/MPEG-4 AVC, MPEG1 SS, MPEG2 PS, MPEG2 TS

**Formato de audio reconocible:** "Dolby Digital", "DTS", "MP3", "WMA", "AAC", "AC3"

• No todos los formatos de audio WMA y AAC Audio son compatibles con esta unidad.

#### **Frecuencia de muestreo:**

entre 32 kHz y 48 kHz (WMA), entre 16 kHz y 48 kHz (MP3)

#### **Velocidad en bits:**

entre 20 kb/s y 320 kb/s (WMA), entre 32 kb/s y 320 kb/s (MP3)

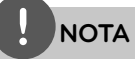

- Los archivos de películas en formato HD contenidos en CDs o USBs 1.0/1.1 podrían no leerse correctamente. Es recomendable usar BDs, DVDs o USBs 2.0 para leer archivos de películas en formato HD.
- Este reproductor admite el perfil H.264/MPEG-4 AVC para perfiles Main y High con nivel 4.1. Con archivos que tengan un nivel superior se mostrará el mensaje de advertencia en la pantalla.
- Este reproductor no admite archivos que se graban con GMC\*1 o Qpel\*2. Éstas son las denominadas técnicas de codificación de video en el estándar MPEG4, como DivX o XVID.
	- \*1 GMC Compensación global del movimiento \*2 Qpel – Cuarto de píxel

#### **MUSIC**

#### **Frecuencia de muestreo:**

entre 8 kHz y 48 kHz (WMA), entre 11 kHz y 48 kHz (MP3)

#### **Velocidad en bits:**

entre 8 kb/s y 320 kb/s (WMA, MP3)

# **NOTA**

- Esta unidad no admite las etiquetas ID3 integradas en el archivo MP3.
- El tiempo total de reproducción indicado en la pantalla puede no ser correcto para archivos VBR.

### **PHOTO**

#### **Tamaños recomendados:**

Menores de 4 000 x 3 000 x 24 bits/píxeles Menores de 3 000 x 3 000 x 32 bits/píxeles

• No se admiten archivos de fotografías con compresión progresiva y sin pérdida.

**Preparación**

Preparaciór

### **Código de región**

Esta unidad tiene un código de región impreso en su parte posterior. La unidad sólo puede leer discos BD-ROM o DVD con la misma etiqueta que la existente en la parte posterior de la unidad, o "ALL (Todos)".

### **AVCHD de video avanzado de alta defi nición**

- Este lector puede leer discos con formato AVCHD. Estos discos normalmente están grabados y son usados por videocámaras.
- El formato AVCHD es un formato de cámara de video digital de alta definición.
- El formato MPEG-4 AVC/H.264 es capaz de comprimir imágenes con mayor eficiencia que los formatos de compresión de imagen convencional.
- Algunos discos AVCHD usan el formato "x.v.Color".
- Este lector puede leer discos AVCHD que usan formato "x.v.Color"..
- Algunos discos con formato AVCHD pueden no leerse dependiendo de las condiciones de grabación.
- Los discos con formato AVCHD necesitan ser finalizados.
- "x.v.Color" ofrece un rango de color más extenso que los discos habituales de las videocámaras de DVD.

### **Requisitos específicos del sistema**

Para leer video de alta definición:

- Pantalla de alta definición con tomas de entrada HDMI.
- Disco BD-ROM con contenido de alta definición
- Se requiere entrada DVI con capacidad HDCP o HDMI en su dispositivo de visionado para algunos contenidos (como algunos especificados por los autores de los discos).
- Para DVD con definición estándar de conversión alta, se requiere una toma de entrada DVI con capacidad HDCP o HDMI en su dispositivo de visionado para contenidos protegidos contra copia.

### **Notas sobre compatibilidad**

- Debido a la novedad de los formatos BD-ROM, es posible experimentar problemas de compatibilidad con ciertos discos, conexiones digitales u otros elementos. Si experimenta dichos problemas, por favor contacte con un servicio técnico autorizado.
- La visualización de contenidos de alta definición y contenidos DVD estándar de conversión alta, puede requerir una entrada con capacidad HDMI o una entrada DVI con capacidad HDCP en su dispositivo de visualización.
- Algunos discos BD-ROM y DVD pueden restringir el uso de algunos comandos o características de funcionamiento.
- Puede usar el dispositivo USB utilizado para guardar información relacionada con algunos discos, incluyendo contenido descargado de Internet. El disco que está usando controlará por cuánto tiempo se guarda esta información.

# **Control remoto**

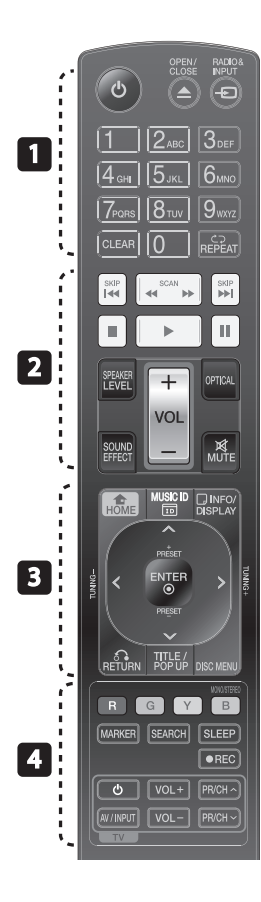

#### Instalación de la batería

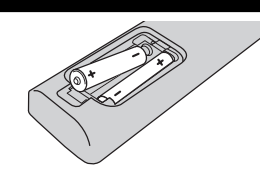

Quite la cubierta de las baterías en la parte posterior del control remoto, e inserte dos baterías R03 (tamaño AAA) de 1,5 Vcc forma que  $\bigoplus$  y  $\bigoplus$  se ajusten correctamente.

• • • • • • • • • • • • • •

1 **(POWER):** Prende o apaga el lector.

 $triangle$  **OPEN/CLOSE:** Expulsa o introduce el disco

**RADIO&INPUT**: Cambia el modo de entrada.

**Botones numéricos 0-9:** Selecciona las opciones numeradas del menú.

**CLEAR:** Elimina una marca del menú de búsqueda o un número al establecer la contraseña.

**REPEAT:** Repite una sección deseada.

• • • • • • • <mark>•</mark> • • • • • •

m**/**M **SCAN:** Búsqueda hacia atrás o adelante.

.**/**> **SKIP:** Pasa al archivo/ pista/capítulo anterior o siguiente.

- $\blacksquare$  **(STOP):** Detiene la lectura.
- B **(PLAY):** Inicia la lectura.

**II (PAUSE):** Pausa la lectura.

**SPEAKER LEVEL:** Establece el nivel de sonido de la bocina deseada.

**SOUND EFFECT:** Selecciona un modo de efecto de sonido.

**VOL +/- :** Ajusta el volumen de la bocina.

**OPTICAL:** Cambia el modo de entrada directamente a óptico. **MUTE:** Silencia la unidad.

**The HOME:** Muestra o sale del [MENÚ INICIO].

• • • • • • • • **• • • •** 

**MUSIC ID:** Cuando se conecta a la red, puede proporcionar información acerca de la canción actual durante la reproducción de una película.

*<u><b></u> INFO/DISPLAY: Muestra o sale* de los menús de visualización en pantalla.

**Botones de dirección:** Escoja una opción del menú.

 **ENTER:** Accede a la selección del menú.

O **RETURN:** Sale del menú o reanuda la lectura.

**TITLE/POPUP:** Muestra el menú del título de un DVD o el menú emergente en BD-ROMs, si está disponible.

**DISC MENU:** Accede al menú de un disco

#### • • • • • • • • <mark>4</mark> • • • • • •

**Botones de color (rojo, verde,**  amarillo, azul): Permiten navegar por los menús.

**MONO/STEREO:** Selecciona el modo FM en monoaural o estéreo.

**MARKER:** Marca un punto específico durante la reproducción.

**SEARCH:** Activa o desactiva el menú de búsqueda.

**SLEEP**: Establece un período específico para apagar la unidad.

z **REC**: Graba un CD de audio.

**Botones de control del televisor:** Examine la página 85.

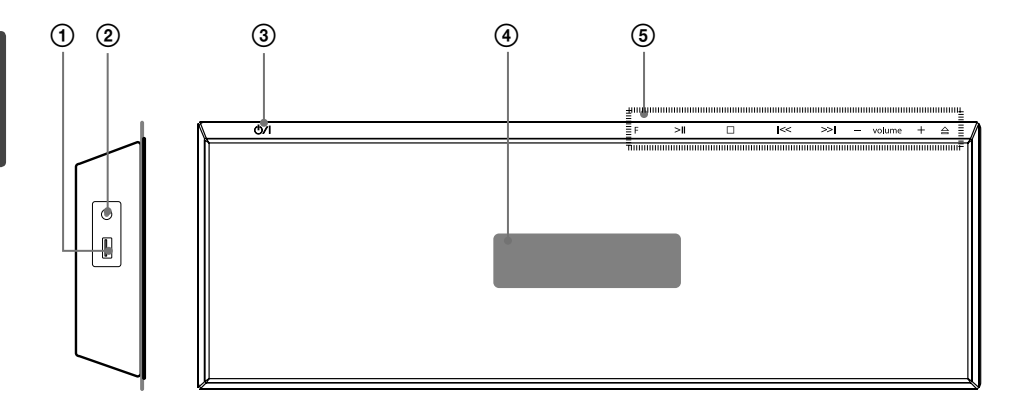

- 1 Puerto USB<br>2 PORT. IN (Er
- 2 PORT. IN (Entrada De Puerto)<br>3 Botón U/I (POWER) (Encend
- 3 Botón U/I (POWER) (Encender/Apagar)<br>4 Ventana de visualización
- 4 Ventana de visualización<br>
5 **Botones de funcionami**
- 5 **Botones de funcionamiento**

 **F** (Función)

 Cambia la fuente de entrada o la función. >II (PLAY / PAUSE)

 $\square$  (STOP)

 $I <<$  / >> $I$  (SKIP/SCAN)

 - **volume** + (Ajusta el volumen de la bocina. )

A Expulsa o introduce el disco

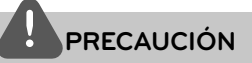

Precauciones al usar los botones táctiles

- Utilice los botones táctiles con las manos limpias y secas.
	- En un entorno húmedo, elimine cualquier humedad de los botones táctiles antes de usarlos.
- No apriete demasiado los botones táctiles para hacerlos funcionar.
	- Si aplica demasiada fuerza, podría dañar el sensor de los botones táctiles.
- Toque el botón que desee utilizar para utilizar la función correctamente.
- Tenga cuidado de no tocar los botones táctiles con materiales conductores, como objetos metálicos. Podría causar averías.

# **Reproductor (parte trasera)**

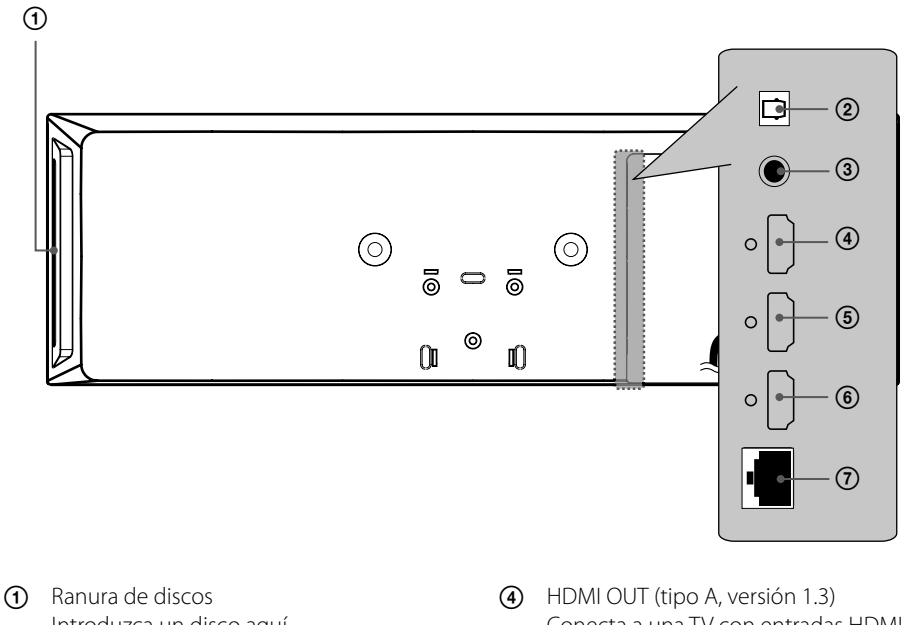

- Introduzca un disco aquí.
- OPTICAL IN
- VIDEO OUT (Salida de video)
- Conecta a una TV con entradas HDMI.
- $(5)$  HDMI IN 2
- HDMI IN 1
- Puerto LAN

# **Woofer activo**

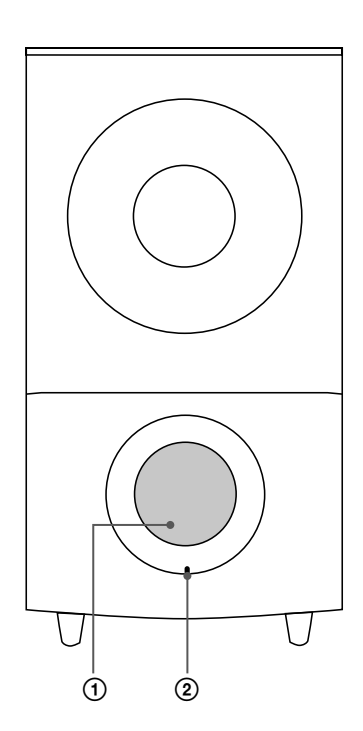

1 Conducto para altavoces

### **PRECAUCIÓN**

Tenga cuidado y asegúrese de que los niños no se apoyen o dejen objetos en el conducto de la bocina.

2 LED (estado de conexión) **AZUL**: Se ha completado la conexión. **AZUL (parpadeo)**: El woofer está intentando realizar la conexión. **ROJO**: Ha fallado la conexión.

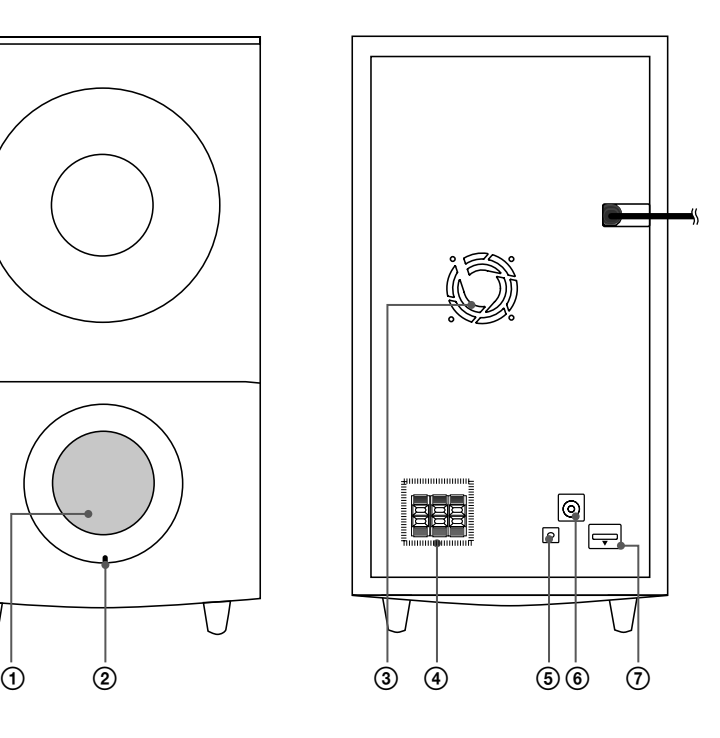

- 3 Ventilador de enfriamiento
- 4 Conexiones de las bocinas
- 5 Botón de ACOPLAMIENTO
- **6** Conector de la antena
- $(7)$  iPod (24 pines) Conectar al cradle de iPod incluido.

 **3**

**Instalación**

Instalación

# **3 Instalación**

# **Instalación del reproductor**

Puede apoyar el reproductor o montarlo sobre una pared.

### **Montaje del reproductor con base**

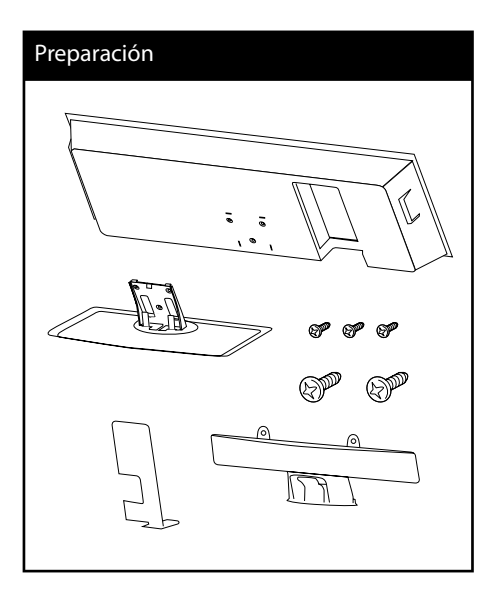

### **1.** Conecte los cables.

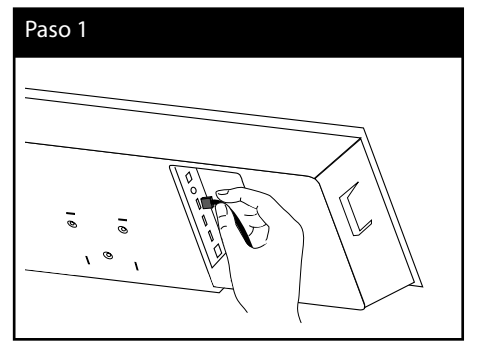

**2.** Tras conectar los cables, puede colocar el cable con el soporte como se muestra a continuación.

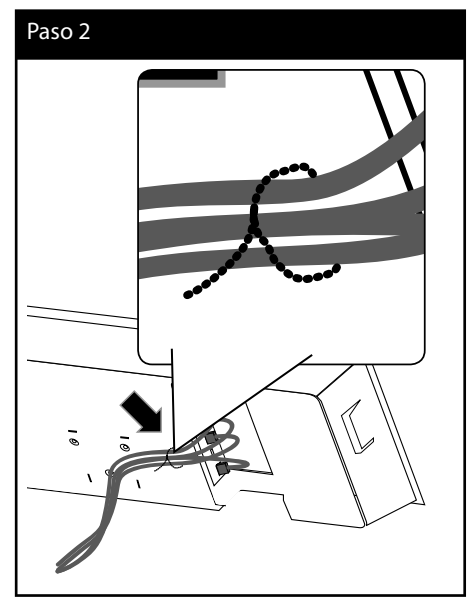

**3.** Ensamble la cubierta como se muestra a continuación.

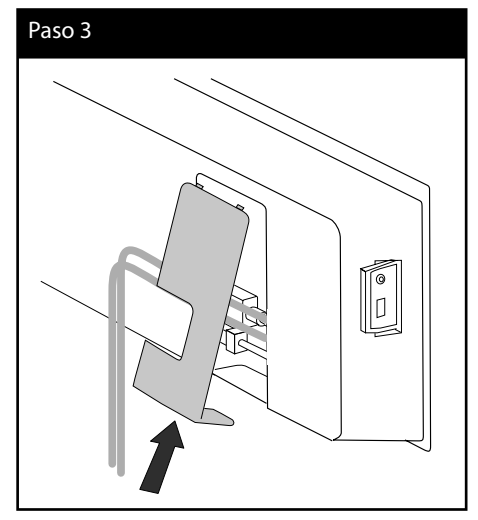

- **Instalación** m Instalación
- **4.** Coloque el reproductor en la base. Fije la conexión con los tornillos medianos incluidos.

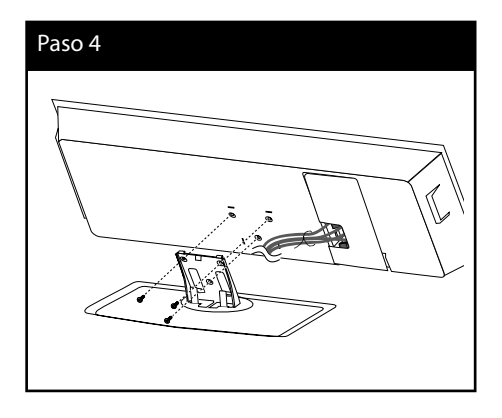

**5.** Coloque el cable con el portacables, como se muestra más abajo.

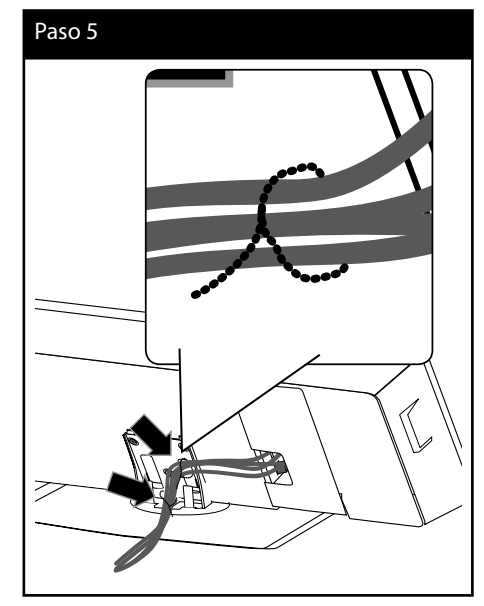

**6.** Monte la tapa de cables trasera como se muestra abajo. A continuación, fije la caja con los tornillos grandes suministrados.

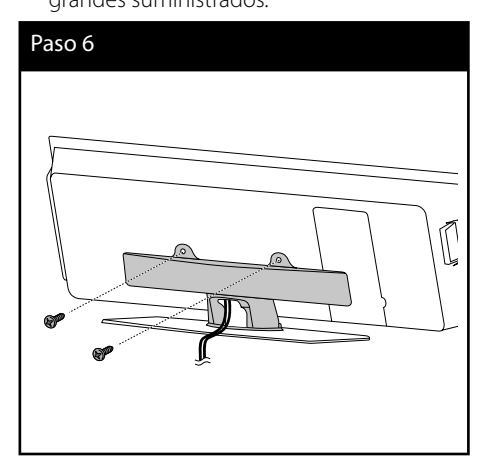

 **3**

**Instalación**

Instalación

### **Montaje mural del reproductor**

Puede montar el reproductor sobre una pared. Prepare los tornillos, el soporte y la hoja de guía (la página trasera de la guía de instalación) suministrada.

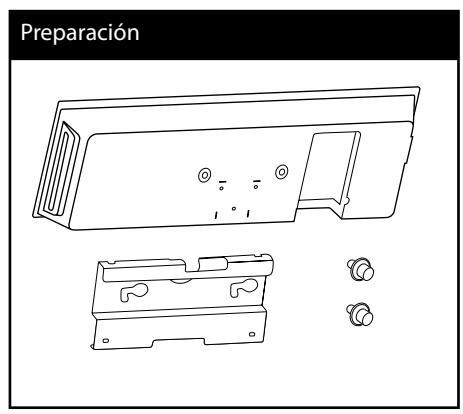

1. Deberá taladrar algunos orificios. Se suministra una ficha guía (la página de atrás de la guía de instalación) para taladrar. Use dicha guía para verificar el punto a taladrar.

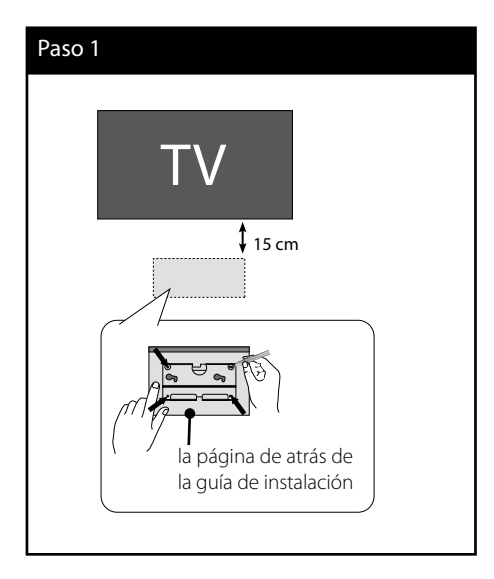

**2.** Cuando se monta en una pared (hormigón), usar los enchufes de pared (no suministrados). Instale el soporte de pared en la pared como se muestra en la ilustración siguiente.

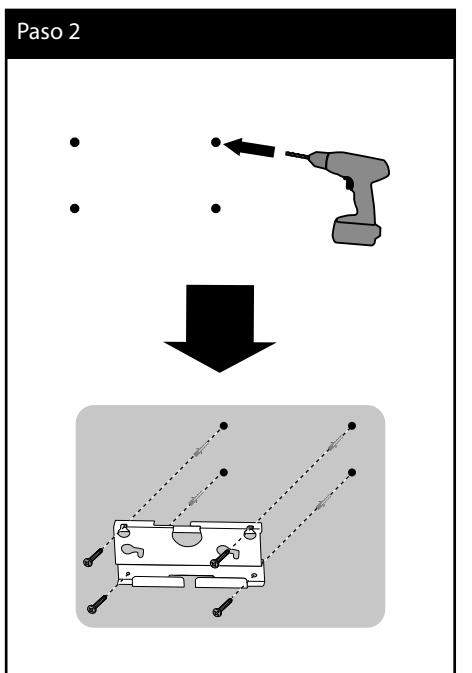

# **NOTA**

• Los tornillos y enchufes de pared para montar la unidad no van incluidos. Recomendamos Hilti (HUD-1 6 x 30) para el montaje. Por favor, cómprelo.

#### **3.** Instale los tornillos.

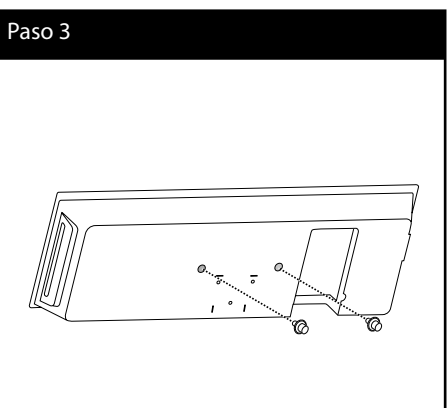

**4.** Conecte los cables.

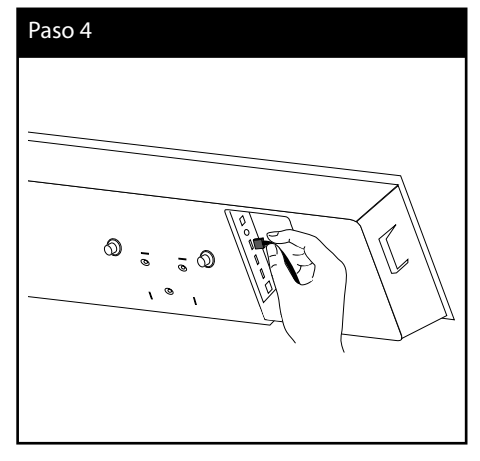

**5.** Cuelgue el reproductor de los soportes, como se muestra más adelante.

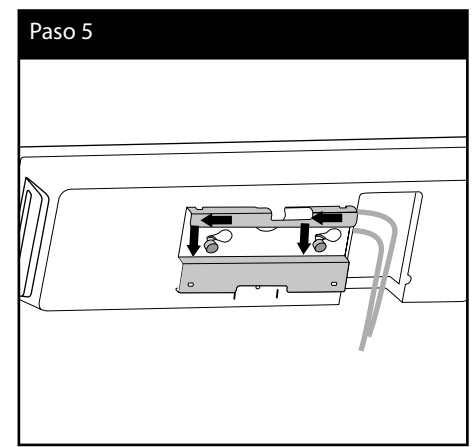

**PRECAUCIÓN**

- No cuelgue en la unidad instalada y evite cualquier impacto a la unidad.
- Asegure la unidad firmemente a la pared de modo que no se caiga. Si la unidad se cae, puede ocasionar una lesión ó daño al producto.
- Cuando la unidad esté instalada en una pared, favor de asegurarse de que un niño no jale ningún cable, pues esto puede ocasionar que se caiga.

 **3**

**Instalación**

Instalación

# **Montaje de los altavoces**

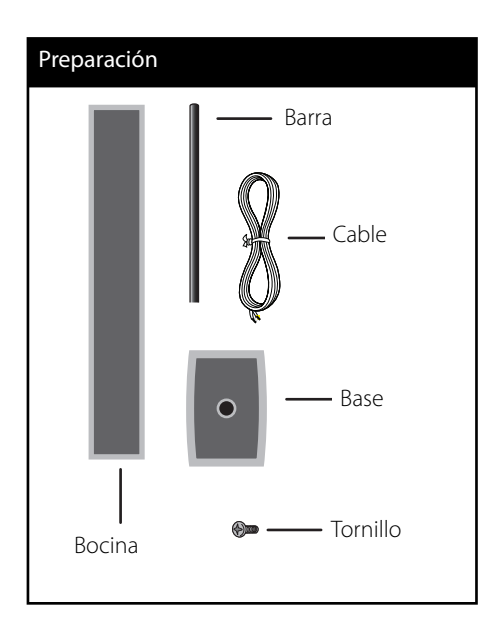

**1.** Acople la barra a la base, asegure después la conexión con el tornillo provisto.

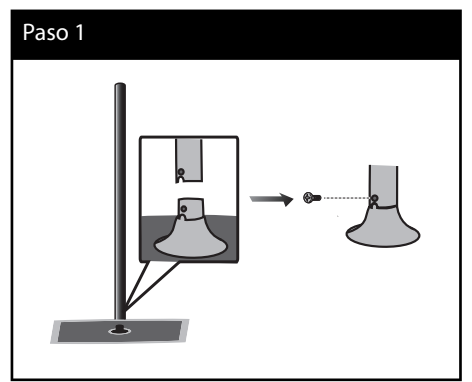

**2.** Inserte un cable de bocina desde la parte inferior de la base.

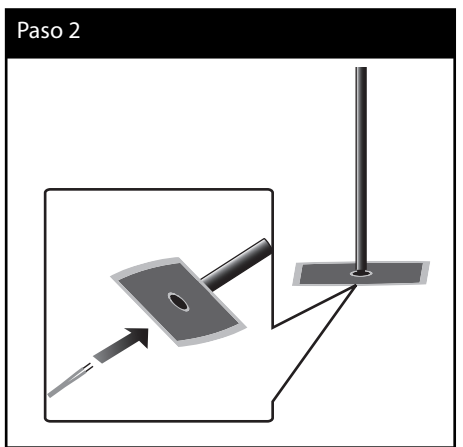

**3.** Pase el cable de la bocina por el interior de la barra y a través del agujero en la parte inferior de la bocina.

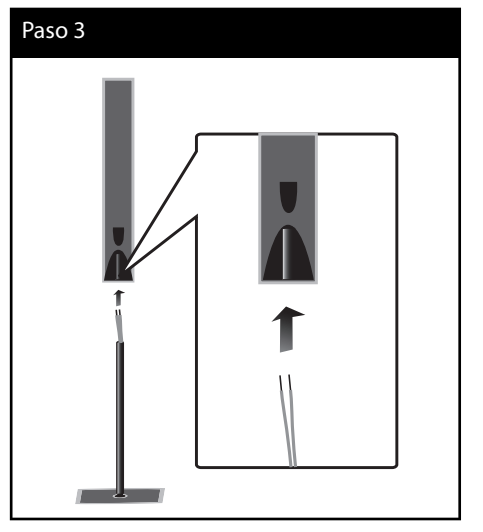

**4.** Acople la bocina a la barra y asegure la conexión con el tornillo provisto.

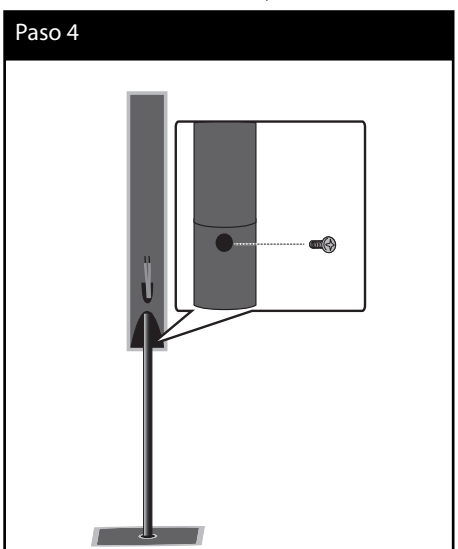

**5.** Conecte el cable de la bocina a la terminal en la bocina.

 Asegúrese de que el cable marcado en negro va a la terminal marcada con "-" (menos) y el otro cable a la terminal marcada con "+" (más).

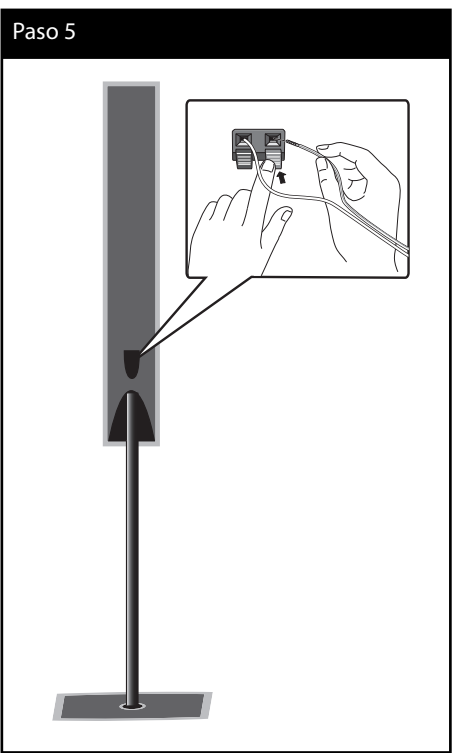

# **PRECAUCIÓN**

Tenga cuidado de que no se caiga el altavoz. De lo contrario, podría ocasionar un mal funcionamiento del altavoz y provocar lesiones personales y/o daños materiales.

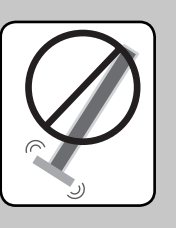

# **Montaje mural de los altavoces**

Puede montar los altavoces sobre una pared. Prepare los tornillos y abrazaderas provistos.

Para el montaje en pared (hormigón) utilice los tacos. Debe taladrar algunos agujeros (diámetro: 6 mm, profundidad: más de 32 mm) para el montaje.

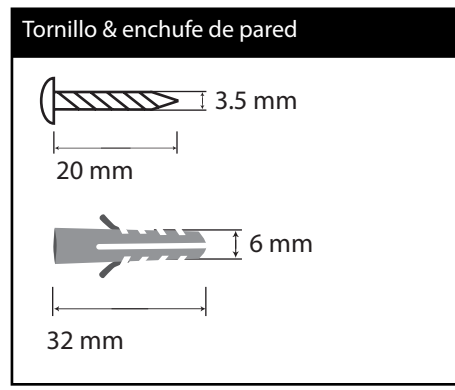

**1.** Acople la abrazadera a la pared con los tornillos, como muestra la siguiente ilustración.

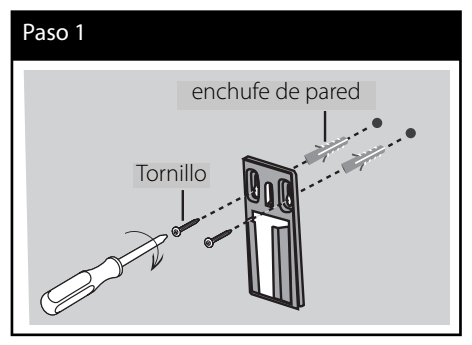

**2.** Acople la abrazadera a la bocina y apriete los tornillos.

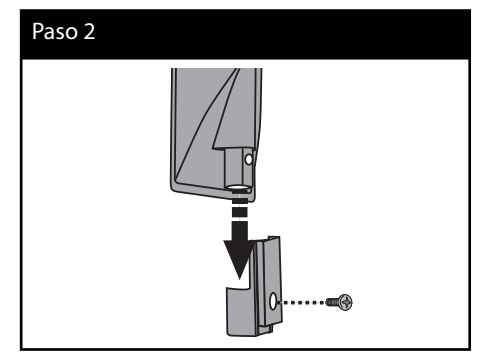

**3.** Cuelgue la abrazadera de la bocina en la abrazadera del muro.

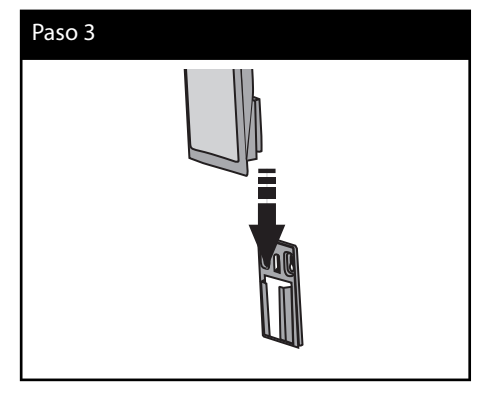

4. Presione la bocina para fijar las abrazaderas.

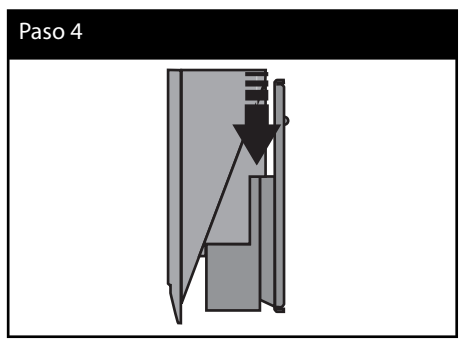

 **3**

Instalación **Instalación**

# **Posicionamiento del sistema**

La siguiente imagen muestra un ejemplo de posicionamiento del sistema. Recuerde que para fines de explicación la ilustración en estas instrucciones difiere de la unidad real. Para un óptimo sonido envolvente, todas las bocinas aparte del subwoofer deben colocarse a la misma distancia de la posición desde donde se van a escuchar  $\left(\bigcirc$ .

 **3** Instalación **Instalación**

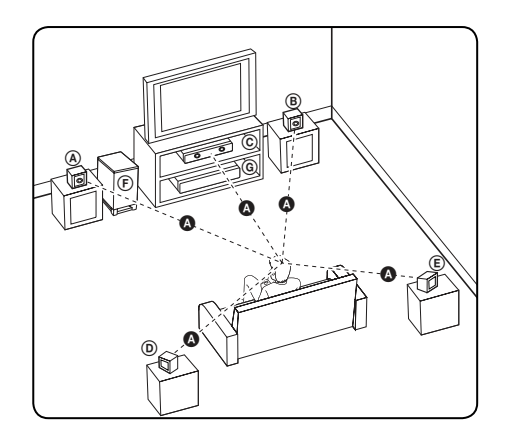

#### A **Bocina frontal izquierda /**  B **Bocina frontal derecha:**

Coloque las bocinas frontales a ambos lados del monitor o pantalla y debidamente alineadas con respecto a la pantalla.

#### C **Bocina central:**

Coloque la bocina central encima o debajo del monitor o pantalla.

#### D **Bocina izquierda envolvente /**  E **Bocina derecha envolvente:**

Coloque estas bocinas detrás de la posición desde donde se van a escuchar, orientadas ligeramente hacia adentro.

#### F **Subwoofer:**

La posición del subwoofer no es tan importante, ya que los sonidos de graves no dependen en gran medida de su orientación. No obstante, es mejor colocar el subwoofer cerca de las bocinas frontales. Gírelo ligeramente hacia el centro de la habitación para reducir el reflejo contra la pared.

#### G **Unidad**

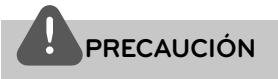

• Coloque la bocina central fuera del alcance de los niños.

De lo contrario, podría caer Posterior y provocar lesiones personales y/o daños materiales.

Los altavoces incluyen componentes magnéticos por lo que pueden aparecer colores irregulares en la pantalla de la TV o el monitor del PC. Utilice los altavoces alejados de la pantalla de TV o el monitor de PC

# **Conexión de la bocina**

### **Conexión inalámbrica**

Cuando usted enciende la unidad, el subwoofer (altavoz para bajos) y el receptor inalámbrico, la conexión será completada automáticamente.

Cuando se haya realizado la conexión, podrá ver el icono en la ventana del display.

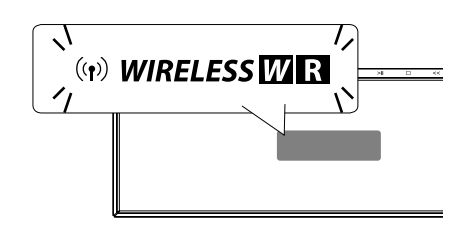

# **NOTA**

- Si vuelve a fallar la conexión inalámbrica, compruebe si hay algún conflicto o interferencias fuertes (por ejemplo, interferencias de otros aparatos electrónicos) alrededor. Tras la eliminación del conflicto o interferencias, repita los procedimientos anteriores.
- La longitud disponible es de 20 m para la conexión inalámbrica en un lugar abierto.

#### **Indicador LED del receptor inalámbrico**

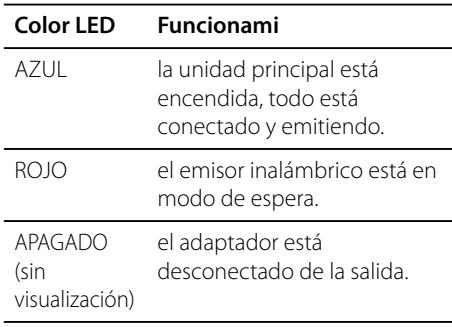

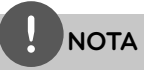

- Si hay un producto con una amplia onda electromagnética cerca, puede haber interferencia. Ubique la unidad (el receptor inalámbrico y la unidad principal) lejos de aquí.
- Asegúrese de conectar cada cable del altoparlante a la terminal apropiada en los componentes:  $+$  con  $+$  y - con -. Si los cables están al revés, el sonido se distorsionará y no tendrá bajos.
- Toma unos segundos (o un poco más) que el emisor y receptor inalámbricos se comuniquen entre sí.

### **Conexión inalámbrica manual**

Consulte "Conectar los altavoces inalámbrico" en la página 42.

### **Colocación de los altavoces**

Conecte los cables del altavoz al woofer.

Para conectar el cable al woofer, presione cada pestaña plástica para abrir el terminal de conexión. Introduzca el cable y suelte la pestaña.

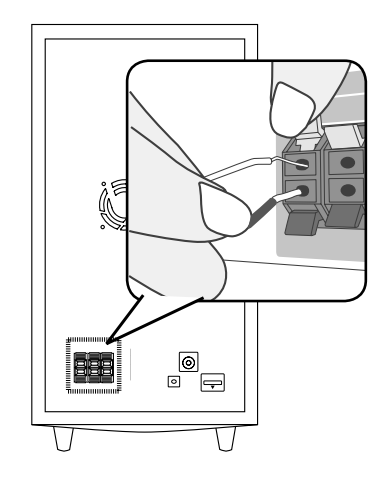

Conecte los cables del altavoz trasero al receptor inalámbrico. Use el mismo método para conectar los altavoces traseros a la unidad receptora inalámbrica.

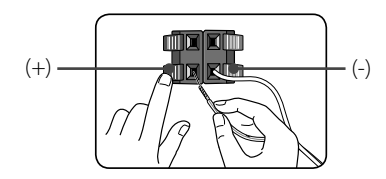

# **Conexiones a su televisor**

Realice una de las siguientes conexiones, en función de la capacidad de su equipo.

- Conexión HDMI (página 27)
- Conexión del video (página 29)

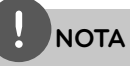

- Dependiendo de su televisor y otros equipos que desee conectar, existen varias formas de conectar el lector. Utilice sólo una de las conexiones descritas en este manual.
- Asegúrese de que el reproductor está conectado directamente al TV. Sintonice el canal de video de su TV.
- La imagen podría distorsionarse debido al sistema de protección anti-copia.

### **Conexión HDMI**

Si tiene un televisor o monitor HDMI, puede conectarlo al reproductor con un cable HDMI. Conecte la clavija HDMI OUT del reproductor a la toma HDMI de televisor o monitor compatible con HDMI.

Ajuste el televisor en HDMI (examine el manual del propietario de su televisor).

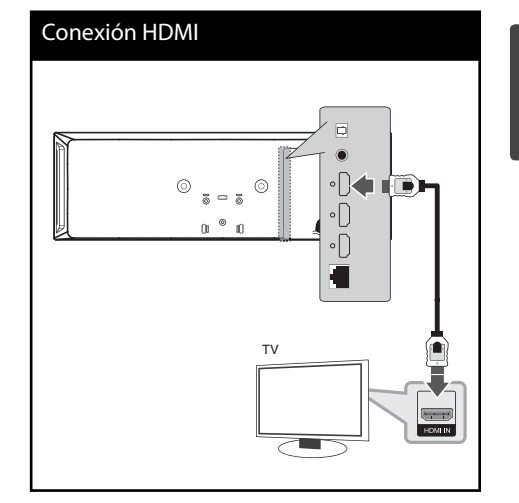

 **3**Instalación **Instalación**

# **NOTA**

- El cambio de resolución una vez se ha establecido la conexión, puede provocar fallas. Para solucionar el problema, apague el lector y vuelva a prenderlo.
- Cuando la conexión HDMI con HDCP no está verificada, la pantalla del televisor se va a negro. En este caso, chequee la conexión HDMI, o desconecte el cable HDMI.
- Si hay ruido o líneas en la pantalla, compruebe el cable HDMI (normalmente, la longitud se limita a 4,5 m).
- Si un dispositivo HDMI conectado no acepta la salida de audio del reproductor, el audio del dispositivo HDMI podrá distorsionarse o no emitirse.
- Cuando utilice una conexión HDMI, puede cambiar la resolución para la salida HDMI. (Consulte "Ajuste de resolución" en la página 29.)
- Escoja el tipo de salida de video procedente de la toma HDMI OUT mediante la opción [Conf. color HDMI] del menú [Config.] (examine la página 40).
- Al conectar un dispositivo HDMI o DVI compatible asegúrese de lo siguiente:
	- Intente apagar el dispositivo HDMI/DVI y este lector. A continuación, prenda el dispositivo HDMI/DVI y déjelo así durante unos 30 segundos; después prenda este lector.
	- La entrada de video del dispositivo conectado está correctamente ajustada para esta unidad. - No todos los dispositivos HDMI o DVI compatibles con HDCP funcionarán en este lector con entrada de video 720x576 (480) progresivo, 1 280x720 progresivo, 1 920x1 080
	- entrelazado ó 1 920x1 080 progresivo video input.
- No todos los dispositivos HDMI o DVI compatibles con HDCP funcionarán en este lector.
	- La imagen no se mostrará correctamente en dispositivos que no sean HDCP.
	- Este lector no puede leer y la pantalla del televisor se va a negro.

### **¿Qué es SIMPLINK?**

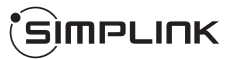

El televisor de LG con función SIMPLINK muestra el logotipo indicado anteriormente.

Algunas funciones de esta unidad son controladas mediante el control remoto del televisor siempre y cuando la unidad y el televisor de LG con SIMPLINK estén conectadas a través de una conexión HDMI.

Funciones controlables mediante el control remoto del televisor: Play, Pause, Scan, Skip, Stop, Power Off, etc.

Examine el manual del usuario del televisor para conocer los detalles de la función SIMPLINK.

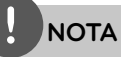

Dependiendo del tipo de disco o del estado de la lectura, el manejo de algunas funciones SIMPLINK pueden variar o no funcionar.

## **Conexión del video**

Conecte la toma de VIDEO OUT del reproductor a la toma de entrada de video del televisor con el cable de video. Escuchará el sonido del televisor a través del sistema de bocinas.

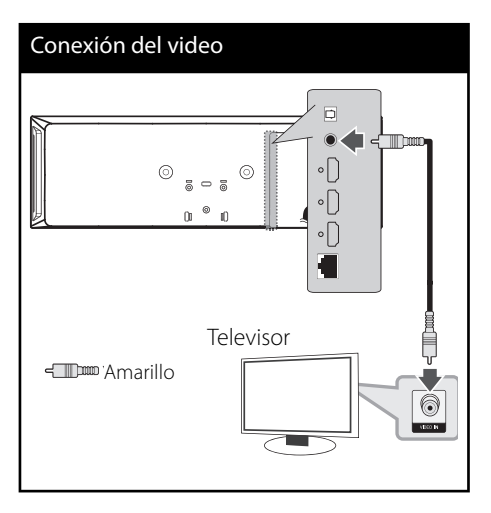

# **Ajuste de resolución**

El reproductor proporciona varias resoluciones de salida para tomas HDMI OUT. Puede cambiar la resolución utilizando el menú de configuración.

- **1.** Pulse HOME ( $\triangle$ ).
- **2.** Utilice  $\le$ /> para seleccionar el menú [Config.] y pulse ENTER (·). Aparecerá el menú [Config.].
- **3.** Utilice  $\Lambda/V$  para escoger la opción  $[PANTALLA]$  y, a continuación, pulse > para acceder al segundo nivel.
- **4.** Utilice  $\Lambda/V$  para seleccionar la opción [Resolución] y a continuación pulse ENTER  $(①)$  o > para ir al tercer nivel.

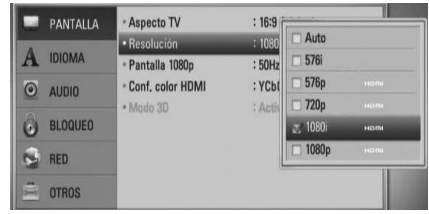

5. Utilice  $\Lambda/V$  para escoger la resolución deseada, y después pulse ENTER (·) para confirmar su selección.

# **NOTA**

- Si su televisor no acepta la resolución que ha configurado en el reproductor, es posible ajustar la resolución a 576 (480) progresivo de la siguiente manera:
	- 1. Pulse  $\triangle$ .
	- 2. Pulse durante más de 5 segundos.
- Como son varios los factores que influyen en la resolución de salida de video, consulte "Resolución de la salida de video" en la página 90.

# **Conexión de la antena**

Conecte la antena provista para escuchar la radio.

Conexión de la antena  $\blacksquare$ 8  $\boxminus$ 

### **NOTA**

Después de conectar la antena de cable de FM, manténgala lo más horizontal posible. Asegúrese de sacar completamente la antena de cable de FM.

# **Conexiones con el dispositivo externo**

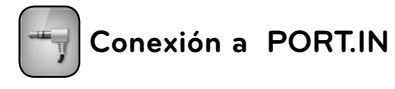

Puede disfrutar del sonido de su reproductor de audio portátil a través de los altavoces de este sistema.

Conecte la línea de auriculares (o line out) del reproductor de audio portátil en la toma PORT. IN de esta unidad. Y seleccione la opción [PORTABLE] pulsando RADIO&INPUT y ENTER  $\circled{)}$ .

También puede usar el botón F (Función) del panel central para seleccionar el modo de entrada.

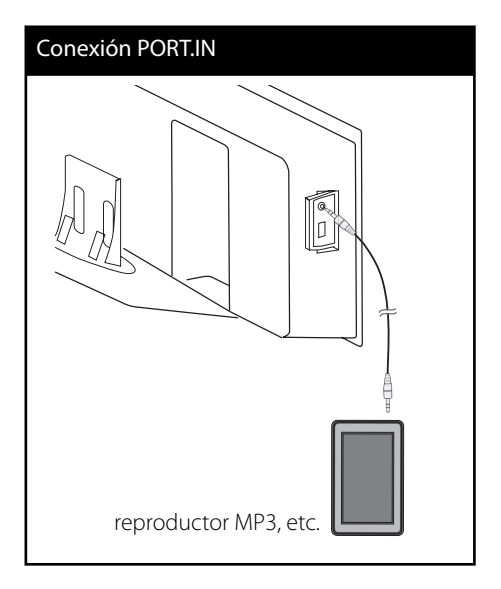

 **3**

# **Conexión OPTICAL IN**

Puede disfrutar del sonido de su componente con una conexión óptica digital a través de los altavoces de este sistema.

Conecte la clavija de salida óptica de su componente en las tomas OPTICAL IN de la unidad. Y seleccione la opción [OPTICAL] pulsando RADIO&INPUT y ENTER (O). O presione OPTICAL para seleccionar directamente.

También puede usar el botón F (Función) del panel central para seleccionar el modo de entrada.

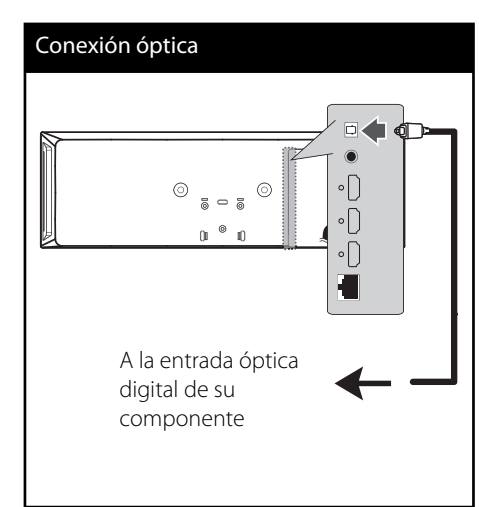

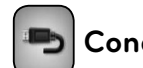

### **Conexión HDMI IN 1/2**

Puede disfrutar de la imagen y sonido de su componente a través de esta conexión.

Conecte la entrada HDMI OUT de su componente a la entrada HDMI IN 1 ó 2 en esta unidad. Y después seleccione la opción [HDMI IN 1/2] presionando RADIO&INPUT y  $ENTER$  ( $\odot$ ).

También puede usar el botón F (Función) del panel central para seleccionar el modo de entrada.

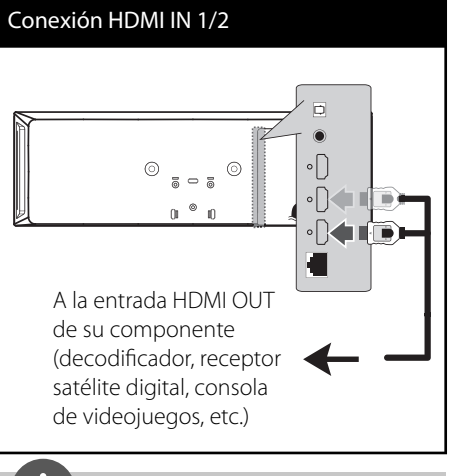

# **NOTA**

- No se puede cambiar la resolución de vídeo en el modo HDMI IN 1/2. Cambie la resolución de vídeo del componente conectado.
- Si la salida de video no es normal cuando conecte su computadora personal a la entrada HDMI IN 1/2, cambie la resolución de su computadora personal a 576 (480) progresivo, 720 progresivo, 1 080 entrelazado ó 1 080 progresivo.
- La señal de vídeo de la entrada HDMI no se puede emitir desde las salidas de vídeo compuesto.
- Escuchará el sonido del televisor a través del sistema de altavoces.

# **Conexión a la red doméstica**

Este reproductor puede conectarse a una red de área local (LAN) a través del puerto LAN del panel trasero o el módulo inalámbrico interno. Si conecta la unidad a una red doméstica de banda ancha, tendrá acceso a servicios como actualizaciones de software, BD-Live™ interactiva y servicios de streaming.

### **Conexión a red por cable**

Las redes por cable proporcionan el mejor rendimiento, ya que los dispositivos están conectados directamente a la red y no están sometidos a la interferencia de radiofrecuencias. Para más información consulte la documentación del dispositivo de red. Conecte el puerto LAN del reproductor al correspondiente puerto del módem o router a través de un cable de red LAN o cable Ethernet (CAT5 o superior con conector RJ45), disponibles en comercios. En el ejemplo de configuración de una conexión por cable que se muestra a continuación, el reproductor puede acceder al contenido desde cualquiera de las computadoras.

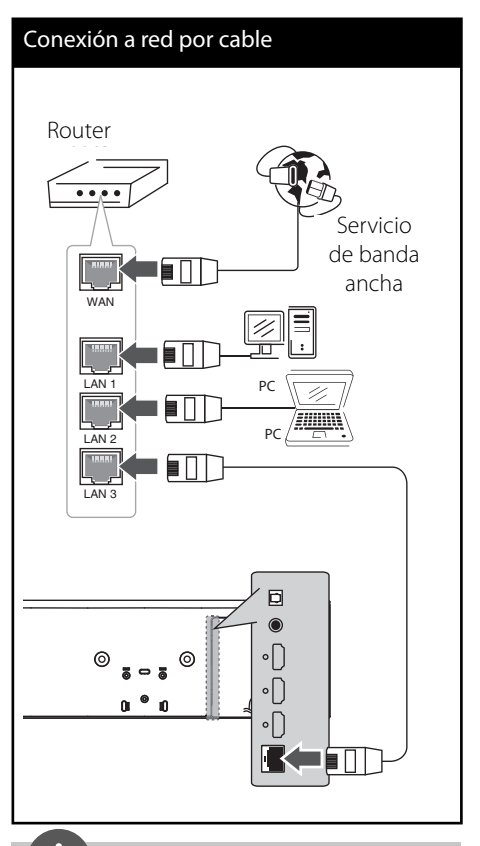

# **NOTA**

- Al conectar o desconectar el cable LAN, sujételo por el conector. Al desconectar, no tire del cable LAN sin pulsar el cierre mientras lo hace.
- No conecte un cable telefónico en el puerto LAN.
- Puesto que existen varios ajustes de conexión, por favor, siga las especificaciones de su empresa telefónica de telecomunicaciones o su proveedor de servicios de Internet.
- Si desea acceder a contenido desde computadoras o servidores DLNA, el reproductor deberá estar conectado a la misma red de área local que dichas computadoras o servidores a través de un router.

### Configuración de la red por **cable**

Antes de ajustar la red por cable, es necesario conectar Internet de banda ancha a su red doméstica.

Si hay un servidor DHCP en la red de área local (LAN) a través de una conexión por cable, a este reproductor se le asignará automáticamente una dirección IP. Luego de realizar la conexión física, es posible que se tenga que ajustar la configuración de red del reproductor en algunas redes domésticas. Configure el ajuste [RED] como se indica a continuación.

**1.** Seleccione la opción [Config de conexión] en el menú [Config.] y, a continuación, pulse  $ENTER$  ( $\odot$ ).

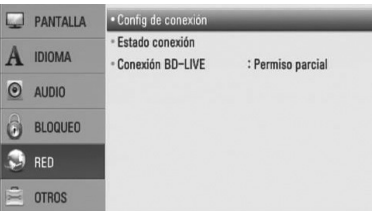

- **2.** El menú [Config de conexión] aparecerá en la pantalla. Utilice  $\Lambda/V$  para seleccionar el menú [Por cable] y pulse ENTER  $(③)$ .
- **3.** Seleccione [Sí] y pulse ENTER (<sup>O</sup>) para continuar. El nuevo ajuste de conexión reinicia los ajustes de red actuales.
- **4.** Utilice  $\Lambda/V/\leq/$  para seleccionar el modo IP entre [Dinámico] y [Estático]. Normalmente, seleccione [Dinámico] para asignar en forma automática una dirección IP.

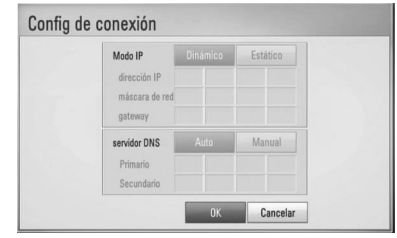

# **NOTA**

Si no hay disponible un servidor DHCP en la red y desea configurar manualmente la dirección IP, seleccione [Estático] y, a continuación, [dirección IP], [máscara de red], [gateway] y [servidor DNS] mediante los botones  $\Lambda/V\ll\gamma$  y los botones numéricos. Si se equivoca mientras ingresa un número, pulse CLEAR para borrar la parte resaltada.

- **5.** Seleccione [OK] y pulse ENTER (O) para aplicar los ajustes de red.
- **6.** El reproductor le pedirá que chequee la conexión de red. Seleccione [OK] y pulse ENTER (O) para completar la conexión de red.
- **7.** Si selecciona [Test] y pulsa ENTER (<sup>O</sup>) en el paso 6 anterior, el estado de conexión de la red se mostrará en la pantalla. Además, es posible hacer el chequeo en [Estado conexión] en el menú [Config.].

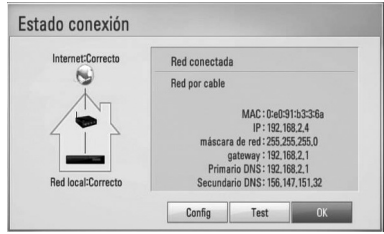

### **Conexión a red inalámbrica**

Otra conexión opcional es utilizar un punto de acceso o un router inalámbrico. En el ejemplo de configuración de una conexión inalámbrica que se muestra a continuación, el reproductor puede acceder al contenido desde cualquiera de las computadoras.

La configuración de red y el método de conexión pueden variar dependiendo de los equipos en uso y el entorno de red.

Este reproductor está equipado con un módulo inalámbrico IEEE 802.11n (sólo banda de 2,4 GHz), que también es compatible con los estándares 802.11b/g. Para conseguir el mejor rendimiento inalámbrico, se recomienda utilizar una red Wi-Fi certificada IEEE 802.11n (sólo banda de 2,4 GHz) (punto de acceso o router inalámbrico).

Consulte las instrucciones de instalación suministradas con su punto de acceso o router inalámbrico para ver los pasos detallados de la conexión y la configuración de red.

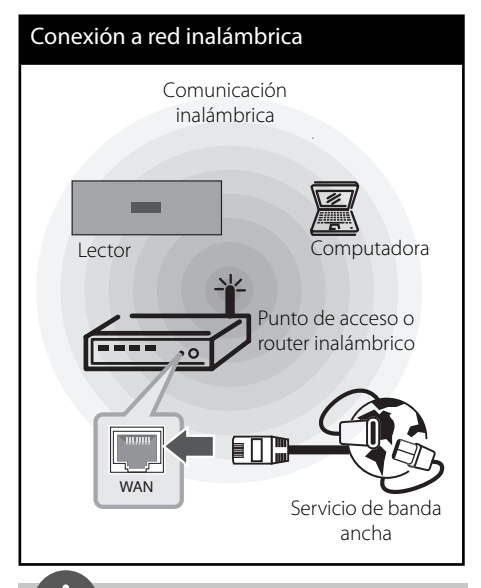

## **NOTA**

- Para conseguir el mejor rendimiento, una conexión directa por cable de su sistema de cine en casa al router de su red propia o al módem de cable o DSL es siempre la mejor opción. Si su sistema de cine en casa está lejos del router o del módem de cable oDSL. Puede comprar cables Ethernet o LAN de 15 m o más de longitud. Si selecciona la opción inalámbrica, tenga en cuenta que en ocasiones el rendimiento puede verse afectado por otros dispositivos electrónicos existentes.
- Un punto de acceso es un dispositivo que le permite conectarse a su red doméstica en forma inalámbrica.

### Configuración de una red **inalámbrica**

Antes de configurar la red inalámbrica, deberá hacer lo siguiente:

- Conectar Internet de banda ancha a la red doméstica inalámbrica.
- Ajustar el punto de acceso o router inalámbrico.
- Apuntar el código SSID y código de seguridad de la red.

Para la conexión de red inalámbrica, es necesario configurar el reproductor para la comunicación de red. Este ajuste puede realizarse desde el menú [Config.]. Configure el ajuste [RED] como se indica a continuación. Es necesario configurar el punto de acceso o el router inalámbrico antes de conectar el reproductor a la red.

**1.** Seleccione la opción [Config de conexión] en el menú [Config.] y, a continuación, pulse  $ENTER$  ( $\odot$ ).

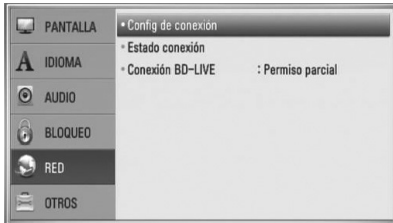

**2.** El menú [Config de conexión] aparecerá en la pantalla. Utilice  $\Lambda/V$  para seleccionar [Inalámb.] y pulse ENTER  $($ <sup>o</sup>).

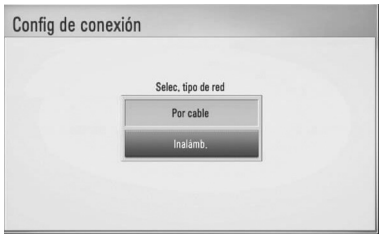

**3.** Seleccione [Sí] y pulse ENTER (<sup>)</sup> para continuar. La configuración de la nueva conexión restablece la configuración de red actual.

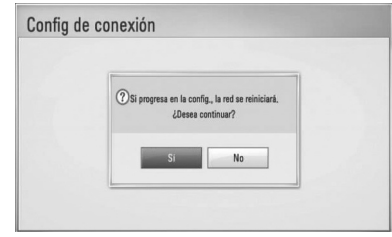

**4.** El reproductor escanea todos los puntos de acceso o routers inalámbricos disponibles dentro del rango y los visualiza en una lista. Utilice  $\Lambda/V$  para seleccionar un punto de acceso o router inalámbrico de la lista y, a continuación, pulse ENTER (O).

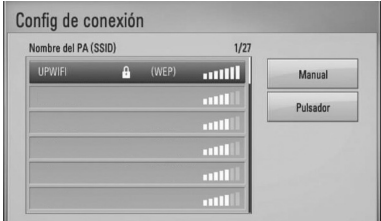

Si tiene seguridad en su punto de acceso o router inalámbrico, chequee que la clave WEP o WPA que se ingresó en el reproductor coincide exactamente con la información del router. Tendrá que ingresar el código de seguridad cuando sea necesario.

# **NOTA**

El modo de seguridad WEP dispone normalmente de 4 claves disponibles en el ajuste de un punto de acceso o router inalámbrico. Si el punto de acceso o router inalámbrico utiliza seguridad WEP, ingrese el código de seguridad de la clave "Nº 1" para conectarse a la red doméstica.

**[Manual] –** Es posible que el punto de acceso no emita el nombre del punto de acceso (SSID). Chequee la configuración del router a través de su computadora y ajuste el router para emitir un SSID, o ingrese manualmente el nombre del punto de acceso (SSID) en [Manual].

**[Pulsador] –** Si su punto de acceso o router inalámbrico admite el método de configuración Pulsador, seleccione esta opción y pulse Pulsador en el punto de acceso o router inalámbrico antes de que transcurran un par de minutos. No es necesario saber el nombre del punto de acceso (SSID) y código de seguridad de su punto de acceso o router inalámbrico.

**5.** Utilice  $\Lambda/V$ /</> para seleccionar el modo IP entre [Dinámico] y [Estático]. Normalmente, seleccione [Dinámico] para asign ar en forma automática una dirección IP.

# **NOTA**

Si no hay disponible un servidor DHCP en la red y desea configurar manualmente la dirección IP, seleccione [Estático] y, a continuación, [dirección IP], [máscara de red], [gateway] y [servidor DNS] mediante los botones  $\Lambda/V\ll l$  y los botones numéricos. Si se equivoca mientras ingresa un número, pulse CLEAR para borrar la parte resaltada.

- **6.** Seleccione [OK] y pulse ENTER (**O**) para aplicar los ajustes de red.
- **7.** El reproductor le pedirá que chequee la conexión de red. Seleccione [OK] y pulse ENTER (<sup>o</sup>) para completar la conexión de red.
- **8.** Si selecciona [Test] y pulsa ENTER ( $\odot$ ) en el paso 7 anterior, el estado de conexión de la red se mostrará en la pantalla. Además, es posible hacer el chequeo en [Estado conexión] en el menú [Config.].

#### **Notas sobre la conexión de red:**

- Muchos de los problemas de conexión a la red que se producen durante la configuración pueden resolverse a menudo reseteando el router o el módem. Luego de conectar el reproductor a la red doméstica, apague inmediatamente y/o desconecte el cable de alimentación del router o módem de la red doméstica. Después, prenda y/o conecte de nuevo el cable de alimentación.
- El número de dispositivos que pueden recibir el servicio de Internet quedará limitado por las condiciones de servicio aplicables dependiendo del proveedor de servicios de Internet (ISP). Para obtener más información, póngase en contacto con su ISP.
- Nuestra empresa no se responsabiliza de un mal funcionamiento del reproductor y/o la función de conexión a Internet por errores/ fallas de comunicación con su conexión a Internet de banda ancha u otro equipo conectado.
- Las funciones de discos BD-ROM disponibles mediante la conexión a Internet no han sido creadas ni proporcionadas por nuestra empresa, por lo que no será responsable del funcionamiento o la continuidad de la disponibilidad. Puede que haya material relacionado con el disco disponible a través de la conexión a Internet que sea incompatible con este reproductor. Si tiene alguna duda acerca de dicho contenido, póngase en contacto con el fabricante del disco.
- Algunos contenidos de Internet pueden requerir una conexión con un ancho de banda superior.
- Incluso si el reproductor está correctamente conectado y configurado, algún contenido de Internet puede no funcionar correctamente por saturación de la línea, la calidad o el ancho de banda de su servicio de Internet o problemas del proveedor del contenido.
- Es posible que algunas operaciones de conexión a Internet no se puedan realizar debido a ciertas restricciones del proveedor de servicios de Internet (ISP) que le proporciona la conexión a Internet de banda ancha.
- Los costes del proveedor de Internet incluidos (sin limitación) los cargos de conexión corren por su cuenta y riesgo.
- Se necesita un puerto 10 LAN Base-T o 100 Base-TX para la conexión por cable a este reproductor. Si su servicio de Internet no permite ese tipo de conexiones no podrá conectar el reproductor.
- Para utilizar el servicio xDSL necesitará un router.
- Es necesario un módem DSL para utilizar el servicio DSL y un cable módem para usar el servicio de cable módem. Dependiendo del método de acceso y el acuerdo de suscripción que tenga con su ISP, puede que no pueda utilizar la función de conexión a Internet de este reproductor, o puede que se limite al número de dispositivos que se pueden conectar a la vez. (Si su ISP limita la suscripción a un dispositivo, puede que este reproductor no pueda conectarse si ya hay conectado una computadora.)
- Puede que el uso de un "Router" no esté permitido o su uso esté limitado según las políticas y restricciones de su ISP. Para más información, póngase directamente en contacto con su ISP.
- La red inalámbrica funciona a radiofrecuencias de 2,4 GHz también empleadas por otros dispositivos domésticos tal como teléfonos inalámbricos, dispositivos *Bluetooth®*, microondas, por ello podría verse afectada debido a las interferencias de estos aparatos.
- Apague todos los equipos de red que no utilice en su red doméstica local. Algunos dispositivos pueden generar tráfico de red.
- Para una mejor transmisión, coloque el reproductor lo más cerca posible del punto de acceso.
- En algunos casos, colocar el punto de acceso o router inalámbrico a una altura del piso de al menos 0,45 m puede mejorar la recepción.
- Acérquelo al punto de acceso en la medida de lo posible u oriente el reproductor en forma que no haya nada entre la unidad y el punto de acceso.
- La calidad de recepción de una conexión inalámbrica depende de varios factores tal como el tipo de punto de acceso, la distancia entre el reproductor y el punto de acceso, y la ubicación del reproductor.
- Ajuste el punto de acceso o router inalámbrico al modo Infraestructura. No es compatible con el modo ad-hoc.

 **3**

**Instalación**

# **Conexión de dispositivos USB**

Esta unidad puede reproducir archivos de película, música y fotografía contenidos en el dispositivo USB.

**1.** Inserte un dispositivo USB en el puerto USB hasta que encaje perfectamente.

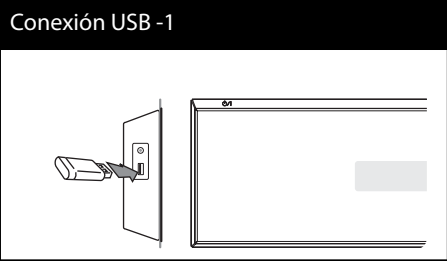

- **2.** Seleccione [Película], [Foto] o [Música] con  $\log$  botones  $\le$ / $\ge$ , y pulse ENTER ( $\odot$ ).
- **3.** Seleccione un archivo con los botones  $\Lambda$ /  $V/\leq$ / $>$ , y pulse PLAY o ENTER ( $\odot$ ) para reproducir el archivo.

Puede comprobar el espacio del dispositivo USB en la pantalla.

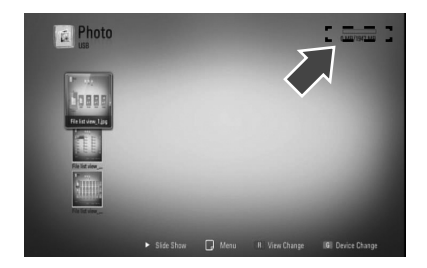

**4.** Seleccione el otro modo. Y retire el dispositivo USB con cuidado.

- Este reproductor es compatible con memoria flash USB/HDD externo formateado en FAT16, FAT32 y NTFS cuando se accede a archivos (música, fotos, videos). No obstante, para grabar un CD de audio o BD-Live™, sólo se admiten los formatos FAT16 y FAT32. Utilice la unidad de disco duro externa o la memoria flash USB formateada en FAT16 o FAT32 cuando realice la grabación en un CD de audio o en BD-Live™.
- El dispositivo USB puede usarse para almacenamiento local para disfrutar de discos BD-Live™ con Internet.
- Esta unidad admite hasta 4 particiones en el dispositivo USB.
- No extraiga el dispositivo USB durante el funcionamiento (reproducción, etc.).
- No admite dispositivos USB que requieran instalación adicional de software al conectarlo a una computadora.
- Dispositivo USB: Dispositivo USB que admite USB 1.1 y USB 2.0.
- Se pueden reproducir archivos de video. música y fotos. Para obtener información del funcionamiento de cada archivo, examine las páginas pertinentes.
- Recomendamos realizar regularmente copias de seguridad para evitar pérdidas de datos.
- Si utiliza un cable de extensión USB, un concentrador USB o un multilector USB, puede que no se reconozca el dispositivo USB.
- Algunos dispositivos USB podrían no funcionar con esta unidad.
- No admite cámaras digitales ni teléfonos móviles.
- El puerto USB de la unidad no puede conectarse a un PC. La unidad no puede usarse como un dispositivo de almacenamiento.

# **Ajustes**

# **Establecer los valores de ajuste**

Es posible modificar los ajustes del reproductor en el menú [Config.].

**1.** Pulse HOME  $(\bigtriangleup)$ .

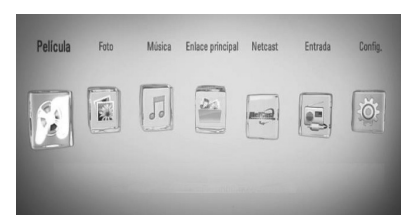

- **2.** Utilice </> para seleccionar el menú [Config.] y pulse ENTER (·). Aparecerá el menú [Config.].
- **3.** Utilice  $\Lambda/V$  para seleccionar la primera opción de configuración y pulse > para pasar al segundo nivel.

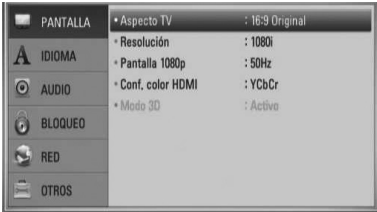

**4.** Utilice  $\Lambda/V$  para seleccionar una segunda opción de configuración y pulse ENTER  $(\odot)$ para desplazarse hasta el tercer nivel.

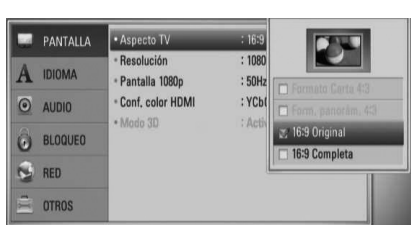

**5.** Utilice  $\Lambda/V$  para seleccionar el ajuste deseado y pulse  $>$  o ENTER ( $\odot$ ) para confirmar su selección.

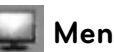

# **Menú [PANTALLA]**

## **Aspecto TV**

Seleccione una relación de aspecto del TV según el tipo de televisor.

### **[Formato Carta 4:3]**

Escoger cuando esté conectado un televisor estándar con pantalla 4:3.

Muestra imágenes de películas con bandas por encima y por debajo de la imagen.

### **[Form. panorám. 4:3]**

Escoger cuando esté conectado un televisor estándar con pantalla 4:3. Muestra imágenes cortadas encajándolas en la pantalla de su televisor. Los dos lados de la imagen quedarán cortados.

### **[16:9 Original]**

Escoger cuando esté conectado un televisor panorámico con formato 16:9. Las imágenes con formato 4:3 se mostrarán en su formato de imagen 4:3 original, con bandas negras en los laterales izquierdo y derecho.

### **[16:9 Completa]**

escoger cuando esté conectado un televisor panorámico con formato 16:9. Las imágenes con formato 4:3 se ajustarán horizontalmente (en proporción lineal) para llenar por completo la pantalla.

# **NOTA**

No se puede seleccionar [Formato Carta 4:3] y [Form. panorám. 4:3] si la resolución está ajustada en un valor superior a 720 progresivo.

### **Resolución**

Ajusta la resolución de salida de la señal de vídeo HDMI. Consulte las páginas 29 y 90 para más detalles acerca de los ajuste de resolución.

#### **[Auto]**

Si la toma de salida HDMI OUT está conectada a televisores con suministro de información de pantalla (EDID), escoge automáticamente la mejor resolución posible para el televisor conectado.

### **[1080p]**

Muestra 1 080 líneas de video progresivo.

#### **[1080i]**

Muestra 1 080 líneas de video entrelazado.

#### **[720p]**

Muestra 720 líneas de video progresivo.

#### **[576p (480p)]**

Muestra 576 (480) líneas de video progresivo.

#### **[576i (480i)]**

Muestra 576 (480) líneas de video entrelazado.

### **Pantalla 1080p**

Cuando la resolución está ajustada en 1 080 progresivo, Escoja [24 Hz] para obtener una presentación suave de material de películas (1 080 progresivo/ 24 Hz) con un dispositivo de visualización compatible con HDMI con entrada 1 080 progresivo/ 24 Hz

# **NOTA**

- Al escoger [24 Hz] es posible que experimente ciertas alteraciones en la imagen cuando el video acepte material de video y película. En ese caso, escoja [50 (60) Hz]
- Incluso cuando [Pantalla 1 080 progresivo] esté ajustado en [24 Hz] si el televisor no es compatible con 1 080 progresivo/24 Hz la frecuencia actual de fotogramas de la salida de video será de 50 (60) Hz

### **Conf. color HDMI**

Escoja el tipo de salida para la toma HDMI OUT. Para estos ajustes, examine los manuales de su dispositivo de visualización.

#### **[YCbCr]**

Escójalo al conectar a un dispositivo de visualización HDMI.

#### **[RGB]**

Escójalo al conectar a un dispositivo de visualización DVI (RGB).

### **Modo 3D**

Seleccione el tipo de modo de salida para la reproducción de Blu-ray en 3D™. Véase la página 48 para obtener más información sobre el disco Blu-ray en 3D™.

#### **[Apagado]**

La reproducción de Blu-ray sale como en 3D™ como en 2D Modo de reproducción de un disco de BD-ROM.

#### **[Activo]**

La reproducción de Blu-ray saldrá en 3D™ como 3D.

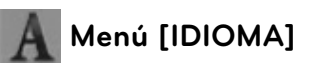

### **Menú de visualización**

Escoja un idioma para el menú [Config.] y los mensajes de visualización en pantalla.

### **Menú del disco/ Audio del disco/ Subtítulo del disco**

Escoja el idioma deseado para las pistas de audio (disco de audio), subtítulos y el menú del disco.

### **[Original]**

Establece el idioma original en el que se grabó el disco.

### **[Otros]**

Pulse ENTER  $(①)$  para escoger otro idioma. Pulse los botones numéricos y ENTER (O) para introducir el número de 4 dígitos correspondiente de la lista de códigos de idioma de la página 87.

### **[Apagado] (sólo para subtítulo del disco)**

Desactiva subtítulos.

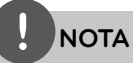

Puede que el ajuste del idioma no funcione dependiendo del disco.

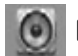

# **Menú [AUDIO]**

### **Ajuste Altavoces**

Para obtener el mejor sonido posible, utilice la pantalla de configuración de la bocina para especificar el volumen de las bocinas que ha conectado y la distancia desde donde se van a escuchar. Utilice la prueba para ajustar el volumen de las bocinas al mismo nivel.

#### **[Altavoces]**

Selecciona una bocina que quiera ajustar.

#### **[Volumen]**

Ajusta el nivel de salida de cada bocina.

#### **[Distancia]**

Ajusta la distancia entre cada bocina y la posición desde donde se van a escuchar.

#### **[Prueba/ Parar tono de prueba]**

Las bocinas emitirán un tono de prueba.

#### **[OK]**

Confirma la configuración.

#### **[Cancelar]**

Cancela la configuración.

### **Sincronismo HD AV**

A veces la televisión digital se encuentra con cierto retraso entre la imagen y el sonido Si esto ocurre se puede compensar ajustando cierto retraso en el sonido de manera que "espere" a que llegue la imagen; es lo que se denomina "HD AV Sync". Utilice  $\wedge$  V para aumentar o disminuir el tiempo de retraso, eligiendo entre 0 y 300 ms

El retraso variará según el canal de televisión digital que esté viendo. Si cambia de canal deberá volver a ajustar el valor HD AV Sync.

### **DRC (Control de rango dinámico)**

Esta característica le permite escuchar la banda sonora de una película en un menor volumen sin perder la claridade.do sonido.

#### **[Apagado]**

Desactivar esta función.

#### **[Activo]**

Comprime el límite dinámico de la salida de audio Dolby Digital, Dolby Digital Plus y Dolby TrueHD.

#### **[Auto]**

La salida dinámico máximo de Dolby TrueHD se especifica por sí mismo. Y el límite dinámico de Dolby Digital y Dolby Digital Plus funciona de la misma manera que el modo [Activo].

# **NOTA**

El ajuste DRC sólo puede cambiarse cuando no existe un disco en el interior de la unidad o ésta se encuentra en modo de parada completa.

### **Conectar los altavoces inalámbricos**

La ID ya se ajusta durante la fabricación de la unidad. Si se producen interferencias o su utiliza un nuevo subwoofer inalámbrico, deberá ajustar la ID de nuevo.

Cuando aparezca la [Guía de conexión de altavoces inalámbricos], pulse el botón PAIRING del subwoofer.

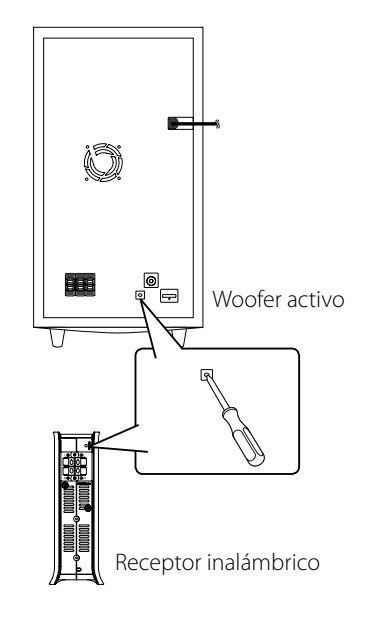

- Si el indicador LED se ilumina en azul, se habrá realizado el acoplamiento con éxito. Seleccione la [Prueba de altavoces] para probar la conexión.

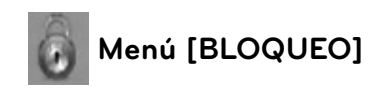

Para acceder a cualquier función de los ajustes de [BLOQUEO], deberá introducir el código de seguridad de 4 dígitos creado con anterioridad. Si aún no ha introducido una contraseña, se le solicitará hacerlo. Ingrese dos veces una contraseña de 4 dígitos y pulse ENTER (O) para crear una nueva contraseña.

### **Contraseña**

Puede crear o cambiar la contraseña.

#### **[Ninguno]**

Ingrese dos veces una contraseña de 4 dígitos y pulse ENTER  $($ <sup>o</sup>) para crear una nueva contraseña.

### **[Cambiar]**

Ingrese la contraseña actual y pulse ENTER (<sup>o</sup>). Ingrese dos veces una contraseña de 4 dígitos y pulse ENTER  $\circledcirc$ ) para crear una nueva contraseña.

# **NOTA**

Si se equivoca antes de pulsar ENTER  $($ ), pulse CLEAR. A continuación, ingrese la contraseña correcta.

### **Si olvida su contraseña,**

Si olvidara su contraseña, podrá restablecerla siguiendo estos pasos:

- **1.** Retire cualquier disco que pudiera estar en el lector.
- **2.** Escoja la opción [Bloqueo] en el menú [Config.].
- **3.** Utilice los botones numéricos para introducir "210499" en el menú [Bloqueo]. La contraseña ha sido eliminada.

## **Índice DVD**

Bloquea la reproducción de un DVD clasificado según su contenido. (No todos los discos están clasificados).

## **[Índice 1-8]**

La clasificación uno (1) tiene más restricciones, mientras la ocho (8) es la menos restrictiva.

## **[Desbloqueo]**

Si selecciona esto, el control paterno no está activado y el disco se reproducirá completamente.

## **Índice BD**

Ajuste un límite de edad para la reproducción de BD-ROM.

Utilice los botones numéricos para introducir un límite de edad para la visualización de BD-ROM.

### **[255]**

Todos los discos BD-ROM pueden ser leídos.

### **[0-254]**

Prohibida la lectura de discos BD-ROM con los límites correspondientes grabados en ellos.

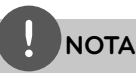

El [Índice BD] se aplicará sólo para el disco BD que contiene el control de clasificación avanzada.

## **Código del país**

Introduzca el código de área cuyos estándares se usaran para clasificar el disco de video DVD, examinando la lista de la página 86.

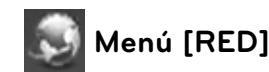

Los ajustes [RED] son necesarios para utilizar la actualización del software, BD Live, Home Link y NetCast.

## **Config de conexión**

Si su entorno de red doméstico está listo para la conexión al reproductor, el reproductor debe configurarse para la comunicación de red. (Consulte la "Conexión a la red doméstica" en las página 32.)

### **Estado conexión**

Si desea chequear el estado de red en este reproductor, seleccione las opciones [Estado conexión] y pulse ENTER (·) para chequear si se ha establecido una conexión a la red e Internet.

### **Conexión BD-Live**

Puede restringir el acceso a Internet al usar funciones BD-Live™.

### **[Permitido]**

Acceso a Internet permitido para todos los contenidos BD-Live™.

### **[Permiso parcial]**

Acceso a Internet permitido sólo para contenidos BD-Live™ que dispongan de certificados de propiedad de contenido. Las funciones de acceso a Internet y AACS online están prohibidas para todos los contenidos BD-Live™ sin un certificado.

### **[Prohibido]**

Acceso a Internet prohibido para todos los contenidos BD-Live™.

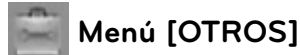

### **DivX VOD**

ACERCA DE DIVX VIDEO: DivX® es un formato de video digital creado por DivX, Inc. Se trata de un dispositivo oficial con certificación DivX que reproduce video DivX. Visite www. divx.com y podrá obtener más información y herramientas de software para convertir sus archivos de video en DivX.

ACERCA DE VIDEO A DEMANDA DIVX Este dispositivo DivX Certified® debe registrarse para poder reproducir contenido de video a demanda DivX (VOD). Para generar el código de registro, busque la sección de DivX VOD en el menú de configuración del dispositivo. Visite la página vod.divx.com con este código, complete el proceso de registro y obtenga más información acerca de DivX VOD.

#### **[Registrar]**

Muestra el código de registro de su reproductor.

#### **[Anular registro]**

Desactiva el reproductor y visualiza el código de desactivación.

**NOTA**

Todos los videos descargados de DivX VOD con este código de registro del reproductor sólo pueden reproducirse en esta unidad.

### **Desconexión automat.**

El salvapantallas aparece cuando usted deja el lector de la unidad en modo Stop durante cinco minutos. Si configura esta opción en [Activo], la unidad se desconecta automáticamente después de que el protector de pantalla se muestre durante 25 minutos. Configure esta opción en [Apagado] para dejar el protector de pantalla hasta que la unidad sea accionada por el usuario.

#### **Inicializar**

#### **Ajuste de fábrica**

Se pueden restablecer la configuración del reproductor a los ajustes predeterminados de fábrica.

#### **Espac. libre en BD**

Inicia el contenido BD del dispositivo USB conectado.

# **NOTA**

Si restablece el reproductor a su configuración original de fábrica con la opción [Ajuste de fábrica], tiene que configurar de nuevo la activación de los servicios en línea y los ajustes de red.

### **Software**

#### **Información**

Muestra la versión actual del software.

#### **Actualización**

Puede actualizar el software mediante la conexión de la unidad directamente al servidor de actualización de software (consulte la página 88).

### **Descarga de respons.**

Pulse ENTER (O) para ver el aviso de descargo de responsabilidades del servicio de red en la página 95.

# **Efecto de sonido**

Puede seleccionar un modo de sonido adecuado. Presione SOUND EFFECT varias veces hasta que aparezca el modo deseado en la pantalla del panel frontal o en la pantalla de la TV. Los elementos mostrados en el ecualizador pueden variar según las fuentes de sonido y los efectos.

[**Natural Plus**]: Puede disfrutar de un efecto de sonido natural igual a un canal 5.1.

[**Natural**]: Puede disfrutar de un sonido agradable y natural.

[**Bypass**]: Las señales de audio envolvente de canales múltiples se reproducen según se grabaron.

[**Bass Blast**]: Refuerza el efecto del sonido grave para las bocinas frontal izquierda y derecha y el subwoofer.

**[PL II Movie**]: Realiza la decodificación del modo de película Pro Logic II en la señal de entrada y produce cinco canales de salida de banda completa de las fuentes de 2 canales. Este ajuste es ideal para ver videos de películas ya grabadas o antiguas. Este modo está disponible sólo en las fuentes de 2 canales.

[PL II Music]: Realiza la decodificación del modo de música Pro Logic II en la señal de entrada y produce cinco canales de salida de banda completa desde las fuentes de 2 canales. Este ajuste es ideal para las fuentes normales de estéreo, como un CD. Este modo está disponible sólo en las fuentes de 2 canales.

[**Clear Voice**]: Este modo ofrece un sonido de voz claro, mejorando la calidad de la voz que se escucha.

[**Virtual**]: Puede disfrutar de un sonido más dinámico con un canal central mejorado.

[**Game**]: Puede disfrutar de un sonido más virtual en sus videojuegos.

[**Night**]: Esta opción puede ser útil si quiere ver películas con el volumen bajo porque ya es tarde.

[**Mus. ReTouch**]: Cuando escuche archivos MP3 u otro tipo de música comprimida, podrá mejorar el sonido. Este modo está disponible sólo en las fuentes de 2 canales.

[**Loudness**]: Mejore los graves y los agudos.

# **4 Funcionamiento**

# **Reproducción general**

## **Reproducción de discos**

**1.** Introduzca un disco.

La mayoría de CDs de audio, BD-ROM y DVD-ROM se reproducen automáticamente.

**2.** Pulse HOME ( $\bigtriangleup$ ).

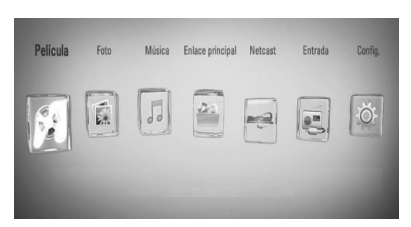

- **3.** Seleccione [Película], [Foto] o [Música] con  $\log$  botones  $\le$ / $\ge$ , y pulse ENTER ( $\odot$ ).
- **4.** Seleccione la opción Disco con  $\le$ />, y pulse  $ENTER$  ( $\odot$ ).

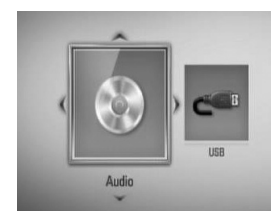

Cuando conecte un máximo de dos dispositivos, se mostrará como arriba.

**5.** Seleccione un archivo con  $\Lambda/V/\leq/>$ , y  $pulse \blacktriangleright$  (PLAY) o ENTER ( $\odot$ ) para reproducir el archivo.

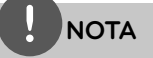

- Las funciones de reproducción descritas en este manual no siempre están disponibles en todos los archivos y medios. Algunas funciones pueden estar restringidas por muchos factores.
- Dependiendo de los títulos del BD-ROM, puede ser necesaria una conexión de dispositivo USB para reproducirlo correctamente.

### **Para detener la reproducción**

Pulse (STOP) durante la reproducción.

### **Para hacer una pausa**

Pulse II (PAUSE) durante la reproducción. Pulse  $\blacktriangleright$  (PLAY) para reanudar la reproducción.

### **Reproducción fotograma a fotograma**

Pulse II (PAUSE) mientras se reproduce la película.

Pulse repetidamente **II** (PAUSE) para lograr una lectura fotograma a fotograma.

### **Para buscar hacia delante o hacia atrás**

Pulse m o M para avanzar o retroceder rápidamente durante la lectura. Puede cambiar entre las diferentes velocidades de lectura pulsando reiteradamente **44 o M.** 

### **Disminuir la velocidad de reproducción**

Mientras la reproducción se detiene en pausa, pulse  $\blacktriangleright$  varias veces para reproducir diferentes velocidades de acción lenta.

### **Para saltar al capítulo/pista/archivo siguiente/anterior**

Durante la lectura, pulse  $\blacktriangleleft \triangleleft \blacktriangleright \blacktriangleright$  para dirigirse al siguiente capítulo/pista/archivo o para regresar al inicio del capítulo/pista/archivo actual.

Pulse  $\blacktriangleleft$  brevemente dos veces para regresar al capítulo/pista/archivo anterior.

# **Utilización del menú del disco BD DVD AVCHD**

### **Para visualizar el menú del disco**

La pantalla de menús puede aparecer la primera vez luego de cargar un disco que contenga un menú. Si desea reproducir el menú del disco durante la reproducción, pulse DISC MENU.

Utilice  $\Lambda/V/\text{S}$  para navegar a través de las opciones del menú.

### **Para mostrar el menú desplegable**

Algunos discos BR-ROM contienen un menú desplegable que aparece durante la reproducción.

Pulse TITLE/POPUP durante la reproducción, y utilice los botones  $\Lambda/V/\leq/$  para navegar a través de los elementos del menú.

**MUSIC**

### **Reanudar la reproducción BD BD DVD AVCHD MOVIE ACD**

La unidad graba a partir del punto en el que pulsó ■ (STOP) dependiendo del disco. Si aparece en la pantalla por unos instantes " $\blacksquare$  (Resume Stop)", pulse  $\blacktriangleright$  (PLAY) para reanudar la reproducción (desde el punto de la escena).

Si pulsa dos veces  $\blacksquare$  (STOP) o extrae el disco, aparece en pantalla " $\blacksquare$  (Complete Stop)". La unidad eliminará el punto donde se detuvo.

## **NOTA**

- El punto de reanudación se borrará al pulsar un botón (por ejemplo  $\bigcirc$  (POWER),
	- ▲ (OPEN/CLOSE), etc.).
- En los discos de BD-Video que incluyan BD-J, la función de reanudar la reproducción no funcionará.
- Si pulsa una vez (STOP) durante la reproducción de títulos interactivos de BD-ROM, la unidad entrará en el modo Complete Stop.

## **Reproducción de discos Blu-ray en 3D**

Esta unidad puede reproducir discos de Bluray en 3D con vistas separadas para el ojo izquierdo y derecho.

### **La preparación**

Para reproducir un título 3D con el Blu-ray en modo estereoscópica 3D, usted tendrá que:

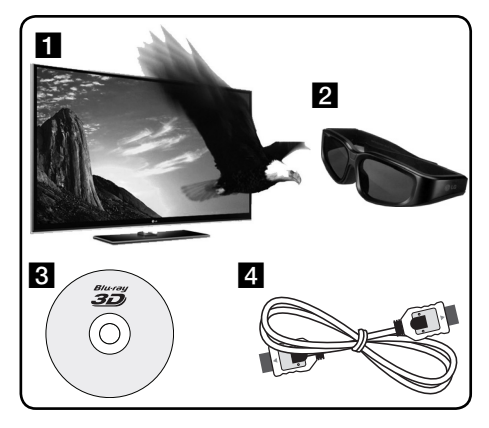

- Asegúrese de que su televisor es capaz de reproducir en 3D y tiene entrada (s) HDMI 1.4.
- 2 Use lentes 3D para ver la experiencia en 3D si lo desea.

Si usted desea comprar otras gafas 3D, comuníquese con la tienda donde compró su TV 3D-ready.

- c Asegúrese de que el título es BD-ROM de disco Blu-ray en 3D o no.
- 4. Conecte un cable HDMI (versión 1.3 o superior) entre el reproductor HDMI y la TV con.
- **1.** Pulse la tecla HOME ( $\bigtriangleup$ ), y ajustar el [Modo 3D] en el menu [Config.] para [Apagado] (página 40).
- **2.** Introduzca un disco.
- **3.** La reproducción comienza inmediatamente.

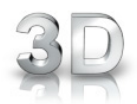

El icono de 3D muestra en la pantalla cuando el contenido 3D reproduce.

**4.** Consultar el manual de propietario de su televisor 3D-ready para otros detalles .

Puede ser necesario ajustar la configuración de la pantalla y los ajustes de enfoque de su TV para una mejor presentación de los efectos 3D.

## **PRECAUCIÓN**

- Vea el contenido 3D para un período muy largo de tiempo puede causar náuseas y fatiga.
- Se recomienda que las personas enfermas, mujeres embarazadas y niños de non ver películas en modo 3D.
- Si usted siente un dolor de cabeza, cansancio o náuseas al ver contenido en 3D, le recomendamos que deje de ver y descanse hasta que usted se sienta normal.

### **Discos de Blu-ray disponibles en 3D**

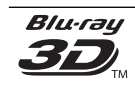

El logotipo de discos "Blu-ray 3D™" de etiquetados en BD-ROM, se pueden reproducir en esta unidad con salida en el modo 3D. Si su TV no es un Bluray 3D™-ready TV \*, el modo de salida 2D está disponible.

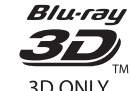

El logotipo de "Blu-ray 3D™ sólo" etiquetado en discos BD-ROM se pueden reproducir en esta unidad con salida en el modo 3D. La reproducción de discos Blu-ray en 3D no está disponible si su TV o equipo no son un dispositivo Blu-ray 3D™-ready.

Los televisores 3D-Ready son los televisores compatibles con el estándar "HDMI 1.4 3D mandatory format"

# **NOTA**

"Blu-ray 3D™" y "Blu-ray 3D™ sólo" no se puede imprimir en su disco BD-ROM, aunque incluso si el disco contiene contenido 3D.

# **Reproducción avanzada**

### **Reproducción repetida BD DVD AVCHD ACD MUSIC**

Durante la lectura, pulse REPEAT reiteradamente para escoger el modo de repetición deseado.

#### **BDs/DVDs**

A- – La parte seleccionada se repetirá en forma continua.

**Capítulo** – El capítulo actual se reproducirá en forma repetida.

**2 Título** – El título actual se reproducirá en forma repetida.

Para volver a la reproducción normal, pulse REPEAT varias veces para seleccionar [Apagado].

#### **CD de audio/archivos de música**

 $\widehat{A}$  Track – La pista o archivo actual se reproducirá en forma repetida.

– Todas las pistas o archivos se reproducirán en forma repetida.

 $\mathbf{\times}$  – Las pistas o archivos se reproducirán en orden aleatorio.

 $\mathbf{R}$   $\mathbf{A}$   $\mathbf{A}$   $\mathbf{I}$  – Todas las pistas o archivos se reproducirán repetidamente en orden aleatorio.

 $\bigwedge$  A-B – La parte seleccionada se repetirá en forma continua. (Sólo CD de audio)

Para volver a la velocidad normal, pulse CLEAR.

# **NOTA**

- Si pulsa una vez **>>I** durante la reproducción repetida de un capítulo/pista se cancelará la reproducción repetida.
- Esta función puede que no funcione en algunos discos o títulos.

## **Repetición de una parte específi ca**  ACD

**BD DVD AVCHD ACD**

Este reproductor puede repetir una parte que haya seleccionado.

- **1.** Durante la reproducción, pulse REPEAT para seleccionar [A-] al principio de la parte que desea repetir. Y después presione ENTER ( $\odot$ ).
- **2.** Pulse ENTER ( $\odot$ ) al final de la parte. La sección escogida se repetirá de forma continua.
- **3.** Para volver a la reproducción normal, presione REPEAT varias veces para seleccionar [OFF] o presione CLEAR.

# **NOTA**

No podrá escoger una sección con una duración inferior a 3 segundos.

# **Búsqueda por marcador BD DVD AVCHD MOVIE**

Puede iniciar la lectura desde hasta nueve puntos memorizados.

### **Para introducir un marcador**

- **1.** Durante la reproducción, pulse MARKER en el punto que desee. El icono de marcador aparecerá brevemente en la pantalla de TV.
- **2.** Repita el paso 1 para agregar hasta nueve marcadores.

#### **Para recuperar una escena marcada**

- **1.** Pulse SEARCH y el menú de búsqueda aparecerá en la pantalla.
- **2.** Pulse un botón numérico para escoger el número de marcador al que desea trasladarse. La lectura se iniciará a partir de la escena marcada.

 **4**

### **Para eliminar un marcador**

**1.** Pulse SEARCH y el menú de búsqueda aparecerá en la pantalla.

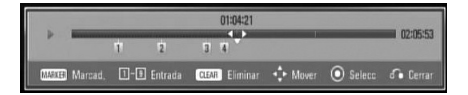

- **2.** Pulse V para resaltar un número de marcador. Use </>> para seleccionar una escena marcada que desee recuperar o borrar.
- **3.** Pulse CLEAR y la escena marcada será borrada del menú de búsqueda.

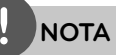

- Puede que esta función no esté operativa para algunos discos, títulos, servidor.
- Todos los puntos marcados se borran si el título está en modo de parada completa (), si se cambia el título o si se expulsa el disco.
- Si la duración total del título es inferior a 10 segundos, esta función no está disponible.

# **Uso del menú de búsqueda BD DVD AVCHD MOVIE**

Con el menú de búsqueda, es posible encontrar fácilmente el punto a partir del cual se desea iniciar la reproducción.

### **Para buscar un punto**

**1.** Durante la lectura, pulse SEARCH para que se muestre el menú de búsqueda.

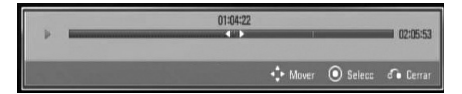

**2.** Pulse </> para saltar 15 segundos hacia delante o hacia atrás en la lectura. Puede escoger un punto que desee saltarse manteniendo pulsado el botón  $\le$ />.

### **Para iniciar la reproducción de una escena marcada**

- **1.** Pulse SEARCH y aparecerá el menú de búsqueda en pantalla.
- **2.** Pulse V para resaltar un número de marcador. Utilice </>
para seleccionar una escena marcada desde la que desee realizar la reproducción.
- **3.** Pulse ENTER ( $\odot$ ) para iniciar la reproducción a partir de la escena marcada.

- Puede que esta función no esté operativa para algunos discos, títulos, servidor.
- Puede que esta función no esté operativa para cierto contenido [Enlace principal] según el tipo de archivo y la capacidad del servidor DLNA.

# **Cambiar la vista de la lista de contenido**

En los menús [Película], [Música], [Foto] o [Enlace principal] es posible cambiar la vista de la lista de contenido.

### **Método 1**

**MOVIE MUSIC PHOTO**

Pulse varias veces el botón coloreado en rojo (R).

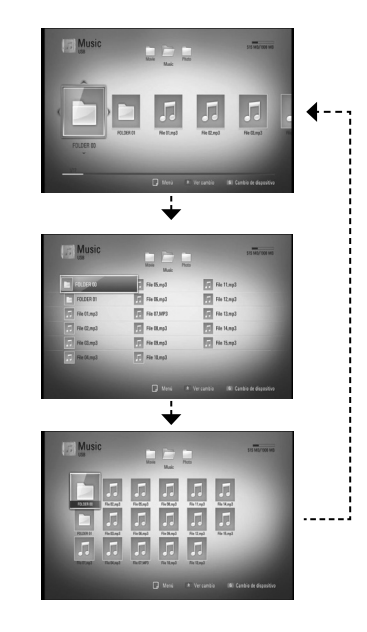

### **Método 2**

- 1. Pulse INFO/DISPLAY (D) en la lista de contenido para mostrar el menú de opciones.
- **2.** Utilice  $\Lambda/V$  para seleccionar la opción [Ver cambio].
- **3.** Pulse ENTER ( $\odot$ ) para cambiar la vista de la lista de contenido.

### **Visualización de la información del contenido MOVIE MOVIE**

El reproductor puede mostrar la información del contenido.

- **1.** Seleccione un archivo con  $\Lambda/V\ll\Lambda$ .
- **2.** Pulse INFO/DISPLAY (**Q**) para visualizar el menú de opciones.
- **3.** Seleccione la opción [Información] con  $\Lambda$ /  $V, V$  pulse ENTER  $( \odot )$ .

La información del archivo aparece en la pantalla.

Durante la reproducción de la película, puede visualizar el archivo de información al pulsar TITLE/POPUP.

# **NOTA**

La información mostrada en el pantalla puede no ser correcta comparada con la información real de contenidos.

### **Memoria de última escena** BD DVD **BD DVD**

Esta unidad memoriza la última escena del último disco leído. La última escena permanecerá en memoria incluso si extrae el disco de la unidad o la apaga. Si introduce un disco con la escena memorizada, la escena aparecerá automáticamente.

- Puede que esta función no esté operativa dependiendo del disco, el título o la capacidad del servidor.
- Puede que esta función no esté operativa para cierto contenido [Enlace principal] según el tipo de archivo y la capacidad del servidor DLNA.
- Esta unidad no memoriza el último ajuste de un disco si usted apaga el reproductor antes de iniciar la reproducción.

# **Visualización en pantalla**

Es posible visualizar y ajustar diversa información y ajustes sobre el contenido.

# **Visualización en pantalla de la información del contenido BD DVD AVCHD MOVIE**

**1.** Durante la reproducción, pulse INFO/ DISPLAY ( ) para mostrar la información sobre la reproducción.

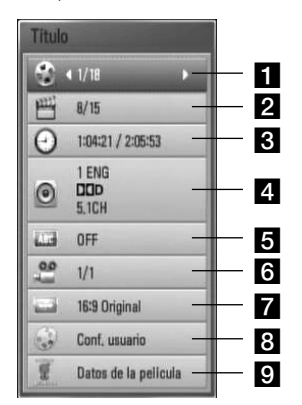

**Titulo** – número del título actual/número total de títulos

**2** Capítulo – número del capítulo actual/ número total de capítulos.

- **R** Tiempo tiempo de reproducción transcurrido/tiempo total de reproducción
- **4. Audio** idioma o canal de audio escogido.
- **5 Subtítulo** –subtítulos escogidos.
- f **Angulo** ángulo escogido/número total de ángulos.
- **Aspecto TV** relación de aspecto de TV seleccionado
- **R** Modo de imagen modo de imagen seleccionada
- **p** Datos de la película Seleccione esta opción y pulse ENTER (·) para mostrar la información de la película
- **2.** Seleccione una opción con  $\Lambda/V$ .
- **3.** Utilice  $\le$ /> para ajustar el valor de la opción seleccionada.
- 4. Pulse RETURN (6<sup>2</sup>) para salir de la visualización en pantalla.

- Si no se pulsa ningún botón durante algunos segundos, la visualización en pantalla desaparecerá.
- En algunos discos, no se puede escoger un número de título.
- Las opciones disponibles podrán variar en función del disco o título.
- Durante la lectura de un título BD interactivo, se indica en pantalla cierta información de ajustes cuyo cambio está prohibido.
- Para utilizar la opción [Datos de la película], el reproductor deberá estar conectado a Internet de banda ancha para poder acceder a Gracenote Media Database.
- Si la información musical de Gracenote® es incorrecta o inexistente, póngase en contacto con Gracenote® at http://www.gracenote.com.
- LG es una licencia de Gracenote® y no se responsabiliza ni asegura la información de Gracenote® media database.

# **Leer a partir del período de tiempo escogido**

**BD DVD AVCHD MOVIE**

- 1. Pulse INFO/DISPLAY (a) durante la lectura. La casilla de búsqueda por tiempo muestra el tiempo de lectura transcurrido.
- **2.** Introduzca la opción [Tiempo] y, a continuación, el momento de inicio preciso en horas, minutos y segundos de izquierda a derecha.

Por ejemplo, para buscar una escena a las 2 horas, 10 minutos y 20 segundos, ingrese "21020".

Pulse  $\le$ / $>$  para saltar 60 segundos hacia delante o hacia atrás en la lectura.

**3.** Pulse ENTER (**O**) para iniciar la reproducción a partir del tiempo seleccionado.

## **NOTA**

- Esta función puede no estar disponible en algunos discos o títulos.
- Puede que esta función no esté operativa para cierto contenido [Enlace principal] según el tipo de archivo y la capacidad del servidor DLNA.

## **Escuchar un idioma, pista o canal de audio diferente BD DVD AVCHD MOVIE**

- **1.** Durante la reproducción, pulse INFO/DISPLAY (a) para visualizar la información en pantalla.
- **2.** Utilice  $\Lambda/V$  para seleccionar la opción [Audio].
- **3.** Utilice  $\le$ /> para seleccionar el idioma de audio, pista de audio o canal de audio que desee.

# **NOTA**

- Algunos discos sólo le permiten cambiar la selección de audio a través del menú del disco. Si este fuera el caso, pulse el botón TITLE/POPUP o DISC MENU y escoja el audio apropiado de las posibilidades del menú de disco.
- Inmediatamente después de que haya cambiado el sonido, puede haber una mala sincronización temporal entre la imagen y el sonido actual.
- En discos BD-ROM, el formato multi-audio (5.1CH ó 7.1CH) se indica mediante [MultiCH] en la pantalla.

# **Selección de un idioma para los subtítulos**

**BD DVD AVCHD MOVIE**

- **1.** Durante la reproducción, pulse  $INFO/DISPLAY$   $\Box$ ) para visualizar la información en pantalla.
- 2. Utilice  $\Lambda/V$  para seleccionar la opción [Subtítulo].
- **3.** Utilice  $\lt/$  para seleccionar el idioma de subtítulos deseado.
- 4. Pulse RETURN( $\bigodot$ ) para salir de la visualización en pantalla.

# **NOTA**

Algunos discos sólo le permiten cambiar la selección de subtítulos a través del menú del disco. Si este fuera el caso, pulse el botón TITLE/POPUP o DISC MENU y escoja el subtítulo apropiado de entre las posibilidades del menú del disco.

## **Visualización desde un ángulo diferente BD** DVD

Si el disco contiene escenas grabadas desde diferentes ángulos, podrá cambiar a un ángulo de cámara distinto durante la lectura.

**1.** Durante la reproducción, pulse INFO/DISPLAY (a) para mostrar la visualización en pantalla.

**BD DVD**

- **2.** Utilice  $\Lambda/V$  para seleccionar la opción [Angulo].
- **3.** Utilice  $\le$ /> para seleccionar el ángulo deseado.
- 4. Pulse RETURN (6) para salir de la visualización en pantalla.

## **Para cambiar la relación de aspecto de TV BD DVD AVCHD MOVIE**

Es posible cambiar el ajuste de la relación de aspecto de TV durante la reproducción.

- **1.** Durante la reproducción, pulse  $INFO/DISPLAN$  ( $\Box$ ) para mostrar la visualización en pantalla.
- **2.** Utilice  $\Lambda/V$  para seleccionar la opción [Aspecto TV].
- **3.** Utilice  $\le$ /> para seleccionar la opción deseada.
- 4. Pulse RETURN ( $\odot$ ) para salir de la visualización en pantalla.

# **NOTA**

Incluso, si cambia el valor de la opción [Aspecto TV] en la pantalla de visualización, la opción [Aspecto TV] en el menú [Config.] no cambia.

# **Para cambiar el modo de imagen**

**BD DVD AVCHD MOVIE** Es posible cambiar la opción [Modo de imagen] durante la reproducción.

- **1.** Durante la reproducción, pulse  $INFO/DISPIAY$   $\Box$  para mostrar la visualización en pantalla.
- **2.** Utilice  $\Lambda/V$  para seleccionar la opción [Modo de imagen].
- **3.** Utilice  $\le$ /> para seleccionar la opción deseada.
- 4. Pulse RETURN ( $\bullet$ ) para salir de la visualización en pantalla.

### **Ajuste de la opción [Conf. usuario]**

- **1.** Durante la reproducción, pulse  $INFO/DISPLAN$  ( $\Box$ ) para mostrar la visualización en pantalla.
- **2.** Utilice  $\Lambda/V$  para seleccionar la opción [Modo de imagen].
- **3.** Utilice </> para seleccionar la opción [Conf. usuario] y pulse  $ENTER$  ( $\odot$ ).

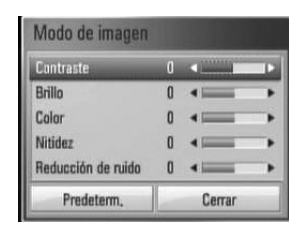

**4.** Utilice  $\Lambda/V/\leq/$  para ajustar las opciones [Modo de imagen].

Seleccione la opción [Predeterm.] y, a continuación, pulse ENTER (·) para resetear todos los ajustes de video.

**5.** Utilice  $\Lambda/V/\leq/$  para seleccionar las opciones [Cerrar] y pulse ENTER  $(①)$  para finalizar la configuración.

# **Disfrutar del BD-Live™**

Esta unidad le permite disfrutar de funciones como imagen en imagen (PIP), audio secundario y paquetes virtuales, etc., mediante BD-video compatible con BONUSVIEW™ (BD-ROM versión 2 Profile 1 versión 1.1/ Final Standard Profile)

El video secundario puede reproducirse desde un disco compatible con la función Imagen secundaria (PIP). Para conocer el método de reproducción, consulte las instrucciones del disco.

Al conectar esta unidad a Internet, además de la función BONUSVIEW™, BD-Video que admite BD-Live™ (BD-ROM versión 2 Perfil 2), dispone de una función de extensión de red que le permite disfrutar de más funciones, como por ejemplo, descargarse tráilers de películas nuevas conectándose a internet.

- **1.** Chequee la conexión y los ajustes de red (página 32).
- **2.** Inserte un dispositivo de almacenaje USB. Para descargar contenido extra se necesita un dispositivo de almacenamiento USB.

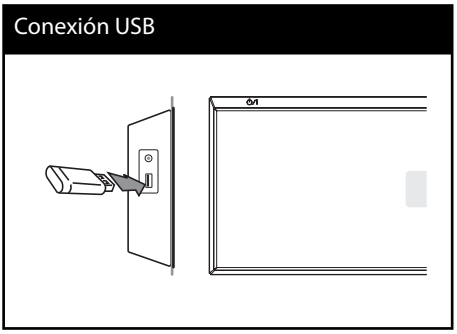

**3**. Pulse HOME ( $\bigoplus$ ), y ajuste la opción [Conexión BD-LIVE] en el menú [Config.] (página 43).

Dependiendo del disco, la función BD-Live™ puede no funcionar si la opción [Conexión BD-LIVE] se pone en [Permiso parcial].

**4 .** Inserte un BD-ROM con BD-Live™. Estas operaciones pueden diferir dependiendo del disco. Consulte el manual suministrado con el disco.

- No retire el dispositivo USB conectado mientras se esté descargando el contenido o aún permanezca un disco Blu-ray en la bandeja de discos. Hacerlo podría dañar el dispositivo USB conectado y ocasionar que las funciones BD-Live™ no funcionaran correctamente con el dispositivo USB dañado. Si el dispositivo USB conectado parece dañado tras una acción similar, puede formatearlo desde la computadora y volver a usarlo en este lector.
- Algunos contenidos BD-Live™ podrían tener acceso restringido en algunas áreas por decisión propia del proveedor de contenidos.
- Harán falta varios minutos para cargar y comenzar a disfrutar contenidos BD-Live™.

# **Reproducción de un archivo de video y disco VR**

Es posible reproducir discos DVD-RW grabados en formato Videograbación (VR) y archivos de vídeo almacenados en un disco o dispositivo USB.

**1.** Pulse HOME ( $\triangle$ ).

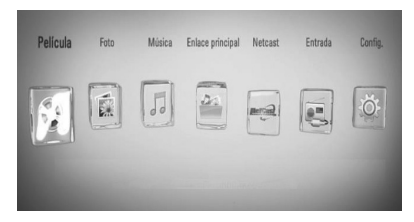

- **2.** Seleccione [Película] con </>></>>, y pulse  $ENTER$  ( $\odot$ ).
- **3.** Seleccione el dispositivo utilizando </>></>>, y presione ENTER (O).

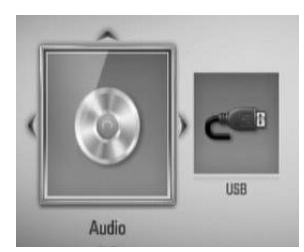

Cuando conecte un máximo de dos dispositivos, se mostrará como arriba.

**4.** Seleccione un archivo con  $\Lambda/V/\langle\rangle$ , y pulse PLAY o ENTER (O) para reproducir el archivo.

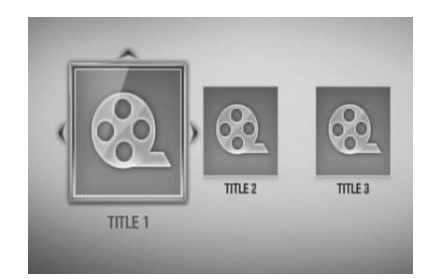

# **NOTA**

- Los requisitos del archivo se describen en la página 11.
- Puede usar varias funciones de lectura. Examine las páginas 46-55.
- Los discos con formato DVD-VR no finalizados, no pueden leerse en esta unidad.
- Algunos discos DVD-VR se crean con datos CPRM con la GRABADORA DE DVD. Esta unidad no admite esta clase de discos.

**CPRM** es un sistema de protección anticopia (con sistema de cifrado) que sólo permite la grabación de programas 'de una sola grabación'. CPRM significa 'Content Protection for Recordable Media' (Protección de contenidos para soportes grabables).

**MOVIE**

## **Seleccionar un archivo de subtítulos MOVIE**

En el caso de que coincida el nombre de un archivo de video y el nombre del archivo de subtítulos, se reproducirá automáticamente el archivo de subtítulos al reproducir el archivo de video.

Si el nombre del archivo de subtítulos es diferente del nombre del archivo de película, tendrá que seleccionar el archivo de subtítulos en el menú [Película] antes de reproducir la película.

- **1.** Utilice  $\Lambda/V/\leq$  para seleccionar el archivo de subtítulos que desea reproducir en el menú [Película].
- **2.** Pulse ENTER ( $\odot$ ).

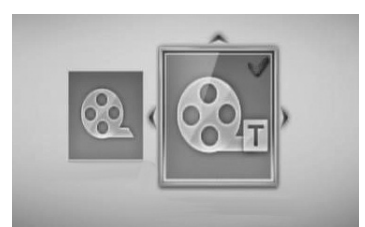

Pulse ENTER (·) de nuevo para deseleccionar el archivo de subtítulos. El archivo de subtítulos seleccionado se mostrará al reproducir el archivo de video.

# **NOTA**

- Si pulsa (STOP) durante la reproducción, se cancela la selección de subtítulos.
- Puede que esta función no esté operativa con la opción [Enlace principal].

### **Para cambiar la página del código de subtítulos MOVIE MOVIE**

Si los subtítulos no se visualizan correctamente, se puede cambiar la página del código de subtítulos para ver el archivo de subtítulos correctamente.

- **1.** Durante la reproducción, pulse INFO/DISPLAY (D) para mostrar la visualización en pantalla.
- 2. Utilice  $\Lambda$ /V para seleccionar la opción [Página de código].
- **3.** Utilice  $\le$ /> para seleccionar la opción del código deseada.

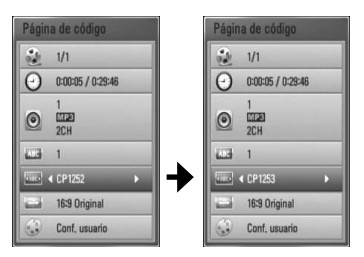

4. Pulse RETURN (6<sup>2</sup>) para salir de la visualización en pantalla.

# **Ver fotografías**

Es posible visualizar archivos de fotos con este reproductor.

**1.** Pulse HOME ( $\triangle$ ).

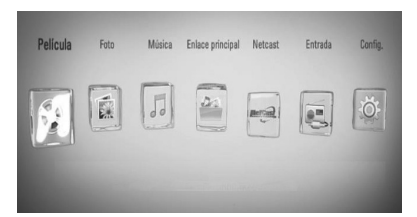

- **2.** Seleccione [Foto] con </>, y pulse  $ENTER$  ( $\odot$ ).
- **3.** Seleccione el dispositivo utilizando </>></>>, y pulse  $ENTER$  ( $\odot$ ).

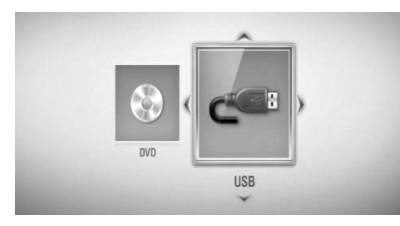

Cuando conecte un máximo de dos dispositivos, se mostrará como arriba.

**4.** Seleccione un archivo con  $\Lambda/V/\leq/>$ , y pulse ENTER (O) para ver la fotografía.

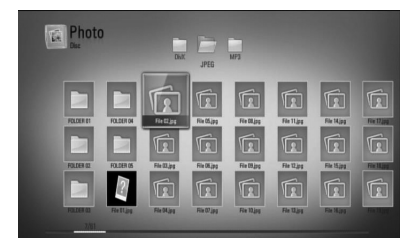

### **Para reproducir una presentación de diapositivas**

Pulse  $\blacktriangleright$  (PLAY) para iniciar la presentación de diapositivas.

### **Para detener una presentación de diapositivas**

Pulse (STOP) durante la presentación de diapositivas.

### **Para hacer una pausa en una presentación de diapositivas**

Pulse II (PAUSE) durante la presentación de diapositivas.

 $Pulse$  (PLAY) para volver a iniciar la presentación.

### **Para saltar a la foto anterior/ siguiente**

Mientras ve una foto en pantalla completa, pulse  $\leq$  o  $\geq$  para ir a la foto anterior o siguiente.

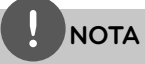

- Los requisitos del archivo se describen en la página 11.
- Puede usar varias funciones de lectura. Examine las páginas 46-55.

## **Opciones durante la visualización de una foto**

Puede utilizar varias opciones mientras visualiza una foto en pantalla completa.

- **1.** Mientras ve una foto en pantalla completa, pulse INFO/DISPLAY (D) para mostrar el menú de opciones.
- **2.** Seleccione una opción con  $\Lambda/V$ .

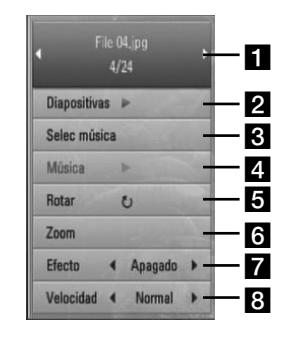

- **Foto actual/número total de fotos** Utilice  $\langle\rangle$  para visualizar la foto anterior/ siguiente.
- **2** Diapositivas Pulse ENTER ( $\odot$ ) para iniciar o realizar una pausa en la presentación de diapositivas.
- **Selec música** Seleccione la música de fondo para la presentación de diapositivas.
- **4. Música** –Pulse ENTER (<sup>)</sup> para iniciar o hacer una pausa en la música de fondo.
- **a Rotar** Pulse ENTER (**O**) para girar la foto en sentido horario.
- **f Zoom** Pulse ENTER (**O**) para visualizar el menú [Zoom].
- **Efecto** Utilice  $\le$ / $>$  para seleccionar una velocidad de retraso entre fotos en una presentación de diapositivas.
- **8** Velocidad Utilice </> para seleccionar una velocidad de retraso entre fotos en una presentación de diapositivas.
- **3.** Pulse RETURN (O) para salir del menú de opciones.

## **Escuchar música durante una presentación de diapositivas**

Puede mostrar archivos de fotos mientras escucha diferentes canciones.

**1.** Pulse HOME ( $\triangle$ ).

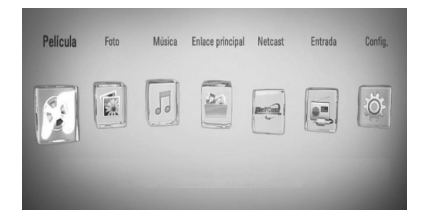

- **2.** Seleccione [Foto] o [Enlace principal] utilizando  $\lt/$  y pulse ENTER ( $\odot$ ).
- **3.** Seleccione la opción [Disco] o [USB] utilizando  $\le$ / $>$  y pulse ENTER ( $\odot$ ).

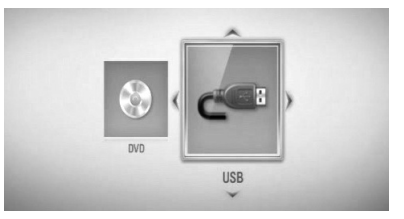

Es necesario seleccionar un servidor o una carpeta compartida en el menú [Enlace principal].

- **4.** Seleccione un archivo utilizando  $\Lambda/V/\langle\rangle$ , y pulse ENTER (<sup>o</sup>) para ver la foto.
- **5.** Pulse INFO/DISPLAY (D) para mostrar el menú de opciones.
- **6.** Utilice  $\Lambda/V$  para seleccionar la opción [Selec música] y pulse ENTER  $(①)$  para mostrar el menú [Selec música ].

**7.** Utilice  $\Lambda/V$  para seleccionar un dispositivo y después pulse ENTER (.).

Los dispositivos que se pueden seleccionar pueden diferir dependiendo de la ubicación del archivo de fotografías que se muestran en la pantalla completa.

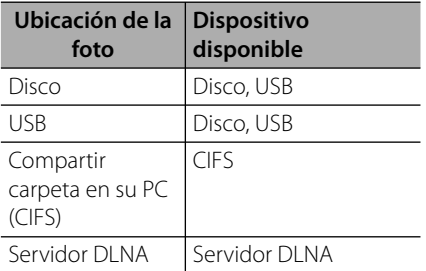

8. Utilice  $\Lambda/V$  para seleccionar un archivo o una carpeta que quiera reproducir.

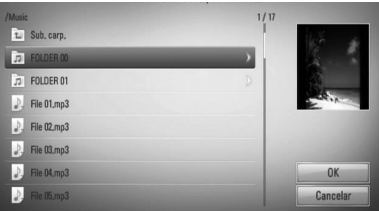

Seleccione una carpeta y pulse ENTER  $(\odot)$ para mostrar el directorio inferior.

Seleccione  $\mathbb{E}$  y pulse ENTER ( $\odot$ ) para mostrar el directorio superior.

# **NOTA**

Al seleccionar la música desde [Enlace principal], la selección de carpetas no está disponible. Sólo está disponible la selección de archivos en el [Enlace principal].

**9.** Utilice > para seleccionar [OK] y pulse  $ENTER$  ( $\odot$ ) para completar la selección de música.

# **Escuchar música**

El reproductor puede reproducir CD de audio y archivos de música.

**1.** Pulse HOME ( $\triangle$ ).

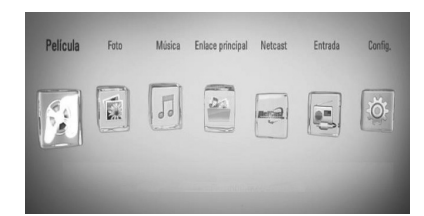

- **2.** Seleccione [Música] con </>, y pulse  $ENTER$  ( $\odot$ ).
- **3.** Seleccione el dispositivo utilizando </>, y presione  $ENTER$  ( $\odot$ ).

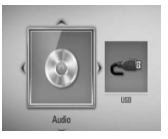

Cuando conecte un máximo de dos dispositivos, se mostrará como arriba.

**4.** Seleccione un archivo de música o pista de audio con  $\Lambda/V/\leq/\geq$ , y pulse ENTER ( $\odot$ ) para escuchar la música.

- Los requisitos del archivo se describen en la página 11.
- Puede usar varias funciones de lectura. Examine las páginas 46-55.

## **Grabación de CD de audio**

Es posible grabar una pista o todas las pistas que desee de un CD de audio hasta un dispositivo de almacenamiento USB.

- **1.** Inserte en el panel frontal un dispositivo de almacenamiento USB en el puerto USB.
- **2.** Introduzca el CD

La reproducción se inicia automáticamente.

**3.** Pulse INFO/DISPLAY ( ) para visualizar el menú de opciones.

 $\Omega$ 

Pulse el botón ● REC del control remoto. Puede grabar todas las canciones en el CD de audio.

4. Utilice  $\Lambda/V$  para seleccionar la opción [Grabación de CD] y pulse ENTER (·) para mostrar el menú [Grabación de CD].

Repita este paso para seleccionar las pistas deseadas.

**5.** Utilice  $\Lambda$ /V para seleccionar la pista que desea copiar en el menú, y pulse ENTER  $\circledcirc$ ).

Repita este paso para seleccionar las pistas deseadas.

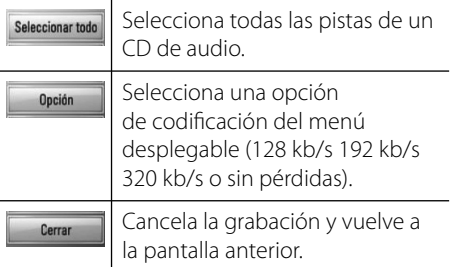

- **6.** Utilice  $\Lambda/V/\leq/$  para seleccionar [Inicio] y pulse  $ENTER$  ( $\odot$ ).
- **7.** Utilice  $\Lambda/V/\leq\mu$  para seleccionar la carpeta de destino a la que desea copiar.

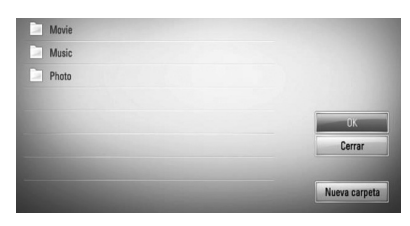

Si desea crear una carpeta nueva, utilice  $\Lambda/$ V/</> para seleccionar [Nueva carpeta] y pulse  $ENTER$  ( $\odot$ ).

Introduzca un nombre de carpeta utilizando el teclado virtual, y pulse ENTER  $($ <sup>o</sup>) mientras se mantiene [OK] seleccionado.

**8.** Utilice  $\Lambda/V/\leq/$  para seleccionar [OK] y pulse ENTER  $\textcircled{\textcircled{\textcirc}}$  para iniciar la grabación del CD de audio.

Si quiere detener la grabación del CD de audio en curso, pulse ENTER  $\circledcirc$ ) mientras [Cancelar] está resaltado.

**9.** Cuando se completa la Grabación del CD de audio aparece un mensaje. Pulse ENTER  $\textcircled{\textcircled{\textcirc}}$  para chequear el archivo de música creado en la carpeta de destino.

## **NOTA**

• La siguiente tabla muestra el tiempo de grabación medio de una pista de audio con 4 minutos de reproducción y un archivo de música con 192 kb/s como ejemplo.

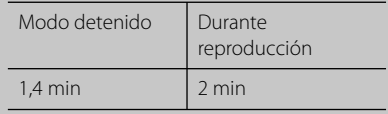

- El tiempo de la tabla anterior es aproximado.
- El tiempo del proceso de copiar los datos de audio y vídeo de un dispositivo de almacenamiento USB depende de la capacidad de dicho dispositivo.
- Asegúrese de que haya un espacio mínimo de 50 MB al realizar la grabación en el dispositivo de almacenaje USB.
- La duración de la música debería ser superior a 20 segundos para una grabación adecuada.
- No apague el reproductor ni retire el dispositivo USB conectado durante la grabación de un CD de audio.

La realización de copias no autorizadas de material protegido contra copias, incluyendo programas de ordenador, ficheros, emisiones y grabaciones de sonido, puede ser una violación de los derechos de la propiedad intelectual y constituye un delito criminal. Este equipo no debe usarse para tales fines.

**Sea responsable Respete los derechos de autor**

## **Visualización de la información desde Gracenote Media Database**

El reproductor puede tener acceso a Gracenote Media Database y cargar información de la música en forma que el nombre de pista, nombre de artista, género y otra información de texto se pueda mostrar en la lista.

### **CD de audio**

Cuando se inserta un CD de audio, el reproductor inicia la reproducción automáticamente y carga el título de la música desde Gracenote**®** Media Database.

Si no hay información de la música disponible en la base de datos, los títulos de música no se mostrarán en la pantalla.

### **Archivo de música**

- **1.** Seleccione un archivo de música o una pista de audio con  $\Lambda/V/\leq/$ .
- **2.** Pulse INFO/DISPLAY (**D**) para visualizar el menú de opciones.
- **3.** Seleccione la opción [Información] con  $\Lambda$ /  $V, V$  pulse ENTER ( $\odot$ ).

El reproductor entra en Gracenote Media Database para obtener información de la música.

### **BD/DVD**

Cuando escuche la música de la película, pulse MUSIC ID para iniciar la carga de la información de la música desde la base de datos Gracenote Media.

- El reproductor deberá estar conectado a Internet de banda ancha para poder acceder a Gracenote Media Database.
- Si no está disponible en Gracenote**®** Media Database la información de la música, aparecerá un mensaje en la pantalla.
- Si la información musical de Gracenote® es incorrecta o inexistente, póngase en contacto con Gracenote® at http://www.gracenote.com.
- Dependiendo de los casos, se demorará unos minutos en cargar la información de música desde Gracenote**®** media database.
- La información puede ser representada en cartas rotas, si el idioma seleccionado no está disponible en la base de datos de Gracenote Media.
- Esta función no está disponible para contenido en línea Netcast y contenido en servidores DLNA.
- LG es una licencia de Gracenote® y no se responsabiliza ni asegura la información de Gracenote® media database.
- Los CD de audio creados por los usuarios para propósitos no comerciales no son compatibles con esta función porque no están en Gracenote Media Database.

# **Reproducción de iPod**

### **Preparación**

- Antes de conectar el iPod, apague esta unidad y baje el volumen al mínimo.
- **1.** Conecte correctamente el iPod. Si enciende esta unidad, el iPod se activa automáticamente y comienza la recarga.

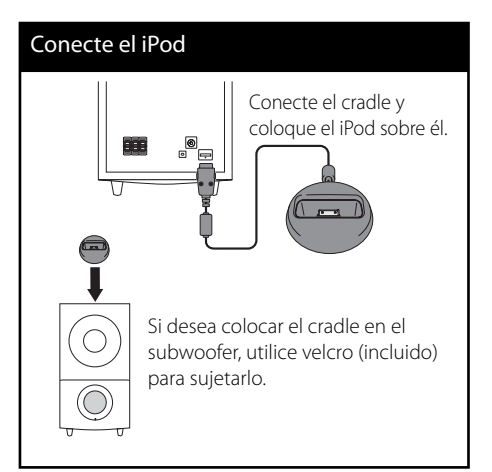

**2.** Pulse RADIO&INPUT para seleccionar el modo iPod IN.

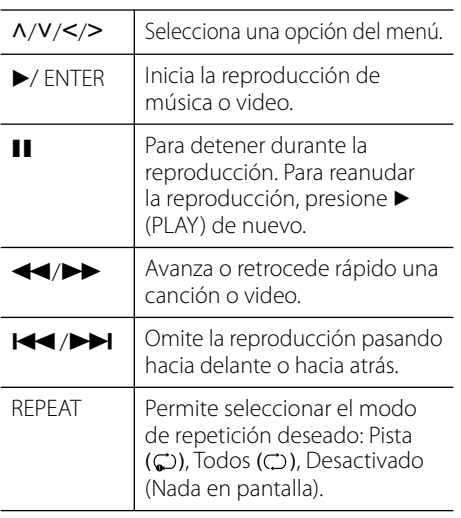

# **NOTA**

- Aparece un mensaje de error "CHECK IPOD" o "Connected iPod model is not supported", cuando:
	- su iPod no está disponible para la función a accionar.
- Aparece un mensaje de error "CHECK IPOD" o "Please update iPod's software" cuando:
	- su iPod tiene una versión de software obsoleta.
	- $\rightarrow$  Actualice el software de su iPod a la versión más reciente.
- Si esta unidad muestra un mensaje de error, siga dicho mensaje. Aparece un mensaje de error
- "CHECK IPOD" o "Please check your iPod." cuando: - la comunicación entre esta unidad y su iPod no se establece correctamente.
- $\rightarrow$  Quite y vuelva a poner su iPod en esta unidad. - su iPod no está conectado correctamente.
- esta unidad clasifica a su iPod como un dispositivo desconocido.
- su iPod tiene muy poca carga de energía.  $\rightarrow$  Debe cargar la batería.
- $\rightarrow$  Si carga la batería cuando el iPod va tiene muy poca energía tardará más en completar la carga.
- Debe utilizar el adaptador que viene con su iPod para el uso estable de este dispositivo. Si necesita un adaptador, consulte al proveedor de su iPod.
- La compatibilidad con su iPod puede variar según el modelo.
- El iPod touch y el iPhone no tienen diferencias en funcionamiento con el iPod. Puede que necesite un control adicional para utilizarlos con esta unidad. (Ejemplo: "deslizar para desbloquear")
- Si utiliza una aplicación, realiza una llamada o envía o recibe un mensaje de texto SMS, etc. en su iPod touch o iPhone, desconéctelo de esta unidad y después utilícelo
- Dependiendo de la versión de software de su iPod, puede que no consiga controlar el iPod desde esta unidad. Recomendamos que instale la última versión del software.
- Si tiene algún problema con su iPod, visite: www.apple.com/support/ipod.

 **4**

# **Funcionamiento del sintonizador**

Asegúrese de que la antena está conectada. (Consulte la página 30)

## **Cómo escuchar la radio**

- **1.** Pulse RADIO&INPUT hasta que aparezca (FM/AM) el sintonizador en la pantalla. Se sintoniza la última emisora recibida.
- **2.** Mantenga pulsado TUNING (-/+) durante unos dos segundos hasta que el indicador de frecuencia empiece a cambiar. La búsqueda se detiene cuando la unidad sintoniza una emisora. O Pulse TUNING (-/+) repetidamente.
- **3.** Ajuste el volumen pulsando VOL (+/-) en el mando a distancia.

## **Presintonización de las emisoras de radio**

Puede presintonizar 50 emisoras de FM y AM (MW). Antes de sintonizar, asegúrese de que ha bajado el volumen.

- **1.** Pulse RADIO&INPUT hasta que aparezca (FM/AM) el sintonizador en la pantalla.
- **2.** Seleccione la frecuencia deseada mediante TUNING  $(-/+)$ .
- **3.** Pulse ENTER (·), un número de presintonía parpadeará en la pantalla.
- **4.** Pulse PRESET (-/+) para seleccionar el número de presintonía que desea.
- 5. Pulse ENTER (<sup>O</sup>). Se memorizará la emisora.
- **6.** Repita los pasos 2 a 5 para memorizar otras emisoras.

## **Borrar todas las emisoras memorizadas**

Mantenga pulsado CLEAR durante dos segundos. Se visualizará "ERASE ALL" (Borrar todo). Pulse CLEAR de nuevo. A continuación se borrarán todas las emisoras.

## **Cómo mejorar una mala recepción de emisiones en FM**

Pulse B (blue) el botón de color azul (MONO/STEREO) del control remoto. El sintonizador cambiará de estéreo a mono, lo que normalmente mejora la recepción.

# **Reproducción de contenido a través de la red doméstica**

Este reproductor puede buscar y reproducir contenidos de su ordenador y servidores de medios con certificación DLNA conectados a su red doméstica.

# **Acerca de DLNA**

Esta unidad es un reproductor de medios digitales con certificación DLNA que puede mostrar y reproducir video, fotos y música desde el servidor de medios digitales compatible con DLNA (computadora y electrónica de consumo).

La DLNA (Digital Living Network Alliance) es una organización que abarca varios sectores industriales de la electrónica de consumo, la informática y las empresas de dispositivos móviles. Digital Living ofrece a los consumidores un fácil intercambio de medios digitales a través de una red por cable o inalámbrica en el hogar.

El logotipo de certificación DLNA facilita la búsqueda de productos que cumplen con las directrices de interoperabilidad DLNA. Esta unidad cumple con las directrices de interoperabilidad DLNA v1.5.

Cuando se conecta a este reproductor una computadora que ejecuta software del servidor DLNA u otros dispositivos compatibles con DLNA, es posible que sea necesario efectuar algunos cambios de configuración en el software o dispositivos. Consulte el manual de instrucciones del software o dispositivo para obtener más información.

# **Acceso a un servidor de medios DLNA**

- **1.** Chequee la conexión y los ajustes de red (página 32).
- **2.** Pulse HOME ( $\triangle$ ).
- **3.** Seleccione [Enlace principal] con  $\le$ />, y pulse  $ENTER$  ( $\odot$ ).
- **4.** Seleccione una carpeta para compartir de la lista con  $\Lambda/V$ , y pulse ENTER ( $\odot$ ).

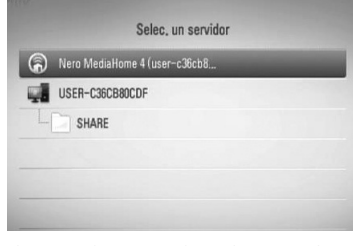

Si desea volver a explorar los servidores de medios disponibles, pulse el botón de color verde (G).

# **NOTA**

Dependiendo del servidor de medios, este reproductor puede necesitar el permiso del servidor.

**5.** Seleccione un archivo con  $\Lambda/V/\langle\gamma\rangle$ , y pulse ENTER  $(①)$  para reproducir el archivo.

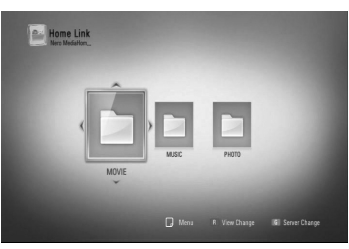

# **NOTA**

- Los requisitos del archivo se describen en la página 11.
- Puede usar varias funciones de lectura. Examine las páginas 46-55.
- Debido a que la compatibilidad y funciones de reproducción disponibles en el menú [Enlace principal] son chequeadas en el entorno del servidor DLNA (Nero MediaHome 4 Essentials), los requisitos del archivo y funciones de reproducción del menú [Enlace principal] pueden variar dependiendo de los servidores de medios.
- Los requisitos de archivo de la página 11 no siempre son compatibles. Puede que haya algunas restricciones por las características del archivo y la capacidad del servidor de medios.
- La miniatura de los archivos no reproducibles puede mostrarse en el menú [Enlace principal] aunque éstos no se pueden reproducir en esta unidad.
- Si hay un archivo de música que no se puede reproducir en el menú [Home Link], el reproductor salta el archivo y reproduce el archivo siguiente.
- La reproducción de archivos con subtítulos de películas sólo está disponible en el servidor de medios DLNA suministrado en el software Nero MediaHome 4 Essentials del paquete de este reproductor.
- El nombre del archivo de subtítulos y el nombre del archivo de la película han de coincidir y estar en la misma carpeta.
- La calidad de la reproducción y el funcionamiento de [Enlace principal] puede verse afectado por el estado de su red doméstica.
- Puede que no se puedan compartir correctamente los archivos almacenados en un dispositivo extraíble tal como una unidad USB, unidad DVD, etc.

## **Acerca de Nero MediaHome 4 Essentials**

Nero MediaHome 4 Essentials es un software para compartir archivos de películas, música o fotos almacenados en su ordenador con este reproductor como servidor de medios digitales compatible con DLNA.

# **NOTA**

- La base del CD-ROM de Nero MediaHome 4 está pensada para ordenadores y no debería insertarse en este reproductor ni en ningún otro producto diferente a un PC.
- El CDROM Nero MediaHome 4 Essentials es una edición personalizada del software sólo para compartir archivos y carpetas con este reproductor.
- El software Nero MediaHome 4 Essentials no es compatible con las siguientes funciones: Transcodificación, interfaz de usuario remota, control de TV, servicios de Internet y iTunes de Apple.
- Este manual describe cómo funciona la versión inglesa del Nero MediaHome 4 Essentials como ejemplo. Siga las indicaciones relativas a las operaciones de la versión en su idioma.

### **Instalación de Nero MediaHome 4 Essentials**

Antes de instalar Nero MediaHome 4 Essentials, chequee los requisitos del sistema que se muestran a continuación.

- Windows® XP (Service Pack 2 o superior), Windows Vista® (no requiere Service Pack), Windows® XP Media Center Edition 2 005 (Service Pack 2 o superior), Windows Server® 2 003
- Windows Vista® 64-Bit Edition (la aplicación se ejecuta en modo de 32 bits)
- Espacio en disco duro: 200 MB de espacio en disco duro para una instalación típica de Nero MediaHome para un uso personal
- 1,2 GHz Intel® Pentium® III o AMD Sempron

™ 2200 + procesadores

- Memoria: 256 MB de RAM
- Tarjeta gráfica de al menos 32 MB de memoria de video, resolución mínima de 800 x 600 píxeles y ajustes de color de 16 bits
- Windows® Internet Explorer® 6.0 o superior
- DirectX® 9.0c revisión 30 (agosto de 2006) o superior
- Entorno de red: Ethernet de 100 MB, WLAN (IEEE 802.11b/g/n)

Prenda la computadora, e inserte el CD-ROM de Nero MediaHome 4 Essentials en la unidad de CD-ROM de la computadora. Un asistente de instalación le guiará por el proceso de instalación rápida y fácilmente. Para instalar Nero MediaHome 4 Essentials, realice los siguientes pasos:

- **1.** Cierre todos los programas de Microsoft Windows y cierre cualquier tipo de software anti-virus que se esté ejecutando.
- **2.** Inserte el CD-ROM de Nero MediaHome 4 Essentials en la unidad de CD-ROM de la computadora.
- **3.** Haga clic en [Nero MediaHome 4 Essentials]. La instalación ya está preparada para empezar y aparece el asistente de instalación.
- **4.** Haga clic en el botón [Next] para mostrar la pantalla en la que hay que ingresar el número de serie. Haga clic en [Next] para ir al siguiente paso.
- **5.** Si acepta todas las condiciones, haga clic en [I accept the License Conditions], marque la casilla de verificación y haga clic en [Next]. La instalación no se completará si no acepta las condiciones de este acuerdo.
- **6.** Haga clic en [Typical] y en [Next]. Se ha iniciado el proceso de instalación.
- **7.** Si desea participar en la recopilación anónima de datos, marque la casilla de

verificación y haga clic en el botón [Next].

**8.** Haga clic en el botón [Exit] para completar la instalación.

### **Compartir archivos y carpetas**

Deberá compartir la carpeta de contenidos de la computadora con los archivos de video, música y/o fotos para reproducirlos con las funciones [Enlace principal].

En esta parte se explica el procedimiento para seleccionar las carpetas compartidas de su computadora.

- **1.** Haga doble clic en el icono "Nero MediaHome 4 Essentials" del escritorio.
- **2.** Haga clic en el icono [Network] de la izquierda e indique el nombre de red en el campo [Network name]. El reproductor reconocerá el nombre de red que ingrese.
- **3.** Haga clic en el icono [Shares] de la izquierda.
- **4.** Haga clic en la pestaña [Local Folders] de la pantalla [Shares].
- **5.** Haga clic en el icono [Add] para abrir la ventana [Browse Folder].
- **6.** Seleccione la carpeta con los archivos que desea compartir. La carpeta seleccionada se agregará a la lista de carpetas compartidas.
- **7.** Haga clic en el icono [Start Server] para iniciar el servidor.

- Si las carpetas o archivos compartidos no se muestran en el reproductor, haga clic en la carpeta en la pestaña [Local Folders] y, a continuación, haga clic en [Rescan Folder] en el botón [More].
- Visite www.nero.com para obtener más información y acceso a las herramientas de software

## **Acceso a una carpeta para compartir desde la computadora**

- **1.** Arranque la computadora conectada a la red de área local.
- **2.** Comparta las carpetas con archivos de videos, fotos o música que hay en la computadora.
- **3.** Chequee en el reproductor la conexión de red y los ajustes (página 32).
- **4.** Pulse HOME ( $\bigtriangleup$ ).
- **5.** Seleccione [Enlace principal] con  $\lt/$ , pulse  $ENTER$  ( $\odot$ ).
- **6.** Seleccione una carpeta para compartir de la lista con  $\Lambda/V$ , y pulse ENTER ( $\odot$ ).

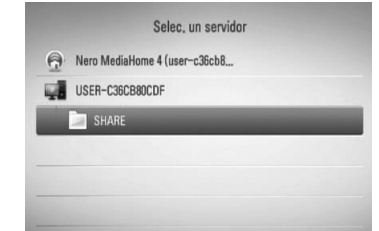

Si desea volver a explorar los servidores de medios disponibles, pulse el botón de color verde (G).

# **NOTA**

Dependiendo de la carpeta que se vaya a compartir, este reproductor puede necesitar el ID de usuario de la red de entrada y la contraseña para acceder a la carpeta.

**7.** Seleccione un archivo con  $\Lambda/V\ll\mu$ , y pulse ENTER  $(①)$  para reproducir el archivo.

# **NOTA**

- Los requisitos del archivo se describen en la página 11.
- Puede usar varias funciones de lectura. Examine las páginas 46-55.
- La vista en miniatura de los archivos reproducibles se puede mostrar en el menú [Enlace principal], pero dichos archivos no se pueden reproducir en el reproductor.
- Si hay un archivo de música reproducible en el menú [Enlace principal], el reproductor se salta el archivo y reproduce el siguiente.
- El nombre del archivo de subtítulos y el nombre del archivo de la película han de coincidir y estar en la misma carpeta.
- La calidad de la reproducción y el funcionamiento de [Enlace principal] puede verse afectado por el estado de su red doméstica.
- Puede que no se puedan compartir correctamente los archivos almacenados en un dispositivo extraíble tal como una unidad USB, unidad DVD, etc. de la computadora.
- Es posible que tenga algún problema de conexión según el entorno de su computadora.

### **Requisitos de la computadora**

- Windows® XP (Service Pack 2 o superior), Windows Vista® (no es necesario Service Pack), Windows 7®
- 1,2 GHz Intel® Pentium® III o AMD Sempron ™ 2200 + procesadores
- Entorno de red: Ethernet de 100 MB WLAN (IEEE 802.11b/g/n)

# **NOTA**

Si utiliza Windows® XP o Windows Vista®, haga clic en el siguiente enlace para obtener más información sobre los ajustes para compartir archivos.

Windows® XP: http:// support.microsoft.com/kb/304040 Windows Vista<sup>®</sup>: http:// support.microsoft.com/kb/961498

### **Ingreso de un ID usuario y contraseña de red**

Dependiendo del entorno de su computadora, puede que tenga que ingresar un ID de usuario y contraseña de red para poder acceder a una carpeta compartida.

- **1.** El menú del teclado aparece automáticamente si es necesario introducir el ID de usuario y contraseña de red.
- **2.** Utilice  $\Lambda/V/\leq/$  para seleccionar un carácter y, a continuación, pulse ENTER (<sup>o</sup>) para confirmar su selección en el menú del teclado.

Para ingresar una letra con acento, seleccione la letra del conjunto de caracteres ampliados.

Ejemplo: escoja "D" y, a continuación, pulse  $INFO/DISPLAN$   $\Box$ ) para mostrar el conjunto de caracteres ampliado. Use </>
para escoger "D" o "Ď" y, a continuación, pulse  $ENTER$  ( $\odot$ ).

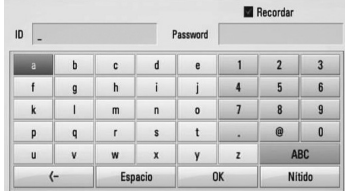

**[Nítido] –** borra todos los caracteres introducidos.

**[Espacio] –** introduce un espacio en la posición del cursor.

**[<–] –** borra el carácter anterior a la posición del cursor.

**[ABC / abc / #+-=&] –** cambie los ajustes del menú del teclado a mayúsculas, minúsculas o símbolos.

**3.** Cuando termine de ingresar el ID de usuario y contraseña de red, seleccione [OK] con  $\Lambda/$  $V/\leq$  y pulse ENTER ( $\odot$ ) para acceder a la carpeta.

El sistema recordará el ID de usuario y contraseña de red luego de acceder a la carpeta. Si no desea que el sistema recuerde el ID de usuario y contraseña de red, pulse el botón coloreado en rojo (R) para eliminar la marca de la casilla de verificación [Recordar] antes de acceder a la carpeta.

# **Uso de NetCast™ Acceso a servicios de entretenimiento**

Puede utilizar varios servicios de contenido a través de Internet con la característica de Acceso a servicios de entretenimiento de NetCast.

- **1.** Chequee la conexión y los ajustes de red (página 32).
- **2.** Pulse HOME ( $\bigtriangleup$ ).
- **3.** Seleccione la opción [NetCast] con </>, y pulse  $ENTER$  ( $\odot$ ).
- 4. Seleccione una opción con  $\le$ />, y pulse  $ENTER$  ( $\odot$ ).

**YouTube** – Consulte las página 72

**Picasa Web Albums** – Consulte las página 76

**AccuWeather** – Consulte las página 79

**5.** Mientra disfruta del contenido en línea de NetCast, pulse el botón de color azul para ir a la página principal de NetCast.

# **NOTA**

- El contenido de los servicios Netcast y la información relativa a los mismos, incluida la interfaz de usuario, están sujetos a cambios. Consulte el sitio web de cada servicio para obtener información actualizada.
- La imagen de fondo en la página de inicio de NetCast indica el tiempo de su ciudad favorita en la característica AccuWeather.

## **YouTube**

Es posible navegar, buscar y ver vídeos de YouTube de Internet en el TV a través de su reproductor Blu-ray disc™ de LG.

### **Ver videos de YouTube en el televisor**

- **1.** Seleccione en el reproductor la opción [YouTube] en el menú [NetCast] con </>, y pulse  $ENTER$  ( $\odot$ ).
- **2.** Pulse  $\Lambda$  para seleccionar la barra del menú de opciones.
- **3.** Utilice  $\le$ /> para seleccionar una opción y pulseENTER  $(①)$  para buscar videos.
- **4.** Utilice  $\le$ /> para seleccionar un video y pulseENTER  $\textcircled{\textcircled{\blacksquare}}$  o  $\blacktriangleright$  (play) para reproducir el video.

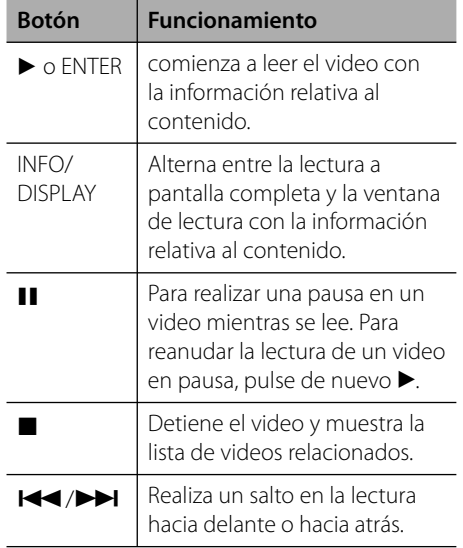
### **Acerca del menú YouTube**

Existen varias opciones en el menú YouTube. Use  $\Lambda/V/\leq/$  para escoger una opción y pulse  $ENTER$  ( $\odot$ ) para escoger las opciones descritas a continuación:

**Oferta** – se mostrará la lista de videos destacados.

**Vídeo reciente** – se mostrará la lista de videos de más reciente actualización.

**Más vistos** – se mostrará la lista de videos más vistos. La opción temporal aparece en la parte inferior de la pantalla.

**Punt. Máx.** – se mostrará la lista de videos mejor valorados del servidor YouTube. La opción temporal aparece en la parte inferior de la pantalla.

**Buscar** – Se muestra en pantalla el teclado virtual. Examine la sección "Búsqueda de videos" en la página 75 para obtener más información.

**Historial** – Se visualizará la lista de los videos reproducidos anteriormente en esta unidad. Se puede almacenar un máximo de 25 videos.

**Favoritos** – esta opción aparecerá únicamente cuando la unidad haya iniciado sesión. Muestra la lista de videos dispuestos en el servidor YouTube dentro de su cuenta. Algunos videos podrían no aparecer en la lista de [Favoritos], aunque éstos estén dispuestos en el servidor.

**Iniciar (Salir)** – Muestra el teclado virtual para conectarse o vuelve al estado de desconexión. Para más información consulte "Conectarse con la cuenta de YouTube en la página 75.

**País local** – Elija los videos del país que le gustaría ver. Los países que figuran listados en el menú [País local] pueden ser diferentes de los que se muestran en el sitio web de YouTube.

## **NOTA**

- El menú de YouTube puede mostrar 5 videos en la lista de videos. Pulse los botones verde (G) o amarillo (Y) para visualizar los 5 videos anteriores/siguientes.
- Si selecciona la opción [Más vistos] o [Punt. Máx.] en el menú de YouTube, aparecerán las opciones del período en la parte inferior de la pantalla. Utilice  $\Lambda/V/\textless{}$  para seleccionar una opción del periodo y pulse ENTER (·) para mostrar la lista de videos dentro del período seleccionado.
- La lista de videos resultante de una búsqueda obtenida por el lector podría diferir de la obtenida por un buscador Web de la computadora.
- La lectura de los videos de YouTube puede sufrir a menudo pausas, bloqueos o el almacenamiento temporal dependiendo de la velocidad de su banda ancha. Recomendamos una velocidad de conexión mínima de 1,5 Mb/ s Para disponer de las mejores condiciones de lectura, se requiere una velocidad de conexión de 4,0 Mb/s Ocasionalmente la velocidad de su banda ancha varía según las condiciones de red de su proveedor de servicios de Internet (ISP). Póngase en contacto con su proveedor de servicios de Internet si experimenta problemas para mantener una conexión rápida estable o si desea aumentar su velocidad de conexión. Muchos proveedores de servicio de Internet ofrecen una gran variedad de opciones de velocidad de banda ancha.

### **Utilización del teclado virtual**

Hay dos modos de entrada en el teclado virtual para ingresar un carácter. Pulse el botón coloreado en amarillo (Y) para alternar la visualización entre el modo de teclado y el modo de teclado numérico.

### **Modo de teclado**

Utilice  $\Lambda/V/\leq/$  para seleccionar una letra en la pantalla, y pulse ENTER  $\circledcirc$ ) para confirmar su selección.

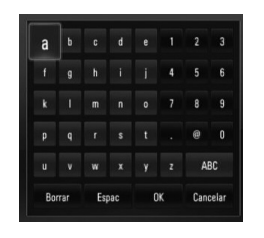

**[Cancelar] –** Volver a la pantalla anterior.

**[Espac] –** introduce un espacio en la posición del cursor.

**[Borrar] –** borra el carácter anterior a la posición del cursor.

### **[ABC / abc / #+-=&] –** Cambia la

configuración del teclado virtual para las letras mayúsculas, minúsculas o símbolos.

Pulsar CLEAR para borrar todos los caracteres introducidos.

Para ingresar una letra con acento:

- **1.** Seleccione una letra con  $\Lambda/V/\leq/$  en el teclado virtual.
- **2.** Pulse INFO/DISPLAY (D) para mostrar el conjunto de caracteres ampliados.
- **3.** Utilice  $\le$ /> para seleccionar una opción y, a continuación, pulse ENTER  $(①)$ .

Los idiomas disponibles para el modo de teclado son los siguientes: inglés, español, italiano, francés, alemán, holandés, portugués, sueco, polaco y checo.

### **Modo de teclado numérico**

Este modo le permite ingresar letras al pulsar los botones del control remoto. Pulse los botones con la letra correspondiente una, dos, tres o cuatro veces hasta que se visualice la letra.

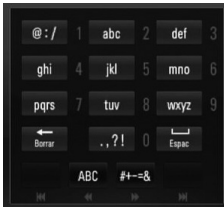

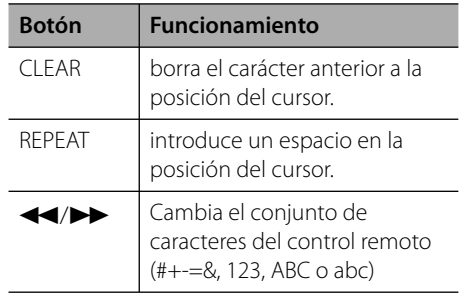

## **NOTA**

El modo del teclado numérico sólo está disponible en las funciones [YouTube] y [Picasa Web Albums].

### **Búsqueda de videos**

Puede buscar videos introduciendo palabras de hasta 128 caracteres.

**1.** Utilice  $\leq$ /> para seleccionar la opción [Buscar] en el menú y pulse ENTER  $(①)$  para mostrar el teclado virtual.

Consulte "Utilización del teclado virtual" en la página 74 para más información sobre el uso del teclado virtual.

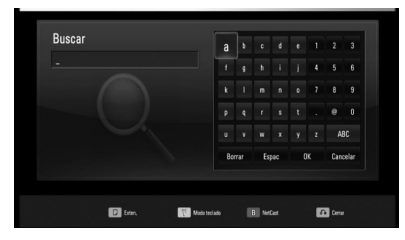

Cuando se ingresa una letra se muestra un máximo de 5 sugerencias de palabras.

**2.** Al acabar de introducir las palabras de la búsqueda, escoja [OK] y pulse ENTER ( $\odot$ ) para mostrar la lista de videos relacionados.

### **Iniciar sesión en su cuenta de YouTube**

Para disfrutar de los videos de la lista de videos [Favoritos] en su cuenta del servidor YouTube, necesitará iniciar sesión en dicha cuenta.

- **1.** Utilice  $\le$ /> para seleccionar la opción [Iniciar] en el menú y pulse ENTER (O) para mostrar el teclado virtual.
- **2.** Utilice  $\Lambda/V/\leq/$  para seleccionar un carácter y, a continuación, pulse ENTER ( $\odot$ ) para confirmar su selección en el teclado virtual.

Consulte "Utilización del teclado virtual" en la página 74 para más información sobre el uso del teclado virtual.

- **3.** Cuando acabe de introducir el nombre de usuario y la contraseña, seleccione [OK] y pulse ENTER (·) para iniciar sesión.
- **4.** Si desea cerrar la sesión, seleccione la opción [Salir] en el menú de YouTube y pulse  $ENTER$  ( $\odot$ ).

Esta unidad puede guardar automáticamente hasta 5 nombres de usuario que iniciaron sesión previamente. La lista de IDs aparecerá al escoger la opción [Iniciar].

Seleccione un nombre de usuario guardado en la lista y pulse ENTER  $\circledcirc$ ) para mostrar el menú del teclado con el nombre de usuario introducido y seleccionado. Sólo tendrá que introducir la contraseña para iniciar sesión.

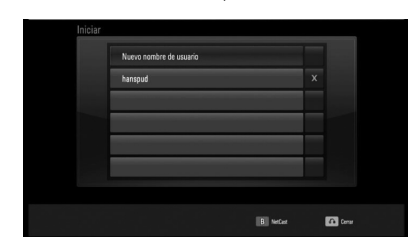

Seleccione el símbolo  $[X]$  y pulse ENTER  $(\odot)$ para eliminar el nombre de usuario guardado.

 **4**Funcionamiento **Funcionamiento**

## **Visualización de álbumes Web de Picasa**

Disfrute de los álbumes de fotos de amigos y familiares gracias al servicio on-line de Picasa Web Albums.

### **Ver los álbumes web de Picasa en el televisor**

**1.** Seleccione en el reproductor la opción [Picasa Web Albums] en el menú [NetCast] con  $\le$ / $\ge$ , y pulse ENTER ( $\odot$ ).

Aparecerán las fotos en la pantalla.

**2.** Utilice  $\Lambda/V/\leq/$  para seleccionar una foto y pulse ENTER ( $\odot$ ) para ver la foto en pantalla completa.

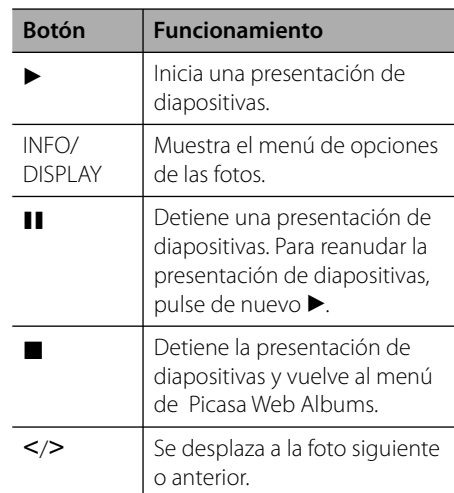

### **Opciones durante la visualización de una foto**

Puede utilizar varias opciones mientras visualiza una foto en pantalla completa.

- **1.** Mientras ve una foto en pantalla completa, pulseINFO/DISPLAY (a) para mostrar el menú de opciones.
- **2.** Seleccione una opción con  $\Lambda/V$ .

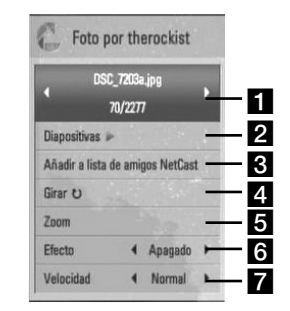

- a **Foto actual/número total de fotos** Utilice </> para visualizar la foto anterior/ siguiente. **2** Diapositivas – Pulse ENTER ( $\odot$ ) para iniciar o hacer una pausa en la presentación de diapositivas. c **Añadir a lista de amigos NetCast**– Agregar al propietario de la foto actual a mi lista de amigos.
- **Girar** Pulse ENTER (**O**) para girar la foto en el sentido de las agujas del reloj.
- **Zoom** Pulse ENTER (<sup>o</sup>) para visualizar el menú [Zoom].

**f** Efecto – Utilice </> para seleccionar un efecto de transición entre fotos en una presentación de diapositivas.

- **Velocidad** Utilice </> para seleccionar una velocidad de retraso entre fotos en una presentación de diapositivas.
- **3.** Pulse RETURN ( $\delta$ ) para salir del menú de opciones.

### **Acerca del menú de PicasaWeb Albums**

Hay varias opciones en el menú de Picasa Web Albums. Utilice  $\Lambda/V/\leq/$  para seleccionar una opción del menú y pulse ENTER (·) para seleccionar las opciones como se describe a continuación.

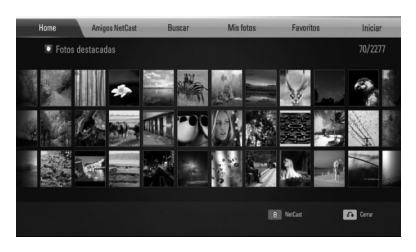

**Home** – Se mostrará la lista de fotos.

**Amigos NetCast** – Aparecerá una lista de sus amigos.

**Buscar** – Escriba una palabra de búsqueda para encontrar fotos relacionadas. Se mostrará el teclado virtual (página 78).

**Mis fotos** – Muestra las fotos organizadas en mis álbumes web de Picasa. Esta opción sólo está disponible cuando la unidad está en estado de conexión.

**Favoritos** – Muestra hasta 50 álbumes web favoritos organizados en el servidor Picasa Web Albums con su cuenta. Esta opción sólo está disponible cuando la unidad está en estado de conexión.

**Iniciar (Salir)** – Muestra el teclado virtual para conectarse o vuelve al estado de desconexión (página 78).

# **NOTA**

Las fotos mostradas en [Mis fotos] y [Favoritos] pueden variar de las fotos de un explorador Web en el PC.

## **Cómo agregar amigos**

Si agrega a sus amigos al menú [Amigos NetCast], podrá ver directamente las fotos públicas de sus amigos.

**1.** Seleccione [Amigos NetCast] en el menú de Picasa Web Albums usando  $\Lambda/V/\langle\rangle$ , y pulse  $ENTER$  ( $\odot$ ).

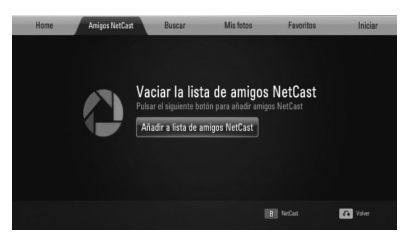

- **2.** Pulse ENTER (**O**) para mostrar el teclado virtual.
- **3.** Escriba un nombre con el teclado virtual. Consulte "Utilización del teclado virtual" en la página 74 para más información sobre el uso del teclado virtual.
- **4.** Seleccione [OK] con  $\Lambda/V/\leq/$ , y pulse  $ENTER$  ( $\odot$ ) para mostrar el álbum web de su amigo.

# **NOTA**

- Si desea eliminar a un amigo de la lista, pulse el botón coloreado en verde (G) mientras está seleccionado el álbum web.
- Si desea añadir a más amigos, pulse el botón coloreado en rojo (R) de la lista.
- Puede añadir más álbumes Web de sus amigos, hasta un máximo de 50.

### **Búsqueda de fotos**

Puede escribir una palabra de búsqueda para encontrar fotos relacionadas.

- **1.** Seleccione [Buscar] en el menú de Picasa<br>Web Albums usando **^/V/</>**, y pulse  $ENTER$  ( $\odot$ ).
- **2.** Escriba una palabra con el teclado virtual. Consulte "Utilización del teclado virtual" en la página 74 para más información sobre el uso del teclado virtual.
- **3.** Seleccione [OK] con  $\Lambda/V/\leq/$ , y pulse ENTER (·) para mostrar el resultado de la búsqueda.

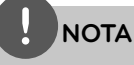

El resultado de la búsqueda de un reproductor puede variar respecto al resultado de un explorador Web en el PC.

### **Conectarse con su cuenta**

Para visualizar en la pantalla las fotos de su álbum web es necesario conectarse a su cuenta de Picasa Web Albums.

**1.** Seleccione [Sign In] en el menú de Picasa Web Albums usando  $\Lambda/V\ll\ll$ , y pulse  $ENTER$  ( $\odot$ ).

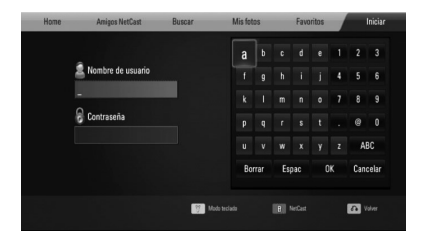

**2.** Ingrese su nombre de usuario mediante el teclado virtual, y pulse ENTER  $($ ), mientras [OK] está seleccionado.

Consulte "Utilización del teclado virtual" en la página 74 para más información sobre el uso del teclado virtual.

**3.** Ingrese la contraseña con el teclado virtual, y pulse ENTER (<sup>(</sup>), mientras [OK] está seleccionado.

El álbum web está a punto de aparecer en la pantalla.

**4.** Si desea cerrar la sesión, seleccione la opción [Salir] en el menú de Picasa Web Albums y pulse ENTER  $(①)$ .

Esta unidad puede almacenar automáticamente hasta 5 nombres de usuario que anteriormente se hayan registrado. La lista de nombre de usuario aparece cuando se selecciona la opción [Iniciar].

Seleccione un nombre de usuario almacenado en la lista y pulse ENTER  $($ ) para mostrar el teclado virtual con el nombre de usuario seleccionado que se ha ingresado. A continuación, sólo tendrá que ingresar la contraseña para iniciar sesión.

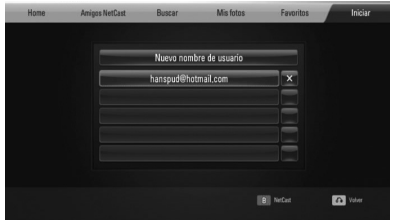

Seleccione el símbolo [X] y pulse  $ENTER$  ( $\odot$ ) para eliminar el nombre del usuario almacenado.

## **Utilización de AccuWeather**

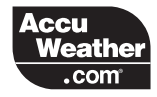

Consulte las previsiones del tiempo a nivel local o global, en AccuWeather.com.

### **Visualización de información del tiempo**

**1.** Seleccione en el reproductor la opción  $[AccuWeather]$  en el menú  $[NetCast]$  con  $\leq/$  $>$ , y pulse ENTER ( $\odot$ ).

El menú de selección de ciudades aparecerá en pantalla.

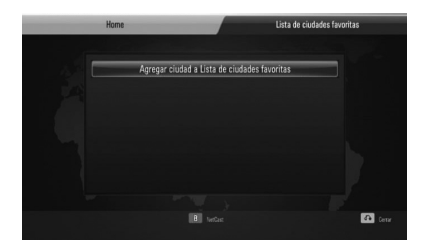

- **2.** Pulse ENTER (**O**) mientras [Agregar ciudad a Lista de ciudades favoritas] está seleccionado.
- **3.** Seleccione una región con  $\Lambda/V$ , y pulse  $ENTER$  ( $\odot$ ).

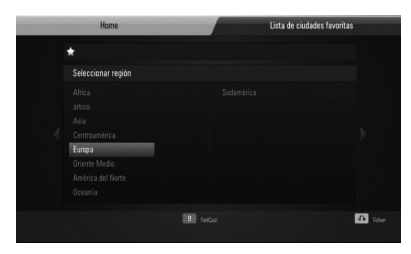

**4.** Seleccione un país con  $\Lambda/V\ll\ll$ , y pulse  $ENTER$  ( $\odot$ ).

- **5.** Seleccione una ciudad con  $\Lambda/V/\langle\rangle$ , y pulse  $ENTER$  ( $\odot$ ).
- **6.** Utilice  $\Lambda/V/\leq/$  para seleccionar [Home] y pulse ENTER (<sup>O</sup>) para mostrar la información meteorológica de la ciudad seleccionada.

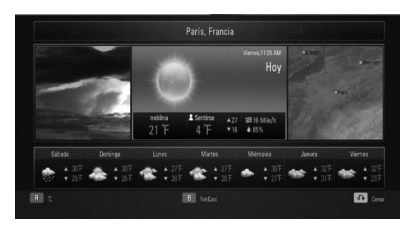

Pulse el botón coloreado en rojo (R) para alternar entre la pantalla con el termómetro en Fahrenheit o Celsius.

**7.** Utilice  $\le$ /> para seleccionar la ciudad anterior o siguiente, y pulse ENTER  $($ ) para mostrar la información meteorológica.

Este paso funciona sólo cuando añade más de 1 ciudad en la lista de ciudades favoritas [Lista de ciudades favoritas].

# **NOTA**

- La información del tiempo no es siempre correcta.
- Si su idioma no está disponible en la base de datos de AccuWeather, entonces la información meteorológica se mostrará en inglés.

### **Agregar más ciudades**

**1.** Utilice </> para seleccionar [Lista de ciudades favoritas] en el menú AccuWeather,  $y$  pulse ENTER  $(③)$ .

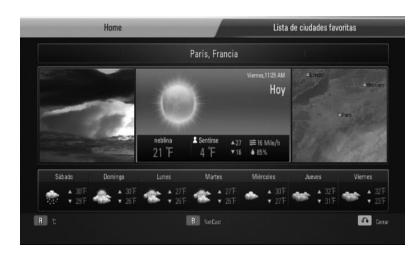

- 2. Pulse ENTER (<sup>o</sup>) mientras [Agregar ciudad a Lista de ciudades favoritas] está seleccionado.
- **3.** Seleccione una zona, país y ciudad utilizando  $\Lambda/V/\leq/$  ENTER ( $\odot$ ).
- **4.** Repite el paso 2-3 para agregar hasta 5 ciudades.

Seleccione el símbolo [X] y pulse ENTER ( $\odot$ ) para eliminar la ciudad favorita almacenada.

**5.** Utilice  $\Lambda$ /V para seleccionar una ciudad de la lista de ciudades favoritas [Lista de ciudades favoritas], y pulse ENTER  $(①)$  para mostrar la información meteorológica.

# **5 Mantenimiento**

# **Manipulación de discos**

### **Manejo de discos**

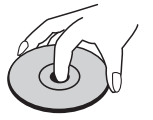

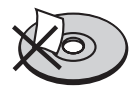

Nunca pegue papel ni cinta adhesiva en el disco.

### **Guardar los discos**

Tras la reproducción, guarde el disco en su caja.

No deje el disco expuesto a la luz directa del sol o cerca de una fuente de calor; nunca lo deje en un coche donde esté expuesto directamente al sol.

### **Limpieza de discos**

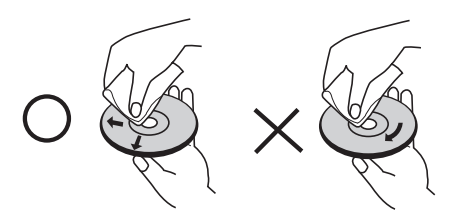

No utilice disolventes fuertes como alcohol, benceno, thinner, limpiadores disponibles en el mercado, o nebulizadores antiestáticos para los antiguos discos de vinil.

# **Manejo de la unidad**

### **Envío de la unidad**

Guarde el embalaje original y los materiales de empaque. Si necesita enviar la unidad, para máxima protección, reempaque la unidad como fue empacada en la fábrica.

Mantenimiento de las superficies exteriores limpias.

- No utilice productos volátiles como insecticidas cerca de la unidad.
- No ejerza una presión excesiva cuando limpie la unidad, a fin de evitar daños en la superficie.
- No deje que la unidad entre en contacto con productos de plástico o goma durante periodos prolongados.

### **Limpieza de la unidad**

Para limpiar el reproductor, utilice un paño suave y seco. Si las superficies están muy sucias, utilice un paño ligeramente humedecido con un detergente suave. No utilice productos fuertes como alcohol, benceno o thinner ya que pueden dañar la superficie de la unidad.

### **Mantenimiento de la unidad**

La unidad es un dispositivo de precisión y alta tecnología. Si las lentes ópticas o la unidad del disco acumulan suciedad o presentan desgaste, afectará a la calidad de la imagen. Para información más detallada, consulte en el centro de servicio autorizado más cercano.

HX995TZW-FD.BARGLLK\_MX\_SPA\_3814.indd 81 X995TZW-FD.BARGLLK\_MX\_SPA\_35 0.09. 13 4:35

# **6 Solución de problemas**

# **General**

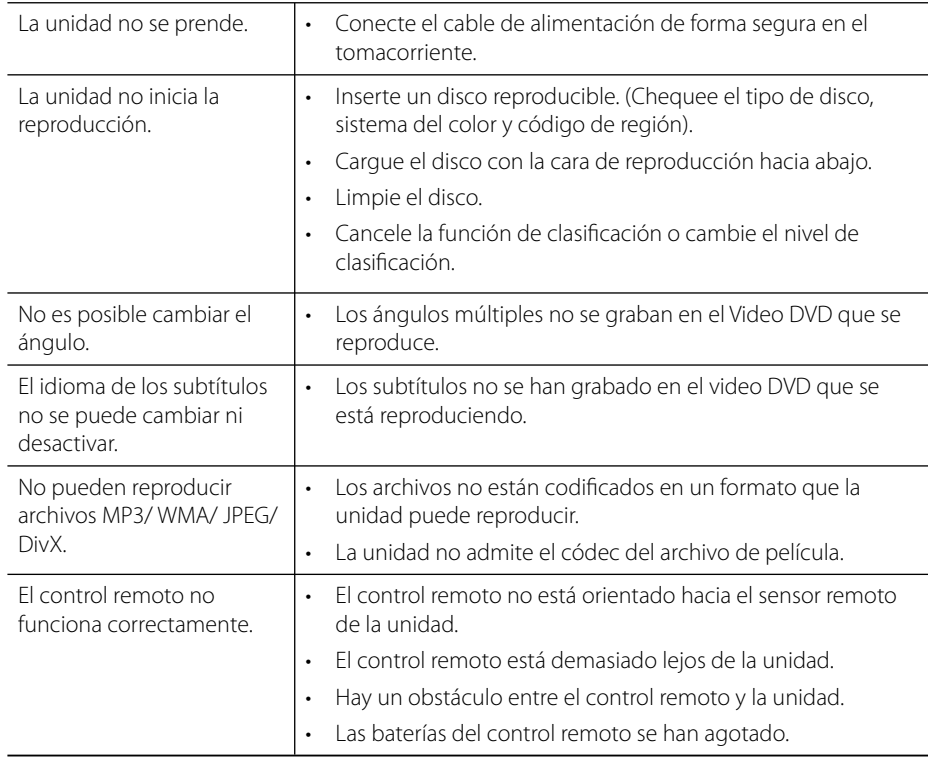

# **Imagen**

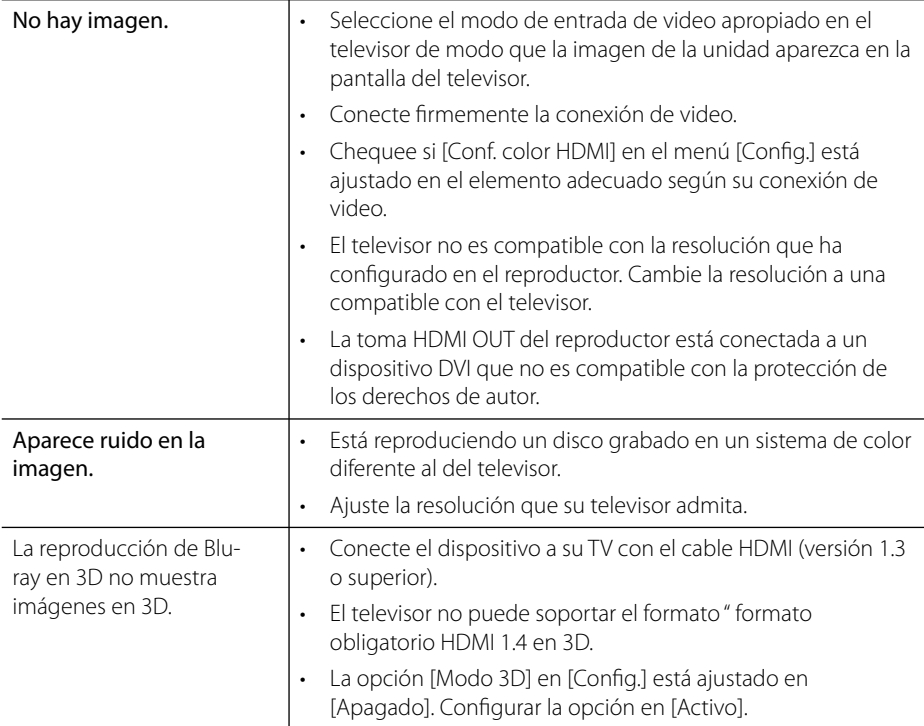

# **Sonido**

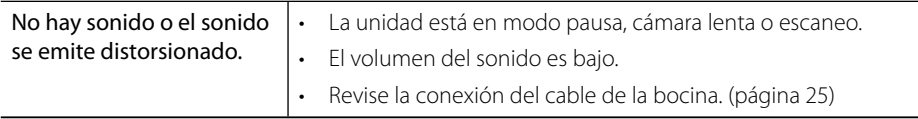

# **Red**

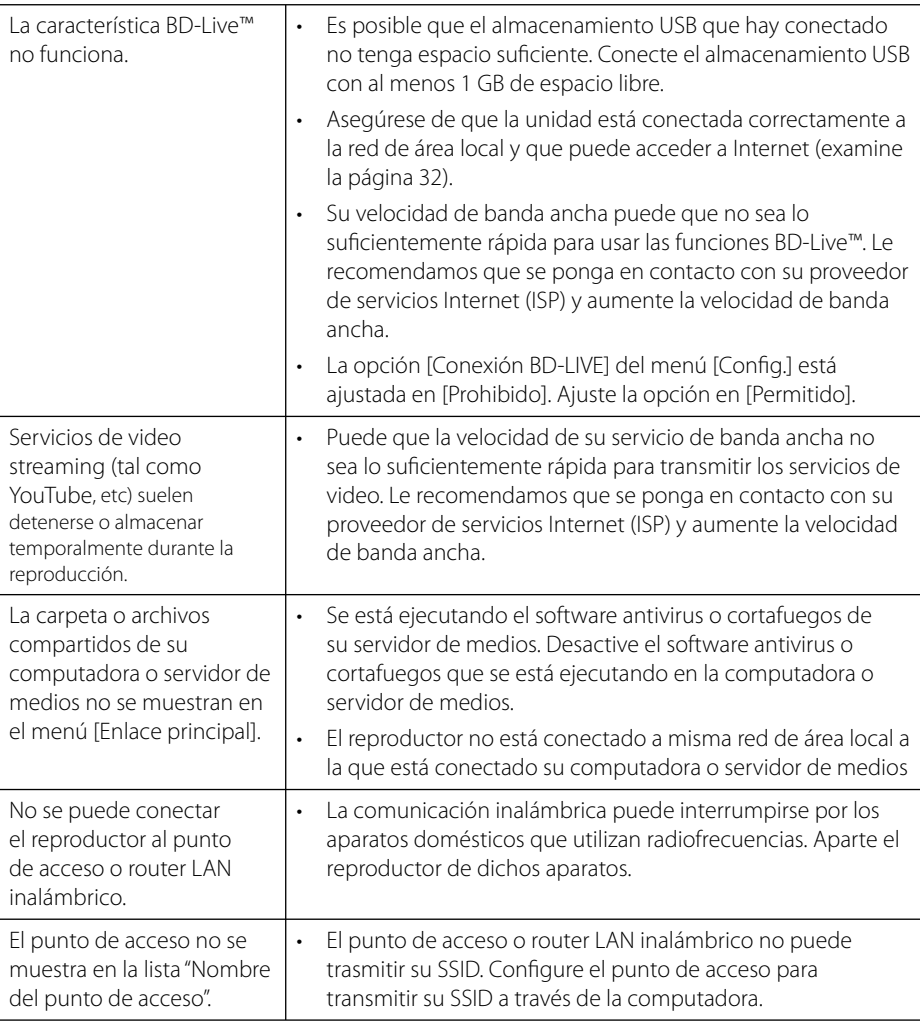

### El diseño y las especificaciones están sujetos a cambio sin previo aviso.

### **Soporte para el cliente**

Puede actualizar el lector para usar el software más reciente e incrementar el funcionamiento de los productos y/o añadir nuevas características. Para obtener el último software de este lector (si hubiera actualizaciones), visite http://lgservice.com o por favor, contacte con un servicio técnico autorizado.

# 2 **Apéndice 7**

 $\overline{1}$ 

# **Control de un televisor mediante el control remoto incluido** 3

Usted puede controlar su televisor mediante los botones expuestos a continuación.

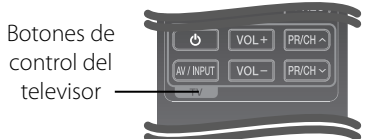

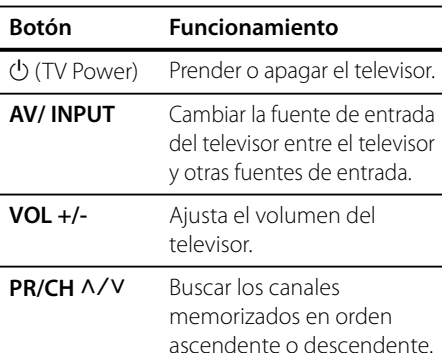

## **NOTA**

Dependiendo de la unidad que esté conectada, podrá o no controlar su televisor usando algunos de los botones.

## **Ajuste del control remoto para controlar su televisor**

Podrá controlar su televisor LG/GoldStar mediante el control remoto incluido.

Manteniendo pulsado el botón TV POWER, pulse PR/CH  $\Lambda/V$ . Suelte el botón TV POWER para completar los ajustes.

Al reemplazar las baterías, podría tener que reiniciar el control remoto.

# **Código del país**

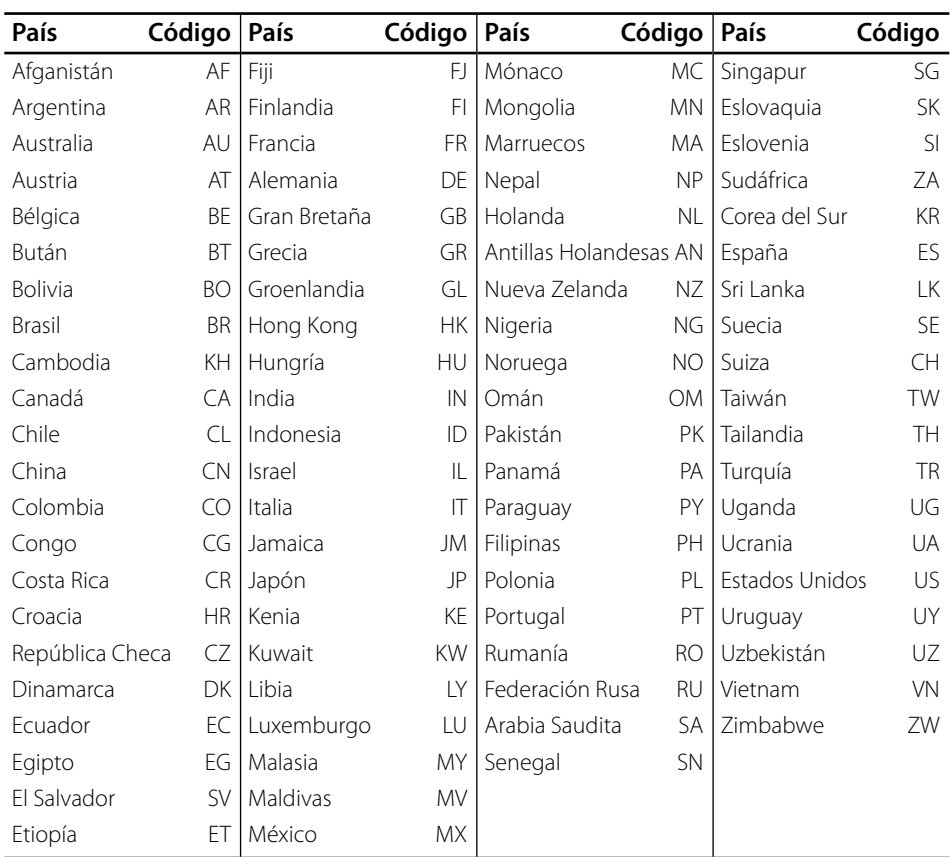

Escoja un código de área de esta lista.

# **Lista de código de idioma**

Utilice esta lista para ingresar el idioma deseado para los siguientes ajustes iniciales: [Audio del disco], [Subtítulo del disco ] y [Menú del disco].

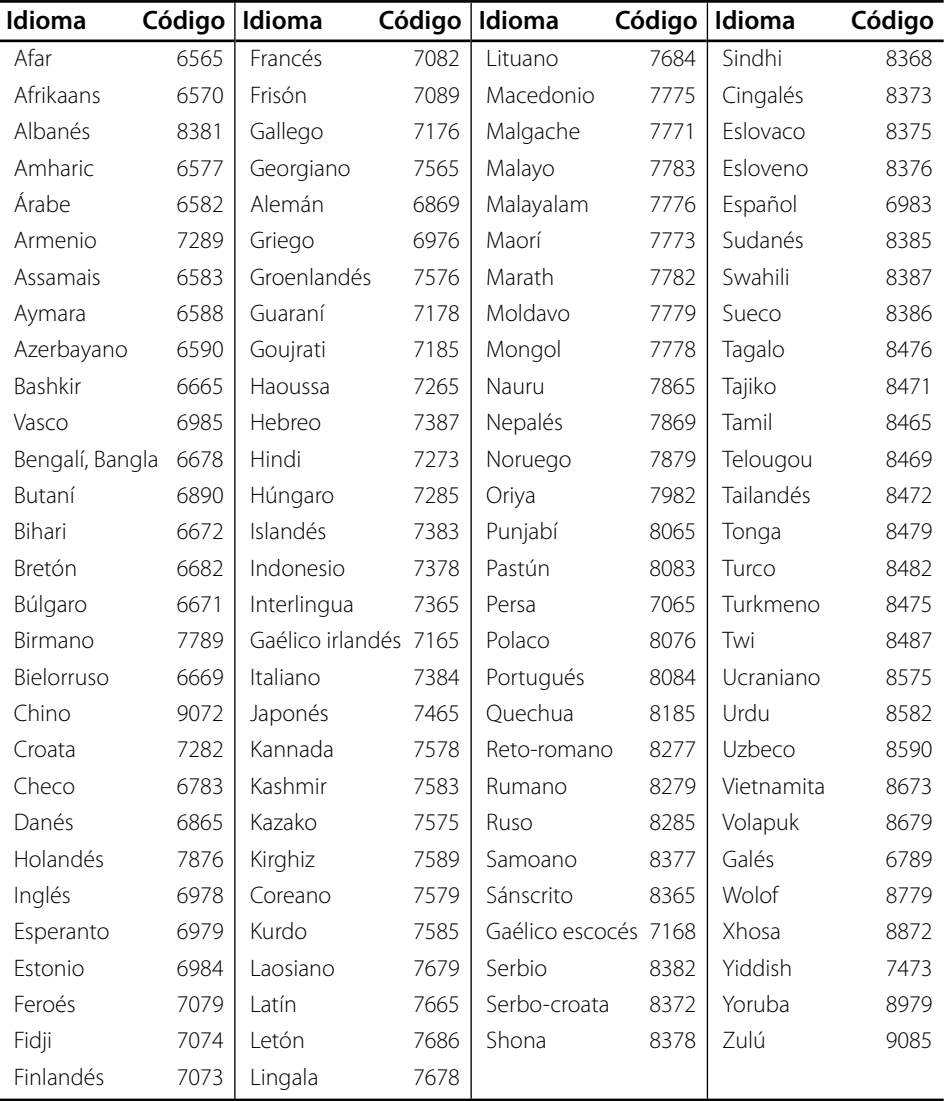

 $\overline{7}$ 

HX995TZW-FD.BARGLLK\_MX\_SPA\_3814.indd 87 X995TZW-FD.BARGLLK\_MX\_SPA\_3814.indd 10. 09. 13 4:35 0.

# **Actualización del software de red**

## **Notifi cación de actualización de la red**

De vez en cuando, se pone a disposición de las unidades conectadas a una red de banda ancha mejoras en el rendimiento y/o características o servicios adicionales. En caso de que haya disponible un nuevo software y la unidad esté conectada a una red doméstica de banda ancha, el reproductor le informará acerca de la actualización de la siguiente manera.

### **Opción 1:**

- **1.** Aparecerá el menú de actualización en la pantalla al prender el reproductor.
- **2.** Utilice  $\le$ /> para seleccionar la opción que desee y, a continuación, pulse ENTER  $(③)$ .

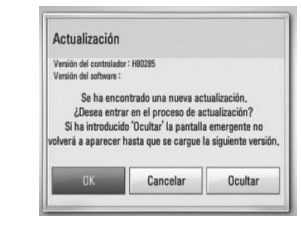

### **TOK1**

**-**<br>Comienza la actualización del software.

### **[Cancelar]**

**Fale del menú de actualización y no vuelve** a visualizarlo hasta la próxima vez que se arranca.

### [Ocultar]

**Falle del menú de actualización y no** aparece hasta que no se carga el siguiente software en el servidor de actualización.

### **Opción 2:**

Si la actualización de software está disponible en el servidor de actualización, aparece el icono "Actualización" en la parte inferior del menú Inicio. Pulse el botón coloreado en azul (B) para iniciar el procedimiento de actualización.

## **Actual. Software**

Es posible actualizar el reproductor con el software más reciente para mejorar el funcionamiento de los productos y/o agregar nuevas funciones. Se puede actualizar el software mediante la conexión directa de la unidad al servidor de actualización de software.

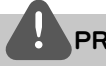

## **PRECAUCIÓN**

- Antes de actualizar el software en el reproductor, extraiga cualquier disco y dispositivo USB del reproductor.
- Antes de actualizar el software en el reproductor, apague el reproductor y, a continuación, vuelva a prenderlo.
- **Durante el procedimiento de actualización del software, no apague el reproductor o desconecte la unidad de la red, ni pulse un botón.**
- Si cancela la actualización, apague la unidad y vuelva a prenderla para un funcionamiento estable.
- Esta unidad no puede actualizarse a una versión de software anterior.
- **1.** Chequee la conexión y los ajustes de red (página 32).
- **2.** Seleccione la opción [Software] en el menú  $[Confiq.]$ , después pulse ENTER  $(⑤)$ .
- **3.** Seleccione la opción [Actualización] y pulse  $ENTER$  ( $\odot$ ).

 **7**

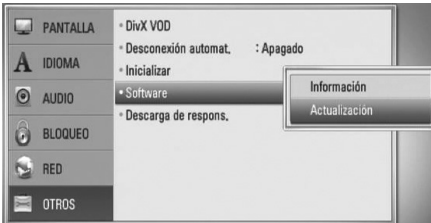

El reproductor chequeará cual es la actualización más reciente.

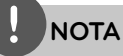

- Pulsar ENTER  $\circledcirc$ ) durante el chequeo de actualizaciones detendrá el proceso.
- Si no hay disponibles actualizaciones, aparecerá el mensaje "No se ha encontrado ninguna actualización." Pulse ENTER(O) para volver al [MENÚ INICIO].
- **4.** Si existe una versión más reciente, aparecerá el mensaje "Se ha encontrado una nueva actualización. ¿Desea iniciar su descarga?".

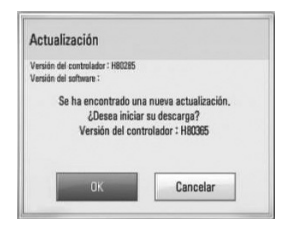

- **5.** Seleccione [OK] para descargar la actualización. (Si se selecciona [Cancelar] pondrá fin a la actualización).
- **6.** El reproductor comienza la descarga de la actualización más reciente desde el servidor. (La descarga tardará varios minutos según el estado de su red particular).
- **7.** Cuando se haya completado la descarga, aparecerá el mensaje: "La descarga se ha completado. ¿Desea iniciar la actualización?".

**8.** Seleccione [OK] para iniciar la actualización. (Si se selecciona [Cancelar] pondrá fin a la actualización y el archivo descargado ya no servirá. La próxima vez que desee actualizar el software, deberá realizar de nuevo el procedimiento de actualización de software desde el principio).

# **PRECAUCIÓN**

No desconecte la corriente durante la actualización de software.

- **9.** Cuando se haya completado la actualización, aparecerá el mensaje "La actualización se ha completado." y el sistema se apagará automáticamente luego de 5 segundos.
- **10.**Vuelva a prenderlo. Ahora, el sistema opera con la versión nueva.

**NOTA**

La función Actual. Software podría no funcionar correctamente dependiendo de su conexión a Internet. En ese caso, puede obtener el software más reciente en un servicio técnico autorizado de LG Electronics y actualizar su lector. Examine la sección "Soporte para el cliente" en la página 84.

## **Resolución de la salida de video**

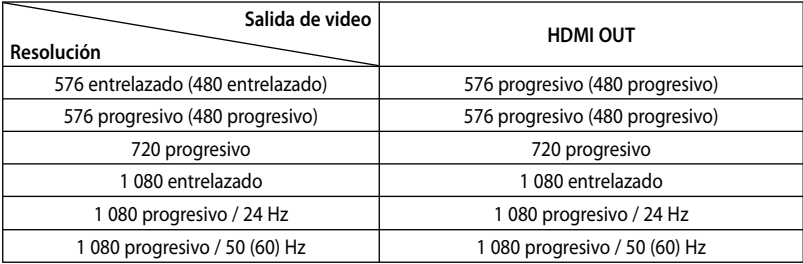

### **Conexión HDMI OUT**

- Para el ajuste de resolución 576 (480) entrelazado, la resolución de salida real de la toma HDMI OUT cambiará a 576 (480) progresivo.
- Si escoge una resolución manualmente y después conecta la toma HDMI a su televisor y éste no la acepta, el ajuste de la resolución se establece en [Auto].
- Si selecciona una resolución que no admite la TV, aparecerá un mensaje de advertencia. Luego de cambiar la resolución, si no puede ver la pantalla, espere 20 segundos y la resolución volverá a cambiar a la resolución anterior automáticamente.
- La frecuencia de la salida de video 1 080 progresivo puede ser ajustada automáticamente a 24 Hz ó 50 (60) Hz en base a la capacidad y preferencias del televisor conectado por un lado, y a la frecuencia del video nativo del contenido del disco BD-ROM por otro.

### **Conexión VIDEO OUT**

La resolución emitida por la toma VIDEO OUT es siempre de 576 (480) entrelazado.

**Apéndice**

## **Marcas comerciales y licencias**

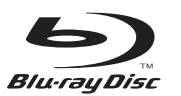

"Blu-ray disc™" es una marca comercial.

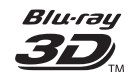

"Blu-ray 3D™" y el logo "Blu-ray 3D™" son marcas registradas de Blu-ray disc™ Association.

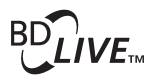

El logotipo "BD-Live™" es una marca comercial de la asociación de discos Blu-ray.

"BONUSVIEW™" es una marca comercial de Blu-ray disc™ Association.

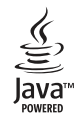

Java y todas las marcas comerciales basadas en Java así como los logotipos, son marcas comerciales o marcas comerciales registradas de Sun Microsystems, Inc. en los EE.UU. y otros países.

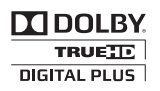

Fabricado bajo la licencia de Dolby Laboratories. Dolby, Pro Logic y el símbolo de la doble-D son marcas comerciales propiedad de Dolby Laboratories.

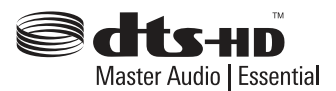

Fabricado de acuerdo con la licencia de las patentes estadounidenses números: 5,451,942; 5,956,674; 5,974,380; 5,978,762; 6,226,616; 6,487,535; 7,392,195; 7,272,567; 7,333,929; 7,212,872 y otras patentes de EE.UU. y a nivel mundial expedidas y pendientes. DTS y el símbolo son marcas registradas y DTS-HD, DTS-HD Master Audio l Essential and los logotipos DTS son marcas comerciales de DTS, Inc. El producto incluye software. © DTS, Inc. Todos los derechos reservados

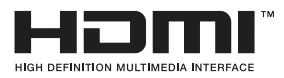

HDMI, el logo HDMI y High-Definition Multimedia Interface son marcas comerciales o registradas de HDMI Licensing LLC.

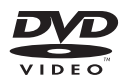

"DVD Logo" es una marca comercial del formato DVD/logotipo de Licensing Corporation.

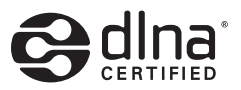

DLNA®, el logotipo de DLNA y DLNA CERTIFIED® son marcas registradas o marcas de certificados de Digital Living Network Alliance.

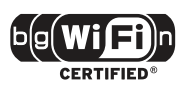

El logotipo Wi-Fi CERTIFIED es una marca de certificación de Wi-Fi Alliance.

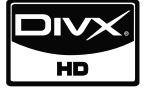

DivX es una marca comercial registrada de DivX, Inc. y se utiliza bajo licencia.

"x.v.Color" es una marca comercial de Sony Corporation.

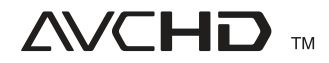

"AVCHD" el logotipo "AVCHD" son marcas comerciales pertenecientes a Panasonic Corporation y Sony Corporation.

Este producto está autorizado bajo la licencia de patentes de AVC y VC-1 para uso personal y no comercial de un usuario, para (i) codificar video en cumplimiento con los estándares AVC y VC-1 ("AVC/VC-1 Video") y/o (ii) decodificar video AVC/ VC-1 codificado por un usuario en ejercicio de una actividad personal y no comercial y/o que fue obtenido de un proveedor de video autorizado a proporcionar video AVC/VC-1. La licencia no está otorgada ni quedará implícita para ningún otro uso. Puede obtenerse información adicional en MPEG LA, LLC. Examine el sitio Web http://www. mpegla.com.

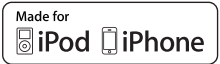

iPod es una marca comercial de Apple Inc., registrada en los Estados Unidos y en otros países. iPhone es una marca comercial de Apple, Inc. "Made for iPod" el "Made for iPhone" significa que el accesorio electrónico ha sido diseñado para conectarse específicamente al iPod y como tal, ha sido certificado por el fabricante conforme a los estándares de desempeño de Apple. Apple no se responsabiliza del funcionamiento de este dispositivo y su cumplimiento con los estándares de regulación y seguridad.

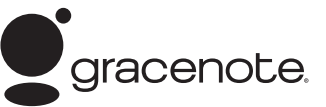

Gracenote®, el logo y el logotipo de Gracenote, y el logo "Powered by Gracenote" son marcas registradas o marcas comerciales de Gracenote, Inc. en Estados Unidos y/o en otros países.

La tecnología de reconocimiento de música y los datos afines son proporcionados por Gracenote®.

# **Datos técnicos**

## **General**

- Requisitos eléctricos: AC 110 - 240 V, 50/60 Hz
- Consumo de energía: 25 W
- Dimensiones (An. x Al. x Prof.): Montaje mural 580 x 199 x 54 mm Con base 580 x 215 x 138 mm
- Peso neto (aprox.): Approx. 3,1 kg (Con base: 3,9 kg)
- Humedad de funcionamiento: 41 °F a 95 °F (5 °C a 35 °C)
- Humedad de funcionamiento: 5 % to 90 %

## **Entradas/ Salidas**

- VIDEO OUT:  $1,0$  V (p-p) 75  $\Omega$  sincr. negativa, entrada RCA x 1
- HDMI IN/ OUT (video/audio): 19 pines (estándar HDMI, tipo A 1,3)
- DIGITAL IN (OPTICAL IN): 3 V (p-p), Optical jack
- PORT. IN: 0,5 V raíz cuadrático medio (entrada estéreo 3,5 mm)
- Suministro de corriente al Bus (USB):  $DC 5V = 500 mA$

## **Sintonizador**

• Rango de sintonización FM: 87,5 a 108,0 MHz o 87,50 a 108,00 MHz

## **Amplifi cador**

- Potencia de salida a  $(4 Ω)$  (pico) Total 1100 W Frente  $180 W \times 2$ <br>Centro  $180 W$  $Centro$ Posterior 180 W x 2 Sub-Woofer 200 W (Activo)
- Potencia de salida a  $(4 Ω)$  (raíz cuadrático medio) THD 10 %  $(4 \Omega/ 3 \Omega)$ <br>Total 980 W 980 W
	- Frente 160 W x 2 Centro 160 W Posterior 160 W x 2<br>Sub-Woofer 180 W (Ac 180 W (Activo)

## **Sistema**

- Láser: Láser semiconductor, Longitud de onda: 405 nm / 650 nm
- Sistema de señal: Sistema de TV en color NTSC/PAL estándar
- Respuesta de frecuencia: 20 Hz a 20 kHz (muestreo a 48 kHz 96 kHz 192 kHz)
- Relación señal/ruido: Más de 85 dB
- Distorsión armónica total: 0,05 % a 1 W
- Rango dinámico: More than 90 dB
- Puerto LAN: Ethernet jack x 1, 10BASE-T/100BASE-TX
- LAN inalámbrica (antena interna): Acceso a red inalámbrica integrada IEEE 802.11n (banda de 2,4 GHz) compatible con redes Wi-Fi 802.11b/g.

7

## **Bocinas**

• Bocina frontal (izquierda/derecha) Modelo: 3 bocinas, 2 vías Relación de impedancia: 4 Ω Potencia de entrada: 180 W Potencia máx. de entrada: 360 W Dimensiones netas 280 x 1212 x 195 mm (An. x Al. x Prof.): Peso neto: 2,7 kg • Bocina trasera (izquierda/derecha) 3 bocinas, 2 vías Relación de impedancia: 4 Ω Potencia de entrada: 180 W Potencia máx. de entrada: 360 W<br>Dimensiones netas 280 x 1 280 x 1212 x 195 mm (An. x Al. x Prof.): Peso neto: 2,7 kg • Bocina central<br>Modelo: 3 bocinas, 2 vías Relación de impedancia: 4 Ω Potencia de entrada: 180 W Potencia máx. de entrada: 360 W Dimensiones netas 400 x 75 x 52 mm (An. x Al. x Prof.): Peso neto: 0,55 kg • Subwoofer (inalámbrico) Modelo: 1 bocina, 1 vías Relación de impedancia: 3 Ω<br>Potencia de entrada: 200 W Potencia de entrada: Potencia máx. de entrada: 400 W Dimensiones netas 216 x 405 x 390 mm (An. x Al. x Prof.): Peso neto: 9,3 kg Requisitos eléctricos: AC 110 - 240 V, 50/60 Hz Consumo de energía: ver la etiqueta principal. Salida de recepción: 5,8 GHz

## **Receptor inalámbrico**

- Requisitos eléctricos: AC 110 - 240 V, 50/60 Hz
- Consumo de energía: ver la etiqueta principal.
- Dimensiones netas (An. x Al. x Prof.): 64 x 213.6 x 252.3 mm
- Peso neto: 1,2 kg
- Salida de recepción: 5.8 GHz

 **7**

# **INFORMACIÓN IMPORTANTE RELACIONADA CON LOS SERVICIOS DE RED**

LEA CON ATENCIÓN. EL USO DE LOS SERVICIOS DE RED ESTÁ SUJETO A LOS SIGUIENTES TÉRMINOS Y CONDICIONES.

El uso de los Servicios de red requiere una conexión a Internet que se vende por separado y por la que usted es el único responsable. Los Servicios de red pueden estar limitados o restringidos dependiendo del la calidad, la capacidad y las limitaciones técnicas de su conexión a Internet.

Los Servicios de red pertenecen a terceras partes y pueden estar protegidos por copyright, patentes, marcas registradas u otras leyes de propiedad intelectual. Los Servicios de red se proporcionan exclusivamente para uso personal y no comercial. A menos que sea expresamente autorizado pro el propietario del contenido o el proveedor del servicio, queda prohibida la modificación, copia, republicación, carga, envío, transmisión, traducción, venta, creación de trabajos derivados, explotación o distribución de cualquier forma o medio, cualquier contenido o servicio accesible mediante este producto.

LG NO ES RESPONSIBLE DE SU USO DE LOS SERVICIOS DE RED. LOS SERVICIOS DE INTERNET SE PROPORCIONAN "TAL CUAL". HASTA EL MÁXIMO EXTREMO PERMITIDO POR LA LEY, LG NO OFRECE NINGUNA GARANTÍA NI REPRESENTACIÓN DE NINGÚN TIPO (i) SOBRE LA PRECISIÓN, VALIDEZ, ACTUALIDAD, LEGALIDAD DEL CONTENIDO O SERVICIOS DE RED DISPONIBLES MEDIANTE ESTE PRODUCTO O (ii) QUE EL CONTENIDO Y LOS SERVICIOS DE RED ESTÁN LIBRES DE VIRUS U OTROS COMPONENTES QUE PUEDAN INFECTAR, DAÑAR O CAUSAR DAÑOS A ESTE PRODUCTO, SU ORDENADOR, TELEVISIÓN, OTRO EQUIPO O CUALQUIER OTRA PROPIEDAD. LG RECHAZA EXPRESAMENTE CUALQUIER GARANTÍA IMPLÍCITA, INCLUYENDO PERO NO LIMITÁNDOSE A, GARANTÍAS DE COMERCIABILIDAD O ADECUACIÓN A UN FIN PARTICULAR.

BAJO NINGUNA CIRCUNSTANCIA Y BAJO NINGUNA TEORÍA LEGAL, TANTO POR CONTRATO, OBLIGACIÓN, RESPOSABILIDAD ESTRICTA O CUALQUIER OTRO ASPECTO, SERÁ LG RESPONSABLE ANTE USTED O ANTE NINGUNA OTRA PARTE SOBRE NINGÚN DAÑO DIRECTO, INDIRECTO, ACCIDENTAL, ESPECIAL, LEGAL, DERIVADO O DE CUALQUIER OTRO TIPO O COSTES LEGALES RELACIONADOS O DERIVADOS DE LOS SERVICIOS DE RED INCLUSO SI SE HA ADVERTIDO DE DICHA POSIBILDAD O SI DICHOS DAÑOS PODRÍAN HABERSE PREVISTO RAZONABLEMENTE.

Los Servicios de red pueden terminarse o interrumpirse en cualquier momento y LG no ofrece representación o garantías de que ningún Servicio de red permanecerá disponible durante ningún periodo de tiempo. El uso de los Servicios de red puede estar sujetos a términos y condiciones adicionales de los respectivos proveedores de servicio de terceras partes. Los Servicios de red se transmiten desde terceras partes por medio de redes e instalaciones de transmisión sobre las que LG no tiene ningún control. LG RECHAZA EXPRESAMENTE TODA RESPONSABILIDAD SOBRE LA INTERRUPCIÓN O SUSPENSIÓN DE ALGÚN SERVICIO DE RED.

LG no será responsable del servicio de atención al cliente de los Servicios de red. Cualquier pregunta o solicitud debe realizarse directamente a los respectivos proveedores de Servicios de red.

"Servicios(s) de red" significa que los servicios de terceras partes accesibles con este producto incluyen pero no están limitados a todos los datos, software, enlaces, mensajes, vídeo y cualquier otro contenido encontrado o usado en relación.

"LG" significa LG Electronics, Inc. su compañía nodriza y todos las compañías afiliadas subsidiarias y relacionadas en todo el mundo.

# **Aviso sobre el software de código abierto**

Los siguientes ejecutables GPL y bibliotecas LGPL utilizados en este producto están sujetos a los Acuerdos de licencia de GPL2.0/LGPL2.1:

**EJECUTABLES GPL:** Linux kernel 2.6, bash, busybox, cramfs, dhcpcd, e2fsprogs, fdisk, mkdosfs, mtd-utils, nettools, procps, samba-3.0.25b, sysutils, tcpdump, tftpd, tinylogin, unzip, utelnetd

**BIBLIOTECAS LGPL:** uClibc, DirectFB, blowfish, cairo, ffmpeg, iconv, libusb, mpg123, webkit

#### **BIBLIOTECA 1.3, licencia pública gSOAL:** gsoap

LG Electronics le facilita un código fuente en CD-ROM por un importe que cubre los gastos de su distribución, tales como los gastos del medio, su envío y manipulación, tras solicitud por correo electrónico a LG Electronics: opensource@lge.com

Esta oferta es válida durante un período de tres (3) años a partir de la fecha de distribución de este producto por LG Electronics.

Puede obtener una copia de las licencias GPL, LGPL en http://www.gnu.org/licenses/old-licenses/gpl-2.0.html y http://www.gnu.org/licenses/old-licenses/lgpl-2.1.html. También puede obtener una copia de la licencia pública gSOAP en http://www.cs.fsu.edu/~engelen/ license.html.

Este producto incluye:

- boost C++: copyright © Beman Dawes 1999-2003
- c-ares : copyright © 1998 by the Massachusetts Institute of Technology
- curl: copyright © 1996 2008, Daniel Stenberg
- expat: copyright © 2006 expat maintainers
- fontconfig: copyright © 2002 Keith Packard
- freetype: copyright © 2003 The FreeType Project (www.freetype.org).
- icu: copyright © 1995-2009 International Business Machines Corporation and others
- jpeg: Este software se basa en parte del trabajo del Independent JPEG Group – 1998, Thomas G. Lane • libxslt: copyright © 2001-2002 Thomas Broyer, Charlie
- Bozeman and Daniel Veillard.
- mng: copyright © 2000-2007 Gerard Juyn, Glenn Randers-Pehrson
- ntp : copyright © David L. Mills 1992-2006
- openSSL:
	- software criptográfico escrito por Eric Young<br>(eay@cryptsoft.com)
	- software escrito por Tim Hudson<br>(tih@cryptsoft.com)
	- software desarrollado por OpenSSL Project para su utilización en OpenSSL Toolkit. (http://www.openssl.org)

• pixman:

copyright © 1987, 1988, 1989, 1998 The Open Group copyright © 1987, 1988, 1989 Digital Equipment Corporation

copyright © 1999, 2004, 2008 Keith Packard copyright © 2000 SuSE, Inc.

copyright © 2000 Keith Packard, member of The XFree86 Project, Inc.

copyright © 2004, 2005, 2007, 2008 Red Hat, Inc. copyright © 2004 Nicholas Miell

copyright © 2005 Lars Knoll & Zack Rusin, Trolltech copyright © 2005 Trolltech AS

copyright © 2007 Luca Barbato

copyright © 2008 Aaron Plattner, NVIDIA Corporation copyright © 2008 Rodrigo Kumpera

copyright © 2008 André Tupinambá

copyright © 2008 Mozilla Corporation copyright © 2008 Frederic Plourde

- png: copyright © 2004 Glenn Randers-Pehrson • portmap : copyright © 1990 The Regents of the
- University of California
- ptmalloc: copyright © 2001-2006 Wolfram Gloger
- UnitTest++: copyright © 2006 Noel Llopis and Charles Nicholson
- UPnP SDK : copyright © 2000-2003 Intel Corporation
- strace :<br>copyright © 1991, 1992 Paul Kranenburg copyright © 1993 Branko Lankester copyright © 1993 Ulrich Pegelow copyright © 1995, 1996 Michael Elizabeth Chastain copyright © 1993, 1994, 1995, 1996 Rick Sladkey copyright © 1999,2000 Wichert Akkerman • xml2 : copyright © 1998-2003 Daniel Veillard
- XML-RPC For C/C++:
- copyright © 2001 por First Peer, Inc. Reservados todos los derechos.
- copyright © 2001 por Eric Kidd. Reservados todos los derechos.
- zlib: copyright © 1995-2002 Jean-loup Gailly y Mark Adler.

#### Reservados todos los derechos

Por la presente, se concede permiso, de forma gratuita, a toda persona que obtenga una copia de este software o de archivos de documentación relacionados con el mismo (en adelante, "el Software") para tratar dicho Software sin restricciones, incluyendo a modo enunciativo, el derecho a utilizar, copiar, modificar, integrar con otro Software, publicar, sublicenciar y/o vender copias del Software, y además permitir a las personas a las que se les entregue el Software hacer lo mismo, conforme a las siguientes condiciones:

EL SOFTWARE SE FACILITA "TAL CUAL", SIN GARANTÍA DE NINGÚN TIPO, EXPLÍCITA O IMPLÍCITA, INCLUYENDO A MODO ENUNCIATIVO, TODA GARANTÍA DE COMERCIABILIDAD E IDONEIDAD PARA UN FIN CONCRETO Y SIN VIOLACIÓN DE LOS DERECHOS. BAJO NINGUNA CIRCUNSTANCIA, LOS AUTORES O PORTADORES DE LOS DERECHOS DE COPYRIGHT ASUMIRÁN RESPONSABILIDAD ALGUNA ANTE RECLAMACIONES, DAÑOS O CUALQUIER OTRA RESPONSABILIDAD, YA SEA MEDIANTE ACCIÓN CONTRACTUAL, AGRAVIO U OTROS, RESULTANTE DE O EN RELACIÓN CON EL SOFTWARE O EL USO QUE SE HAGA DE ÉSTE U OTROS TEMAS RELACIONADOS CON EL MISMO.

 **7**

# **Contrato de licencia del usuario fi nal de Gracenote®**

Esta aplicación o dispositivo contiene software de Gracenote, Inc. de Emeryville, California (denominado "Gracenote"). Este software de Gracenote (el "software Gracenote") permite que esta aplicación efectúe la identificación del disco y/ o archivo y obtenga información sobre la música, incluyendo el nombre, artista, pista y título ("datos Gracenote") de los servidores en línea o bases de datos incrustadas (denominados colectivamente "servidores Gracenote") y efectúe otras funciones. Usted puede usar los datos Gracenote sólo mediante las funciones para el Usuario final de esta aplicación o dispositivo.

Usted acepta que utilizará los datos, el software y los servidores Gracenote sólo para uso personal y no comercial. Usted acepta no asignar, copiar, transferir ni transmitir el software ni datos Gracenote a terceros. USTED ACEPTA NO USAR NI EXPLOTAR DATOS. EL SOFTWARE NI LOS SERVIDORES GRACENOTE EXCEPTO SEGÚN SE PERMITE EXPRESAMENTE EN ESTE DOCUMENTO.

Usted acepta que su licencia no exclusiva para usar los datos, el software y los servidores Gracenote terminará si infringe estas restricciones. Si su licencia termina, usted acepta cesar todo uso de los datos, el software y los servidores Gracenote. Gracenote se reserva todos los derechos de los datos, el software y los servidores Gracenote, incluyendo todos los derechos de propiedad. Bajo ninguna circunstancia Gracenote asumirá responsabilidad alguna de pagarle por la información que usted entregue. Usted acepta que Gracenote, Inc. puede hacer valer sus derechos según este Acuerdo contra usted directamente en su propio nombre.

El servicio Gracenote usa un identificador exclusivo para registrar consultas con fines estadísticos. El objetivo del identificador numérico asignado al azar es permitir que el servicio Gracenote cuente las consultas sin saber nada sobre quién es usted. Si desea más información, consulte el sitio Web, donde encontrará la Política de privacidad de Gracenote para el servicio Gracenote.

Usted recibirá licencia para el software Gracenote y cada elemento de los datos Gracenote "TAL CUAL". Gracenote no manifiesta ni emite garantías, expresas o implícitas, sobre la exactitud de los datos de Gracenote contenidos en los servidores Gracenote. Gracenote se reserva el derecho a eliminar los datos de los servidores Gracenote o a cambiar las categorías de datos por cualquier motivo que considere suficiente. No hay garantía de que el software o los servidores Gracenote estén libres de errores o que el funcionamiento del software o los servidores Gracenote será ininterrumpido. Gracenote no está obligado a proporcionar categorías o tipos de datos nuevos mejorados o adicionales que Gracenote pueda decidir proporcionar en el futuro, y tiene la libertad de poner término a sus servicios en cualquier momento.

GRACENOTE INVALIDA TODAS LAS GARANTÍAS EXPRESAS O IMPLÍCITAS, INCLUYENDO, PERO SIN LIMITARSE A ELLO, LAS GARANTÍAS IMPLÍCITAS DE COMERCIABILIDAD, IDONEIDAD PARA UN FIN EN PARTICULAR, TÍTULO E INCUMPLIMIENTO. GRACENOTE NO GARANTIZA LOS RESULTADOS QUE SE OBTENDRÁN POR EL USO DEL SOFTWARE O DE CUALQUIER SERVIDOR GRACENOTE. BAJO NINGUNA CIRCUNSTANCIA GRACENOTE SERÁ RESPONSABLE POR DAÑOS CONSECUENTES O ACCIDENTALES NI POR LA PÉRDIDA DE GANANCIAS O INGRESOS.

© Gracenote, Inc. 2009

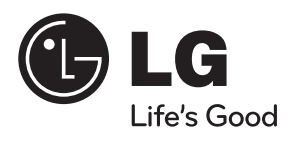